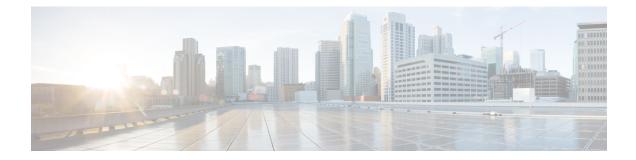

# Authentication, Authorization, and Accounting Commands

This module describes the commands used to configure authentication, authorization, and accounting (AAA) services.

For detailed information about AAA concepts, configuration tasks, and examples, see the Configuring AAA Services chapter in the *System Security Configuration Guide for Cisco NCS 5000 Series Routers*.

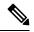

Note

Currently, only default VRF is supported. VPNv4, VPNv6 and VPN routing and forwarding (VRF) address families will be supported in a future release.

- aaa accounting, on page 3
- aaa accounting system default, on page 5
- aaa accounting update, on page 7
- aaa authentication (XR-VM), on page 8
- aaa authorization (XR-VM), on page 10
- aaa authorization (System Admin-VM), on page 13
- show nacm (XR-VM), on page 15
- aaa default-taskgroup, on page 18
- aaa group server radius, on page 19
- aaa group server tacacs+, on page 21
- aaa password-policy, on page 23
- accounting (line), on page 26
- authorization (line), on page 27
- description (AAA), on page 28
- group (AAA), on page 29
- holddown-time (TACACS+), on page 31
- inherit taskgroup, on page 33
- inherit usergroup, on page 34
- key (TACACS+), on page 35
- login authentication, on page 36
- nacm enable-external-policies, on page 38
- password (AAA), on page 39

- policy (AAA), on page 41
- radius-server dead-criteria time, on page 42
- radius-server dead-criteria tries, on page 43
- radius-server deadtime (BNG), on page 44
- radius-server key (BNG), on page 45
- radius-server retransmit (BNG), on page 46
- radius-server timeout (BNG), on page 47
- radius source-interface (BNG), on page 48
- restrict-consecutive-characters, on page 49
- secret, on page 51
- server (RADIUS), on page 54
- server (TACACS+), on page 56
- server-private (RADIUS), on page 57
- server-private (TACACS+), on page 59
- show aaa (XR-VM), on page 61
- show aaa accounting, on page 67
- show aaa password-policy, on page 69
- show radius, on page 71
- show radius accounting, on page 73
- show radius authentication, on page 75
- show radius dead-criteria, on page 77
- show radius server-groups, on page 79
- show tacacs, on page 81
- show tacacs server-groups, on page 83
- show user, on page 84
- show aaa user-group, on page 88
- show tech-support aaa, on page 89
- single-connection, on page 90
- single-connection-idle-timeout, on page 91
- tacacs-server host, on page 92
- tacacs-server key, on page 95
- tacacs-server timeout, on page 96
- tacacs-server ipv4, on page 97
- tacacs source-interface, on page 99
- task, on page 101
- taskgroup, on page 103
- timeout (TACACS+), on page 105
- timeout login response, on page 106
- usergroup, on page 107
- username, on page 108
- users group, on page 115

### aaa accounting

To create a method list for accounting, use the **aaa accounting** command in the XR EXEC mode. To remove a list name from the system, use the **no** form of this command.

aaa accounting {commands | exec | mobile | network | system } {default | list-name} {start-stop |
stop-only} {none | method}
no aaa accounting {commands | exec | mobile | network} {default | list-name}

| Syntax Description | commands         | Enables accounting for XR EXEC shell commands.                                                                                                    |
|--------------------|------------------|----------------------------------------------------------------------------------------------------|
|                    | exec             | Enables accounting of a XR EXEC session.                                                                                                    |
|                    | mobile           | Enables Mobile IP related accounting events.                                                                                                    |
|                    | network          | Enables accounting for all network-related service requests, such as Internet Key Exchange (IKE) and Point-to-Point Protocol (PPP).                                                                                                    |
|                    | system           | Enables accounting for all system-related events.                                                                                                    |
|                    | event<br>manager | Sets the authorization list for XR EXEC.                                                                                                    |
|                    | default          | Uses the listed accounting methods that follow this keyword as the default list of methods for accounting services.                                                                                                    |
|                    | list-name        | Character string used to name the accounting method list.                                                                                                    |
|                    | start-stop       | Sends a "start accounting" notice at the beginning of a process and a "stop accounting" notice at the end of a process. The requested user process begins regardless of whether the "start accounting" notice was received by the accounting server.                                                                                               |
|                    | stop-only        | Sends a "stop accounting" notice at the end of the requested user process.                                                                                                    |
|                    |                  | Note: This is not supported with system accounting.                                                                                                    |
|                    | none             | Uses no accounting.                                                                                                    |
|                    | method           | Method used to enable AAA system accounting. The value is one of the following options:                                                                                                    |
|                    |                  | <ul> <li>group tacacs+—Uses the list of all TACACS+ servers for accounting.</li> <li>group radius—Uses the list of all RADIUS servers for accounting.</li> <li>group <i>named-group</i>—Uses a named subset of TACACS+ or RADIUS servers for accounting, as defined by the aaa group server tacacs+ or aaa group server radius command.</li> </ul> |

**Command Default** AAA accounting is disabled.

Command Modes XR EXEC mode

| Command History  | Relea                                                                                                    | se                                | Modification                                                                                                    |  |  |
|------------------|----------------------------------------------------------------------------------------------------|-----------------------------------|----------------------------------------------------------------------------------------------------|--|--|
|                  | Relea                                                                                                    | se 6.0                            | This command was introduced.                                                                                                    |  |  |
| Usage Guidelines | and the                                                                                                    | at can be used                    | ng command to create default or named method lists defining specific accounting methods<br>on a per-line or per-interface basis. You can specify up to four methods in the method<br>be applied to a line (console, aux, or vty template) to enable accounting on that particular                                                               |  |  |
|                  | The Cisco IOS XR software supports both TACACS+ and RADIUS methods for accounting. The router reports user activity to the security server in the form of accounting records, which are stored on the security server. |                                   |                                                                                                    |  |  |
|                  | Method lists for accounting define the way accounting is performed, enabling you to designate a particular security protocol that is used on specific lines or interfaces for particular types of accounting services. |                                   |                                                                                                    |  |  |
|                  | user pi<br>sends                                                                                                    | rocess. For mo<br>a "start accour | ng, include the <b>stop-only</b> keyword to send a "stop accounting" notice after the requested re accounting, you can include the <b>start-stop</b> keyword, so that TACACS+ or RADIUS ting" notice at the beginning of the requested process and a "stop accounting" notice accounting record is stored only on the TACACS+ or RADIUS server. |  |  |
|                  |                                                                                                    | quested user p<br>nting server.   | rocess begins regardless of whether the "start accounting" notice was received by the                                                                                                    |  |  |
|                  |                                                                                                    |                                   |                                                                                                    |  |  |
|                  | Note T                                                                                                    | his command                       | annot be used with TACACS or extended TACACS.                                                                                                    |  |  |
| Task ID          | Task<br>ID                                                                                                    | Operations                        |                                                                                                    |  |  |
|                  | aaa                                                                                                    | read,<br>write                    |                                                                                                    |  |  |

Examples

The following example shows how to define a default commands accounting method list, where accounting services are provided by a TACACS+ security server, with a stop-only restriction:

RP/0/RP0/CPU0:router# configure RP/0/RP0/CPU0:router(config)# aaa accounting commands default stop-only group tacacs+

### aaa accounting system default

To enable authentication, authorization, and accounting (AAA) system accounting, use the **aaa accounting system default** command in the XR Config mode. To disable system accounting, use the **no** form of this command.

aaa accounting system default  $\{start-stop \,|\, stop-only\} \ \{none \,|\, method\}$  no aaa accounting system default

Syntax Description start-stop Sends a "start accounting" notice during system bootup and a "stop accounting" notice during system shutdown or reload. **stop-only** Sends a "stop accounting" notice during system shutdown or reload. none Uses no accounting. method Method used to enable AAA system accounting. The value is one of the following options: group tacacs+—Uses the list of all TACACS+ servers for accounting. • group radius—Uses the list of all RADIUS servers for accounting. • group named-group—Uses a named subset of TACACS+ or RADIUS servers for accounting, as defined by the aaa group server tacacs+ or aaa group server radius command. AAA accounting is disabled. **Command Default** XR Config mode **Command Modes Command History** Modification Release Release 6.0 This command was introduced. System accounting does not use named accounting lists; you can define only the default list for system **Usage Guidelines** accounting. The default method list is automatically applied to all interfaces or lines. If no default method list is defined, then no accounting takes place. You can specify up to four methods in the method list. Task ID Task Operations ID read, aaa write **Examples** This example shows how to cause a "start accounting" record to be sent to a TACACS+ server when a router initially boots. A "stop accounting" record is also sent when a router is shut down or reloaded.

RP/0/RP0/CPU0:router# configure

RP/0/RP0/CPU0:router(config)# aaa accounting system default start-stop group tacacs+

I

### aaa accounting update

To enable periodic interim accounting records to be sent to the accounting server, use the **aaa accounting update** command in the XR Config mode. To disable the interim accounting updates, use the **no** form of this command.

aaa accounting update {periodic minutes} no aaa accounting update

| Syntax Description     | <b>periodic</b><br><i>minutes</i>                                                                                                    | (Optional) Sends an interim accounting record to the accounting server periodically, as defined by the <i>minutes</i> argument, which is an integer that specifies the number of minutes. The range is from 1 to 35791394 minutes.         |  |  |
|------------------------|----------------------------------------------------------------------------------------------------|----------------------------------------------------------------------------------------------------|--|--|
| Command Default        | AAA account                                                                                                    | ting update is disabled.                                                                                                    |  |  |
| Command Modes          | XR Config mode                                                                                                    |                                                                                                    |  |  |
| Command History        | Release                                                                                                    | Modification                                                                                                    |  |  |
|                        | Release 6.0                                                                                                    | This command was introduced.                                                                                                    |  |  |
| Usage Guidelines<br>Ca | <i>minutes</i> argur<br>user up to the<br><u><u></u><u></u><u></u><u></u><u></u><u></u><u></u><u></u><u></u><u></u><u></u><u></u><u></u><u></u><u></u><u></u><u></u><u></u><u></u></u> | with the <b>periodic</b> keyword, interim accounting records are sent periodically as defined by the ment. The interim accounting record contains all the accounting information recorded for that the time the accounting record is sent. |  |  |
| Task ID                | Task Oper<br>ID                                                                                                    | rations                                                                                                    |  |  |
|                        | aaa read,<br>write                                                                                                    | ,                                                                                                    |  |  |
| Examples               | The following<br>at 30-minute                                                                                                    | g example shows how to send periodic interim accounting records to the RADIUS server intervals:                                                                                                    |  |  |
|                        |                                                                                                    | U0:router# <b>configure</b><br>U0:router(config)# <b>aaa accounting update periodic 30</b>                                                                                                    |  |  |

### aaa authentication (XR-VM)

To create a method list for authentication, use the **aaa authentication** command in the XR Config mode or System Admin Config mode. To disable this authentication method, use the **no** form of this command.

aaaauthentication {login | ppp}{defaultlist-name}method-listnoaaaauthentication {login | ppp}{defaultlist-name}method-list

| Syntax Description | login                                                                          | Sets authentication for login.                                                                                                    |                                                                                                    |  |  |  |  |  |
|--------------------|--------------------------------------------------------------------------------|----------------------------------------------------------------------------------------------------|----------------------------------------------------------------------------------------------------|--|--|--|--|--|
|                    | ррр                                                                            | pppSets authentication for Point-to-Point Protocol.defaultUses the listed authentication methods that follow this keyword as the default list of methods for authentication. |                                                                                                    |  |  |  |  |  |
|                    | default                                                                        |                                                                                                    |                                                                                                    |  |  |  |  |  |
|                    | list-name                                                                      | Character string used to name the authe                                                                                                    | entication method list.                                                                                                    |  |  |  |  |  |
|                    | method-list                                                                    | method-list Method used to enable AAA system accounting. The value is one of the following options:                                                                          |                                                                                                    |  |  |  |  |  |
|                    |                                                                                | • group tacacs+—Specifies a method list that uses the list of all configured TACACS+ servers for authentication.                                                             |                                                                                                    |  |  |  |  |  |
|                    |                                                                                | <ul> <li>group radius—Specifies a method for authentication.</li> </ul>                                                                                                    | d list that uses the list of all configured RADIUS servers                                                                                                    |  |  |  |  |  |
|                    |                                                                                | · · · ·                                                                                                    | a method list that uses a named subset of TACACS+ or<br>n, as defined by the <b>aaa group server tacacs</b> + or <b>aaa</b>                                                              |  |  |  |  |  |
|                    |                                                                                |                                                                                                    | t uses the local username database method for<br>ver happens beyond the local method if username is not                                                                                  |  |  |  |  |  |
|                    | • line—Specifies a method list that uses the line password for authentication. |                                                                                                    |                                                                                                    |  |  |  |  |  |
| Command Default    | Default beh                                                                    | avior applies the local authentication on                                                                                                    | all ports.                                                                                                    |  |  |  |  |  |
| Command Modes      | XR Config                                                                      | mode or System Admin Config mode                                                                                                    |                                                                                                    |  |  |  |  |  |
| Command History    | Release                                                                        |                                                                                                    | Modification                                                                                                    |  |  |  |  |  |
|                    | Release 6.0                                                                    | )                                                                                                    | This command was introduced.                                                                                                    |  |  |  |  |  |
| Usage Guidelines   | specify up t<br>methods (su                                                    | to four methods in the method list. A me                                                                                                    | tries of authentication methods, or method list. You can<br>be thod list is a named list describing the authentication<br>nee. The subsequent methods of authentication are used<br>ils. |  |  |  |  |  |
|                    |                                                                                |                                                                                                    | or authentication, except when a different named method itly specified method list overrides the default list.                                                                           |  |  |  |  |  |
|                    | For console                                                                    | and vty access, if no authentication is co                                                                                                    | onfigured, a default of local method is applied.                                                                                                    |  |  |  |  |  |
|                    |                                                                                |                                                                                                    |                                                                                                    |  |  |  |  |  |

Note

- The group tacacs+, group radius, and group group-name forms of this command refer to a set of
  previously defined TACACS+ or RADIUS servers.
  - Use the **tacacs-server host** or **radius-server host** command to configure the host servers.
  - Use the **aaa group server tacacs**+ or **aaa group server radius** command to create a named subset of servers.
  - The login keyword, local option, and group option are available only in System Admin Config mode.

| Task<br>ID | Operations |
|------------|------------|
| aaa        | read,      |
|            | write      |

#### **Examples**

The following example shows how to specify the default method list for authentication, and also enable authentication for console in XR Config mode:

RP/0/RP0/CPU0:router# configure
RP/0/RP0/CPU0:router(config)# aaa authentication login default group tacacs+

The following example shows how to specify the remote method list for authentication, and also enable authentication for console in System Admin Config mode:

```
RP/0/RP0/CPU0:router# admin
sysadmin-vm:0_RP0# configure
sysadmin-vm:0_RP0(config)# aaa authentication users user lab
```

```
RP/0/RP0/CPU0:router# admin
sysadmin-vm:0_RP0# configure
sysadmin-vm:0_RP0(config)# aaa authentication groups group aaa-r
```

### aaa authorization (XR-VM)

To create a method list for authorization, use the **aaa authorization** command in the XR Config mode. To disable authorization for a function, use the **no** form of this command.

aaa authorization { commands | eventmanager | exec | network | nacm } { default list-name }
{ none | local | prefer-external | only-external | group { tacacs + | radius group-name } }
no aaa authorization { commands | eventmanager | exec | network | nacm } { default list-name
}

#### Syntax Description

| commands         | Configures authorization for all XR EXEC mode shell commands.                                                                                                    |  |  |
|------------------|----------------------------------------------------------------------------------------------------|--|--|
| eventmanager     | Applies an authorization method for authorizing an event manager (fault manager).                                                                                                 |  |  |
| exec             | Configures authorization for an interactive (XR EXEC mode) session.                                                                                                    |  |  |
| network          | Configures authorization for network services, such as PPP or Internet Key Exchange (IKE).                                                                                        |  |  |
| nacm             | Enables the nacm functionality.                                                                                                    |  |  |
| default          | Uses the listed authorization methods that follow this keyword as the default list of methods for authorization.                                                                  |  |  |
| list-name        | Character string used to name the list of authorization methods.                                                                                                    |  |  |
| none             | Uses no authorization. If you specify <b>none</b> , no subsequent authorization methods is attempted. However, the task ID authorization is always required and cannot be disable |  |  |
| local            | Uses local authorization.                                                                                                    |  |  |
| prefer-external  | Adds the external group names to the list of local group names to determine the access control rules.                                                                             |  |  |
| only-external    | Uses the external group names to determine the access control rules.                                                                                                    |  |  |
| group tacacs+    | Uses the list of all configured TACACS+ servers for authorization.                                                                                                    |  |  |
| group radius     | Uses the list of all configured RADIUS servers for authorization. This method of authorization is not available for command authorization.                                        |  |  |
| group group-name | Uses a named subset of TACACS+ or RADIUS servers for authorization as defined by the <b>aaa group server tacacs</b> + or <b>aaa group server radius</b> command.                  |  |  |

#### **Command Default** Authorization is disabled for all actions (equivalent to the method **none** keyword).

Command Modes XR Config mode

| Command History  | Release                                                                                                    | Modification                                                                                                    |  |  |  |
|------------------|----------------------------------------------------------------------------------------------------|----------------------------------------------------------------------------------------------------|--|--|--|
|                  | Release 7.4.1                                                                                                    | NACM <b>prefer-external</b> and <b>only-external</b> keywords are introduced.                                                                                                    |  |  |  |
|                  | Release 6.0                                                                                                    | This command was introduced.                                                                                                    |  |  |  |
| Usage Guidelines | Use the <b>aaa authorization</b> command to create method list be used on a per-line or per-interface basis. You can spec                                                                                                    | • •                                                                                                    |  |  |  |
|                  | Note The command authorization mentioned here applies for task-based authorization.                                                                                                    | to the one performed by an external AAA server and <i>no</i>                                                                                                    |  |  |  |
|                  | Method lists for authorization define the ways authorization<br>these methods will be performed. A method list is a name<br>TACACS+), in sequence. Method lists enable you to design<br>thus ensuring a backup system in case the initial method<br>listed to authorize users for specific network services; if the<br>selects the next method listed in the method list. This proce<br>with a listed authorization method or until all methods de | ed list describing the authorization methods (such as<br>nate one or more security protocols for authorization,<br>fails. Cisco IOS XR software uses the first method<br>hat method fails to respond, Cisco IOS XR software<br>ess continues until there is successful communication |  |  |  |
|                  |                                                                                                    |                                                                                                    |  |  |  |
|                  | (not a failure) from the previous method. If authoriz                                                                                                    | the next listed method only when there is no response<br>ration fails at any point in this cycle—meaning that the<br>by denying the user services—the authorization process<br>oted.                                                                                                 |  |  |  |
|                  | The Cisco IOS XR software supports the following methods for authorization:                                                                                                    |                                                                                                    |  |  |  |
|                  | • <b>none</b> —The router does not request authorization inf line or interface.                                                                                                    | formation; authorization is not performed over this                                                                                                    |  |  |  |
|                  | • local—Use the local database for authorization.                                                                                                    |                                                                                                    |  |  |  |
|                  | • group tacacs+—Use the list of all configured TACA                                                                                                    |                                                                                                    |  |  |  |
|                  | <ul> <li>group radius—Use the list of all configured RADIU</li> <li>group group-name—Uses a named subset of TACA</li> </ul>                                                                                                    |                                                                                                    |  |  |  |
|                  | Method lists are specific to the type of authorization bein types of AAA authorization:                                                                                                    |                                                                                                    |  |  |  |
|                  | • Commands authorization—Applies to the XR EX                                                                                                    | EC mode commands a user issues. Command                                                                                                    |  |  |  |
|                  | authorization attempts authorization for all XR EXE                                                                                                    |                                                                                                    |  |  |  |
|                  | authorization attempts authorization for all XR EXE                                                                                                    |                                                                                                    |  |  |  |

Note The exec keyword is no longer used to authorize the fault manager service. The eventmanager keyword (fault manager) is used to authorize the fault manager service. The exec keyword is used for EXEC authorization.
 Network authorization—Applies authorization for network services, such as IKE.
 Event manager authorization—Applies an authorization method for authorizing an event manager (fault manager). You are allowed to use TACACS+ or locald.

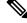

Note

The **eventmanager** keyword (fault manager) replaces the **exec** keyword to authorize event managers (fault managers).

When you create a named method list, you are defining a particular list of authorization methods for the indicated authorization type. When defined, method lists must be applied to specific lines or interfaces before any of the defined methods are performed.

| Task ID  | Task<br>ID | Operations     |
|----------|------------|----------------|
|          | aaa        | read,<br>write |
| Examples | The fol    | llowing examp  |

The following example shows how to define the network authorization method list named listname1, which specifies that TACACS+ authorization is used:

Router# configure Router(config)# aaa authorization commands listname1 group tacacs+ Router(config)#commit L

## aaa authorization (System Admin-VM)

To create command rules and data rules on System Admin VM for user authorization, use the **aaa authorization** command in System Admin Config mode. To delete the command rules and data rules, use the **no** form of this command.

aaa authorization { cmdrules cmdrule { *integer* | range *integer* } [{ action *action-type* | command *cmd-name* | context *context-name* | group *group-name* | ops *ops-type* }] | commands group { none | tacacs } | datarules datarule { *integer* | range *integer* } [{ action *action-type* | context *context-name* | group *group-name* | keypath *keypath-name* | namespace *namespace-string* | ops *ops-type* }] }

| cmdrules             | Configures command rules.                                                                                                    |
|----------------------|----------------------------------------------------------------------------------------------------|
| cmdrule integer      | Specifies the command rule number.                                                                                                    |
| range integer        | Specifies the range of the command rules or data rules to be configured.                                                                                                    |
| action               | Specifies whether users are permitted or not allowed to perform the operation specified for the <b>ops</b> keyword.                                                                                               |
| action-type          | Specifies the action type for the command rule or data rule.                                                                                                    |
|                      | Available options are: accept, accept_log and reject.                                                                                                    |
| command cmd-name     | Specifies the command to which the command rule applies. The command must be entered within double-quotes.                                                                                                    |
|                      | Example, <b>get</b> .                                                                                                    |
| context context-name | Specifies to which type of connection the command rule or data rule applies. The connection type can be netconf, cli, or xml.                                                                                     |
| group group-name     | Specifies the group to which the command rule or data rule applies.                                                                                                    |
|                      | Example, <b>admin-r</b> .                                                                                                    |
| ops ops-type         | Specifies whether the user has read, execute, or read and execute permissions for the command.                                                                                                    |
|                      | Available options for command rules are: $\mathbf{r}$ , rx, and $\mathbf{x}$ .                                                                                                    |
|                      | To know the available options for data rules, use a ? after the <b>ops</b> keyword.                                                                                                    |
| commands group       | Sets the command authorization lists for server groups.                                                                                                    |
|                      | Available options are <b>none</b> that specifies no authorization and <b>tacacs</b> that specifies use of the list of all tacacs+ hosts.                                                                          |
| datarules            | Configures data rules.                                                                                                    |
| datarule integer     | Specifies the data rule number.                                                                                                    |
| keypath              | Specifies the keypath of the data element. If you enter an asterisk '*' for keypath, it indicates that the command rule is applicable to all configuration data.                                                  |
|                      | cmdrule integer         range integer         action         action-type         command cmd-name         group group-name         ops ops-type         commands group         datarules         datarule integer |

|                  | <b>namespace</b> Enter asterisk "*" to indicate that the data rule is applicable for all namespace values.                                                                                                    |  |  |
|------------------|----------------------------------------------------------------------------------------------------|--|--|
| Command Default  | None                                                                                                    |  |  |
| Command Modes    | System Admin Config mode                                                                                                    |  |  |
| Command History  | Release Modification                                                                                                    |  |  |
|                  | Release This command was introduced.<br>6.0                                                                                                    |  |  |
| Usage Guidelines | From Cisco IOS XR Software Release 7.4.1 and later, the system internally maps the users configured on the XR VM to System Admin VM of the router, based on the task table of the user on the XR VM. With this feature, NETCONF and gRPC users can access the admin-related information on the router even if their user profiles do not exist on System Admin VM. For a sample configuration, see the example section. |  |  |
|                  | For more details, see the Configuring AAA Services chapter in the System Security Configuration Guide for Cisco NCS 5000 Series Routers.                                                                                                    |  |  |
|                  | This example shows how to create a command rule:                                                                                                    |  |  |
|                  | sysadmin-vm:0_RPO#config<br>sysadmin-vm:0_RPO(config)#aaa authorization cmdrules cmdrule 10 action accept command "show<br>platform" context cli group group1 ops rx                                                                                                    |  |  |
|                  | This example shows how to create a data rule:                                                                                                    |  |  |
|                  | sysadmin-vm:0_RPO#config<br>sysadmin-vm:0_RPO(config)#aaa authorization datarules datarule 20 action accept context cli<br>group group10 keypath * namespace * ops rwx                                                                                                    |  |  |
|                  | This example shows how to configure a command rule for a NETCONF or gRPC session to allow read access for <b>admin-r</b> group users:                                                                                                    |  |  |

```
sysadmin-vm:0_RP0(config)#aaa authorization cmdrules cmdrule 6 context netconf command get
group admin-r ops rx action accept
```

### show nacm (XR-VM)

To display information about NETCONF Access Control information such as users, groups, rule-lists and traces, use the **show nacm** command in XR Config mode. To disable authorization for a function, use the **no** form of this command.

show nacm {summary | |users [ <user-name>] | |groups [ <group-name>] | |rule-list [ <rule-list-name> [
| rule [ <rule-name>] ] ] | | trace}

| Syntax Description | summary                                             | Displays NACM summary information.                                      |  |  |  |
|--------------------|-----------------------------------------------------|-------------------------------------------------------------------------|--|--|--|
|                    | Users                                               | Displays list of users in NACM database.                                |  |  |  |
|                    | user-name                                           | ame Displays info for a given user-name.                                |  |  |  |
|                    | groups Displas list of groups in the NACM database. |                                                                         |  |  |  |
|                    | group-name                                          | Displays information for a given group name.                            |  |  |  |
|                    | rule-list                                           | rule-list         Displays list of rule-lists in the NACM database.     |  |  |  |
|                    | rule-list-name                                      | Displays info for given rule-list-name.                                 |  |  |  |
|                    | rule                                                | Displays list of rules under the rule-list in the NACM database.        |  |  |  |
|                    | rule-name                                           | Displays info for given rule-name under rule-name in the NACM database. |  |  |  |
|                    | trace<br>tacacs+                                    | Displays NACM process traces.                                           |  |  |  |
| Command Default    | None                                                |                                                                         |  |  |  |
| Command Modes      | XR Config mo                                        | ode                                                                     |  |  |  |
| Command History    | Release                                             | Modification                                                            |  |  |  |
|                    | Release 6.4.1                                       | This command was introduced.                                            |  |  |  |
| Usage Guidelines   | No specific gu                                      | idelines impact the use of this command.                                |  |  |  |
| Task ID            | Task Opera<br>ID                                    | tions                                                                   |  |  |  |
|                    | nacm read                                           |                                                                         |  |  |  |
| Examples           | The following                                       | example shows how to use the show nacm command:                         |  |  |  |
|                    | RP/0/RP0/CPU<br>NACM SUMMAR                         | 0:xr-nacm #show nacm summary<br>Y                                       |  |  |  |

```
_____
Enable Nacm : False
Enable External Groups : True
Number of Groups : 2
Number of Users : 2
Number of Rules : 2
Number of Rulelist : 2
Default Read : permit
Default Write : permit
Default Exec : permit
Denied Operations : 0
Denied Data Writes : 0
Denied Notifications : 0
                   _____
   _____
RP/0/RP0/CPU0:xr-nacm#
RP/0/RP0/CPU0:xr-nacm#show nacm users
USERS LIST:
lab,
   admin,
_____
RP/0/RP0/CPU0:xr-nacm#
RP/0/RP0/CPU0:xr-nacm#show nacm users lab
USER NAME: lab
              _____
_____
Groups List For User:
root-lr, root-system,
             _____
RP/0/RP0/CPU0:xr-nacm#
RP/0/RP0/CPU0:xr-nacm#show nacm groups
GROUPS LIST:
            _____
root-system, root-lr,
   _____
RP/0/RP0/CPU0:xr-nacm#
RP/0/RP0/CPU0:xr-nacm#show nacm groups root-system
GROUP NAME: root-system
_____
Users List:
admin, lab,
Rules List:
rule-list-1, rule-list-2,
                       _____
RP/0/RP0/CPU0:xr-nacm#
RP/0/RP0/CPU0:xr-nacm#show nacm rule-list
RULELISTS:
_____
 Rulelist Index Rulelist Name
  rule-list-2 rule-list-2
  rule-list-1
             rule-list-1
  _____
                      _____
RP/0/RP0/CPU0:xr-nacm#
RP/0/RP0/CPU0:xr-nacm#show nacm rule-list rule-list-1,rule-list-1
RULELIST NAME: rule-list-1
_____
 Rule Index
               Rule Name
      rule1
             rule1
      rule2
              rule2
 Group List
```

L

```
root-system, root-lr,
_____
                                            _____
RP/0/RP0/CPU0:xr-nacm#
RP/0/RP0/CPU0:xr-nacm#show nacm rule-list rule-list-1,rule-list-1 rule
Rule Info:
     Name:
                     rule1
     Index:
                     rule1
     Value:
                     edit-config
     ModuleName:
                     *
                    permit
     Action:
     RuleType:
                    Rpc
     Comment:
     AccessOperations: All
     HitCount:
                    0
 _____
Rule Info:
                     rule2
     Name:
                    rule2
     Index:
                    /nacm/rule-list
     Value:
     ModuleName:
                    ietf-netconf-acm
     Action:
                     deny
     RuleType:
                    Data
     Comment:
                   Read,
     AccessOperations:
    HitCount:
                    0
_____
RP/0/RP0/CPU0:xr-nacm#
RP/0/RP0/CPU0:xr-nacm#show nacm rule-list rule-list-1,rule-list-1 rule rule2,rule2
RULELIST NAME: rule-list-1
_____
Rule Info:
                    rule2
     Name:
                    rule2
/nacm/rule-list
     Index:
     Value:
                    ietf-netconf-acm
     ModuleName:
     Action:
                    deny
     RuleType:
                    Data
     Comment:
     AccessOperations:
                    Read,
                    0
     HitCount:
_____
```

RP/0/RP0/CPU0:xr-nacm#

| Related Commands |
|------------------|
|------------------|

| 5 | Command                   | Description                           |
|---|---------------------------|---------------------------------------|
|   | aaa accounting, on page 3 | Creates a method list for accounting. |

### aaa default-taskgroup

To specify a task group for both remote TACACS+ authentication and RADIUS authentication, use the **aaa default-taskgroup** command in the XR Config mode. To remove this default task group, enter the **no** form of this command.

aaa default-taskgroup taskgroup-name no aaa default-taskgroup

| Syntax Description | taskgr               | taskgroup-name Name of an existing task group. |                                                                    |  |  |  |
|--------------------|----------------------|------------------------------------------------|--------------------------------------------------------------------|--|--|--|
| Command Default    | No de                | fault task grou                                | ssigned for remote authentication.                                 |  |  |  |
| Command Modes      | XR Co                | onfig mode                                     |                                                                    |  |  |  |
| Command History    | Relea                | se                                             | Modification                                                       |  |  |  |
|                    | Relea                | se 6.0                                         | This command was introduced.                                       |  |  |  |
| Fask ID            | auther<br>Task<br>ID | ntication.                                     |                                                                    |  |  |  |
|                    | aaa                  | read,<br>write                                 |                                                                    |  |  |  |
| Examples           |                      | llowing exam<br>CS+ authentic                  | ows how to specify taskgroup1 as the default task group for remote |  |  |  |
|                    |                      |                                                |                                                                    |  |  |  |

RP/0/RP0/CPU0:router(config) # aaa default-taskgroup taskgroup1

### aaa group server radius

To group different RADIUS server hosts into distinct lists, use the **aaa group server radius** command in the XR Config mode. To remove a group server from the configuration list, enter the **no** form of this command.

aaa group server radius group-name no aaa group server radius group-name

Syntax Description group-name Character string used to name the group of servers.

**Command Default** This command is not enabled.

**Command Modes** XR Config mode

 Command History
 Release
 Modification

 Release 6.0
 This command was introduced.

**Usage Guidelines** 

Use the **aaa group server radius** command to group existing server hosts, which allows you to select a subset of the configured server hosts and use them for a particular service. A server group is used in conjunction with a global server-host list. The server group lists the IP addresses or hostnames of the selected server hosts.

Server groups can also include multiple host entries for the same server, as long as each entry has a unique identifier. The combination of an IP address and User Datagram Protocol (UDP) port number creates a unique identifier, allowing different ports to be individually defined as RADIUS hosts providing a specific authentication, authorization, and accounting (AAA) service. In other words, this unique identifier enables RADIUS requests to be sent to different UDP ports on a server at the same IP address. If two different host entries on the same RADIUS server are configured for the same service, for example, accounting, the second host entry acts as an automatic switchover backup to the first host entry. Using this example, if the first host entry fails to provide accounting services, the network access server tries the second host entry on the same device for accounting services. The RADIUS host entries are tried in the order in which they are configured in the server group.

All members of a server group must be the same type, that is, RADIUS.

The server group cannot be named radius or tacacs.

This command enters server group configuration mode. You can use the server command to associate a particular RADIUS server with the defined server group.

| Task ID  | Task<br>ID | Operations     |                  |
|----------|------------|----------------|------------------|
|          | aaa        | read,<br>write |                  |
| Examples | The fol    | lowing exam    | ale shows the co |

The following example shows the configuration of an AAA group server named radgroup1, which comprises three member servers:

```
RP/0/RP0/CPU0:router# configure
RP/0/RP0/CPU0:router(config)# aaa group server radius radgroup1
RP/0/RP0/CPU0:router(config-sg-radius)# server 10.0.0.5 auth-port 1700 acct-port 1701
RP/0/RP0/CPU0:router(config-sg-radius)# server 10.0.0.10 auth-port 1702 acct-port 1703
RP/0/RP0/CPU0:router(config-sg-radius)# server 10.0.0.20 auth-port 1705 acct-port 1706
```

Note

If the **auth-port** *port-number* and **acct-port** *port-number* keywords and arguments are not specified, the default value of the *port-number* argument for the **auth-port** keyword is 1645 and the default value of the *port-number* argument for the **acct-port** keyword is 1646.

### aaa group server tacacs+

To group different TACACS+ server hosts into distinct lists, use the **aaa group server tacacs**+ command in the XR Config mode. To remove a server group from the configuration list, enter the **no** form of this command.

aaa group server tacacs+ group-name no aaa group server tacacs+ group-name

**Syntax Description** group-name Character string used to name a group of servers.

**Command Default** This command is not enabled.

Command Modes XR Config mode

 Command History
 Release
 Modification

 Release 6.0
 This command was introduced.

**Usage Guidelines** The AAA server-group feature introduces a way to group existing server hosts. The feature enables you to select a subset of the configured server hosts and use them for a particular service.

The **aaa group server tacacs**+ command enters server group configuration mode. The **server** command associates a particular TACACS+ server with the defined server group.

A *server group* is a list of server hosts of a particular type. The supported server host type is TACACS+ server hosts. A server group is used with a global server host list. The server group lists the IP addresses or hostnames of the selected server hosts.

The server group cannot be named radius or tacacs.

**Note** Group name methods refer to a set of previously defined TACACS+ servers. Use the **tacacs-server host** command to configure the host servers.

From Cisco IOS XR Software Release 7.4.1 and later, you can configure a hold-down timer for TACACS+ server. For details, see the **holddown-time** command.

| D | Task<br>ID | Operations     |
|---|------------|----------------|
|   | aaa        | read,<br>write |
|   |            |                |

**Examples** 

The following example shows the configuration of an AAA group server named tacgroup1, which comprises three member servers:

RP/0/RP0/CPU0:router# configure

RP/0/RP0/CPU0:router(config)# aaa group server tacacs+ tacgroup1 RP/0/RP0/CPU0:router(config-sg-tacacs)# server 192.168.200.226 RP/0/RP0/CPU0:router(config-sg-tacacs)# server 192.168.200.227 RP/0/RP0/CPU0:router(config-sg-tacacs)# server 192.168.200.228

## aaa password-policy

To define a AAA password security policy, use the **aaa password-policy** command in XR Config mode. To remove the AAA password security policy, use the **no** form of this command.

aaa password-policy policy-name { authen-max-attempts authen-max-attempts | lifetime { years | months | days | hours | minutes | seconds } lifetime | lockout-time | days | hours | minutes | seconds } lockout-time | lower-case lower-case | max-length | min-char-change min-char-change | min-length | numeric numeric | special-char special-char | upper-case upper-case }

| Syntax Description | policy-name               | Specifies the name of the password, in characters.                                                                                                    |  |  |  |
|--------------------|---------------------------|----------------------------------------------------------------------------------------------------|--|--|--|
|                    | authen-max-attempts       | Specifies, in integer, the maximum number of authentication failure attempts allowed for a user, in order to restrict users who authenticate with invalid login credentials.                                                                                                    |  |  |  |
|                    | lifetime                  | Specifies the maximum lifetime for the password, the value of which is specified in integer, as years, months, days, hours, minutes or seconds.                                                                                                    |  |  |  |
|                    | lockout-time              | Specifies, in integer, the duration (in days, hours, minutes or seconds) for which the user is locked out when he exceeds the maximum limit of authentication failure attempts allowed.<br>Specifies the number of lower case alphabets allowed in the password policy, in integer. |  |  |  |
|                    | lower-case                |                                                                                                    |  |  |  |
|                    | max-length                | Specifies the maximum length of the password, in integer.                                                                                                    |  |  |  |
|                    | min-char-change           | Specifies the number of character change required between subsequent passwords, in integer.                                                                                                    |  |  |  |
|                    | min-length                | Specifies the maximum length of the password, in integer.                                                                                                    |  |  |  |
|                    | numeric                   | Specifies the number of numerals allowed in the password policy, in integer.                                                                                                    |  |  |  |
|                    | special-char              | Specifies the number of special characters allowed in the password policy, in integer.                                                                                                    |  |  |  |
|                    | upper-case                | Specifies the number of upper case alphabets allowed in the password policy, in integer.                                                                                                    |  |  |  |
| Command Default    | None                      |                                                                                                    |  |  |  |
| Command Modes      | XR Config mode            |                                                                                                    |  |  |  |
| Command History    | Release Modifica          | Ition                                                                                                    |  |  |  |
|                    |                           | mand options (except a few mentioned in the usage guidelines section) were extended ecret as well.                                                                                                    |  |  |  |
|                    | Release This com<br>6.2.1 | nmand was introduced.                                                                                                    |  |  |  |
|                    |                           |                                                                                                    |  |  |  |

#### Usage Guidelines

AAA password security policy works as such for Cisco IOS XR platforms. Whereas, this feature is supported only on XR VM, for Cisco IOS XR 64 bit platforms and Cisco NCS 5000 Series Routers.

For more details on the usage of each option of this command, refer the section on AAA Password Security for FIPS Compliance in Configuring AAA Services chapter in the System Security Configuration Guide for Cisco NCS 5000 Series Routers.

You must configure both **authen-max-attempts** and **lockout-time** in order for the lock out functionality to take effect.

The **min-char-change** option is effective only for password change through logon, and not for password change by configuration.

Use **username** command along with **password-policy** option, in the XR Config mode, to associate the password policy with a particular user.

From Cisco IOS XR Software Release 7.2.1 and later, most of the options of the **aaa password-policy** command listed in the syntax above are applicable to user password as well as secret. Whereas, the options listed below are supported only for password, and not for secret:

- max-char-repetition
- min-char-change
- restrict-password-reverse
- restrict-password-advanced

Among the NCS540 router variants, the **restrict-consecutive-characters** option is applicable only for the following variants:

- N540-28Z4C-SYS-A/D
- N540X-16Z4G8Q2C-A/D
- N540-12Z20G-SYS-A/D
- N540X-12Z16G-SYS-A/D

This table lists the default, maximum and minimum values of various command variables:

| Command Variables | Default Value | Maximum Value | Minimum Value |
|-------------------|---------------|---------------|---------------|
| policy-name       | None          | 253           | 1             |
| max-length        | 253           | 253           | 2             |
| min-length        | 2             | 253           | 2             |
| special-char      | 0             | 253           | 0             |
| upper-case        | 0             | 253           | 0             |
| lower-case        | 0             | 253           | 0             |
| numeric           | 0             | 253           | 0             |

| Command Variables   | Default Value | Maximum Value | Minimum Value |
|---------------------|---------------|---------------|---------------|
| For lifetime :      | 0             | 99            | 1             |
| years               | 0             | 11            | 1             |
| months              | 0             | 30            | 1             |
| days                | 0             | 23            | 1             |
| hours               | 0             | 59            | 1             |
| minutes             | 0             | 59            | 1             |
| seconds             |               |               |               |
| min-char-change     | 4             | 253           | 0             |
| authen-max-attempts | 0             | 24            | 1             |
| For lockout-time :  | 0             | 255           | 1             |
| days                | 0             | 23            | 1             |
| hours               | 0             | 59            | 1             |
| minutes             | 0             | 59            | 1             |
| seconds             |               |               |               |

#### Task ID

#### Task Operation

ID aaa read, write

This example shows how to define a AAA password security policy:

```
RP/0/RP0/CPU0:router(config) #aaa password-policy test-policy
RP/0/RP0/CPU0:router(config-aaa) #min-length 8
RP/0/RP0/CPU0:router(config-aaa) #max-length 15
RP/0/RP0/CPU0:router(config-aaa) #lifetime months 3
RP/0/RP0/CPU0:router(config-aaa) #min-char-change 5
RP/0/RP0/CPU0:router(config-aaa) #authen-max-attempts 3
RP/0/RP0/CPU0:router(config-aaa) #lockout-time days 1
```

### Related Commands

### show aaa password-policy

Command

Description

Displays the details of AAA password policy.

username, on page 108

## accounting (line)

To enable authentication, authorization, and accounting (AAA) accounting services for a specific line or group of lines, use the **accounting** command. To disable AAA accounting services, use the **no** form of this command.

accounting {commands | exec} {default*list-name*} no accounting {commands | exec}

| Syntax Description | commands                                                | Enable                              | es accounting on the selected lines for                                                                                                    | or all XR EXEC mode shell commands.                                                                                                    |  |  |
|--------------------|---------------------------------------------------------|-------------------------------------|----------------------------------------------------------------------------------------------------|----------------------------------------------------------------------------------------------------|--|--|
|                    | <b>exec</b> Enables accounting of XR EXEC mode session. |                                     | ssion.                                                                                                    |                                                                                                    |  |  |
|                    | default                                                 | The na                              | me of the default method list, created with the <b>aaa accounting</b> command.                                                                                                    |                                                                                                    |  |  |
|                    | list-name                                               | -                                   | ies the name of a list of accounting r<br>nting command.                                                                                                    | nethods to use. The list is created with the aaa                                                                                                    |  |  |
| Command Default    | Accounting                                              | ; is disab                          | led.                                                                                                    |                                                                                                    |  |  |
| Command Modes      | Line templ                                              | ate confi                           | guration                                                                                                    |                                                                                                    |  |  |
| Command History    | Release                                                 |                                     |                                                                                                    | Modification                                                                                                    |  |  |
|                    | Release 6.                                              | 0                                   |                                                                                                    | This command was introduced.                                                                                                    |  |  |
| Usage Guidelines   | method list<br>accounting                               | ) for a pa<br>services<br>e or grou | articular type of accounting, you mu<br>to take place. Use the <b>accounting</b> c<br>up of lines. If a method list is not spec                                                                                                    | ne a named accounting method list (or use the default<br>st apply the defined lists to the appropriate lines for<br>command to apply the specified method lists to the<br>ified this way, no accounting is applied to the selected |  |  |
| Task ID            | Task Oj<br>ID                                           | erations                            |                                                                                                    |                                                                                                    |  |  |
|                    |                                                         | ad,<br>rite                         |                                                                                                    |                                                                                                    |  |  |
| Examples           |                                                         | -                                   | pple shows how to enable command <i>listname2</i> on a line template named of the state of the state | accounting services using the accounting <i>configure</i> :                                                                                                    |  |  |
|                    | RP/0/RP0/                                               | CPU0:rou                            | uter# <b>configure</b><br>uter(config)# <b>line template con</b><br>uter(config-line)# <b>accounting (</b>                                                                                                    | -                                                                                                    |  |  |

# authorization (line)

To enable authentication, authorization, and accounting (AAA) authorization for a specific line or group of lines, use the **authorization** command in line template configuration mode. To disable authorization, use the **no** form of this command.

authorization {commands | exec | eventmanager} {default*list-name*} no authorization {commands | exec | eventmanager}

| Syntax Description                                 | commands           | Enables authorization on the selected lines for all commands.                                                                                                    |           |
|----------------------------------------------------|--------------------|----------------------------------------------------------------------------------------------------|-----------|
|                                                    | exec               | Enables authorization for an interactive XR EXEC mode session.                                                                                                    |           |
|                                                    | default            | Applies the default method list, created with the <b>aaa authorization</b> command.                                                                                                    |           |
|                                                    | eventmanager       | Sets eventmanager authorization method. This method is used for the embedded even manager.                                                                                                    | ent       |
|                                                    | list-name          | Specifies the name of a list of authorization methods to use. If no list name is speci system uses the default. The list is created with the <b>aaa authorization</b> command.                                                                                                    | fied, the |
| Command Default                                    | Authorization i    | s not enabled.                                                                                                    |           |
| Command Modes                                      | Line template c    | configuration                                                                                                    |           |
| Command History                                    | Release            | Modification                                                                                                    |           |
|                                                    | Release 6.0        | This command was introdu                                                                                                    | iced.     |
| method list) for a part<br>authorization to take p |                    | the <b>aaa authorization</b> command to define a named authorization method list (or use the<br>r a particular type of authorization, you must apply the defined lists to the appropriate<br>take place. Use the <b>authorization</b> command to apply the specified method lists (or<br>default method list) to the selected line or group of lines. | lines for |
| Task ID                                            | Task Operat<br>ID  | tions                                                                                                    |           |
|                                                    | aaa read,<br>write |                                                                                                    |           |
|                                                    |                    |                                                                                                    |           |
| Examples                                           |                    | example shows how to enable command authorization using the method list named line template named <i>configure</i> :                                                                                                    |           |

### description (AAA)

To create a description of a task group or user group during configuration, use the **description** command in task group configuration or user group configuration mode. To delete a task group description or user group description, use the **no** form of this command.

description *string* no description

| Syntax Description          | string   | Character string        | g describing the task group or user | group.                                            |
|-----------------------------|----------|-------------------------|-------------------------------------|---------------------------------------------------|
| Command Default             | None     |                         |                                     |                                                   |
| Command Modes               | – Task g | roup configurati        | ion                                 |                                                   |
|                             | User g   | roup configurati        | ion                                 |                                                   |
| Command History             | Relea    | se                      |                                     | Modification                                      |
|                             | Releas   | se 6.0                  |                                     | This command was introduced.                      |
|                             | _ Use th | e <b>description</b> co | ommand inside the task or user gro  | oup configuration submode to define a description |
| Usage Guidelines            |          | task or user gro        | oup, respectively.                  |                                                   |
| Usage Guidelines<br>Task ID |          | task or user gro        | oup, respectively.                  |                                                   |

Examples

The following example shows the creation of a task group description:

RP/0/RP0/CPU0:router# configure
RP/0/RP0/CPU0:router(config)# taskgroup alpha
RP/0/RP0/CPU0:router(config-tg)# description this is a sample taskgroup

The following example shows the creation of a user group description:

RP/0/RP0/CPU0:router# configure
RP/0/RP0/CPU0:router(config)# usergroup alpha
RP/0/RP0/CPU0:router(config-ug)# description this is a sample user group

### group (AAA)

To add a user to a group, use the group command in username configuration mode. To remove the user from a group, use the **no** form of this command. group {cisco-support | maintenance | netadmin | operator | provisioning | retrieve | root-lr | serviceadmin | **sysadmin**group-name} no group {cisco-support | maintenance | netadmin | operator | provisioning | retrieve | root-lr | serviceadmin | sysadmingroup-name} Syntax Description **cisco-support** Adds the user to the predefined Cisco support personnel group. Note Starting from IOS XR 6.0 release, the cisco-support group is combined with the root-system group. This means a user who is part of the root-system group can also access commands that are included in the cisco-support group. **maintenance** Adds the user to the predefined SCAPA maintenance group. netadmin Adds the user to the predefined network administrators group. Adds the user to the predefined operator group. operator provisioning Adds the user to the predefined SCAPA provisioning group. retrieve Adds the user to the predefined SCAPA retrieve group. root-lr Adds the user to the predefined root-lr group. Only users with root-lr authority may use this option. serviceadmin Adds the user to the predefined service administrators group. sysadmin Adds the user to the predefined system administrators group. Adds the user to a named user group that has already been defined with the **usergroup** group-name command. None **Command Default** Username configuration **Command Modes Command History** Release Modification Release 6.0 This command was introduced. Use the group command in username configuration mode. To access username configuration mode, use the **Usage Guidelines** username, on page 108 command in XR Config mode. If the group command is used in System Admin Config mode, only cisco-support keywords can be specified. The privileges associated with the cisco-support group are now included in the root-system group. The cisco-support group is no longer required to be used for configuration.

| Task ID  | Task Operations<br>ID                                                                                                    |
|----------|----------------------------------------------------------------------------------------------------|
|          | aaa read,<br>write                                                                                                    |
| Examples | The following example shows how to assign the user group operator to the user named user1:                                                              |
|          | RP/0/RP0/CPU0:router# <b>configure</b><br>RP/0/RP0/CPU0:router(config)# <b>username user1</b><br>RP/0/RP0/CPU0:router(config-un)# <b>group operator</b> |

# holddown-time (TACACS+)

To specify a duration for which an unresponsive TACACS+ server is to be marked as down, and not be used for sending further client requests for that duration, use the **holddown-time** command in various configuration modes. To disable this feature, use the **no** form of this command or configure the hold down timer value as zero.

#### holddown-time time

|                    |                               |                                                                                                    | _                |
|--------------------|-------------------------------|----------------------------------------------------------------------------------------------------|------------------|
| Syntax Description | time Specifies the ho         | nold-down timer value, in seconds.                                                                                                    |                  |
|                    | The range is fro              | rom 0 to 1200. Zero indicates that the hold-down timer feature is disabled.                                                                                                |                  |
| Command Default    | By default, the TACA          | ACS+ hold-down timer is disabled.                                                                                                    |                  |
| Command Modes      | TACACS server                 |                                                                                                    |                  |
|                    | TACACS+ server gro            | roup                                                                                                    |                  |
|                    | TACACS+ private se            | verver                                                                                                    |                  |
| Command History    | Release                       | Modification                                                                                                    |                  |
|                    | Release 7.4.1                 | This command was                                                                                                    | introduced.      |
| Usage Guidelines   | Note To set the hold-or mode. | -down timer at global level, use the tacacs-server holddown-time comm                                                                                                    | and in XR Config |
|                    |                               | timer at various configuration levels, the system gives preference to the one.<br>That is, the server-level timer has the highest precedence, followed by ser<br>al-level. |                  |
|                    |                               | lines for Configuring Hold-Down Timer for TACACS+ section in the Conthe System Security Configuration Guide for Cisco NCS 5000 Series Routes                               |                  |
| Task ID            | Task Operations<br>ID         |                                                                                                    |                  |
|                    | aaa read,<br>write            |                                                                                                    |                  |
|                    |                               |                                                                                                    |                  |

#### Examples

This example shows how to mark an unresponsive TACACS+ server as being down, and not to use it for sending further client requests for a duration of 35 seconds:

Router(config)#tacacs-server host 10.105.236.102 port 2020 Router(config-tacacs-host)#holddown-time 35

This example shows how to set a hold-down timer at global level:

```
Router#configure
Router(config)#tacacs-server holddown-time 30
```

This example shows how to set a hold-down timer at server-group level:

```
Router#configure
Router(config)#aaa group server tacacs+ test-group
Router(config-sg-tacacs)#holddown-time 40
```

This example shows how to set a hold-down timer at private server level:

```
Router(config)#aaa group server tacacs+ test-group
Router(config-sg-tacacs)#server-private 10.105.236.109 port 2020
Router(config-sg-tacacs-private)#holddown-time 55
Router(config-sg-tacacs-private)#commit
```

| fferent TACACS+ server hosts into distinct lists.           |
|-------------------------------------------------------------|
|                                                             |
| es the IP address of the private TACACS+ server for server. |
| es a TACACS+ host server.                                   |
| p                                                           |

## inherit taskgroup

To enable a task group to derive permissions from another task group, use the **inherit taskgroup** command in task group configuration mode.

inherit taskgroup {*taskgroup-name* | netadmin | operator | sysadmin | cisco-support | root-lr | serviceadmin}

| Syntax Description  | taskgroup-name                                    | Name of the task group from which permissions are inherited.                                                                      |                      |
|---------------------|---------------------------------------------------|----------------------------------------------------------------------------------------------------|----------------------|
|                     | netadmin                                          | Inherits permissions from the network administrator task group.                                                                   |                      |
|                     | operator                                          | Inherits permissions from the operator task group.                                                                                |                      |
|                     | sysadmin                                          | Inherits permissions from the system administrator task group.                                                                    |                      |
|                     | cisco-support                                     | Inherits permissions from the cisco support task group.                                                                           |                      |
|                     | root-lr                                           | Inherits permissions from the root-lr task group.                                                                                 |                      |
|                     | serviceadmin                                      | Inherits permissions from the service administrators task group.                                                                  |                      |
| Command Default     | None                                              |                                                                                                    |                      |
| Command Modes       | Task group conf                                   | iguration                                                                                                    |                      |
| Command History     | Release                                           | Modificat                                                                                                    | ion                  |
|                     | Release 6.0                                       | This com                                                                                                    | mand was introduced. |
| Usage Guidelines    |                                                   | taskgroup command to inherit the permissions (task IDs) from on changes made to the taskgroup from which they are inherited are n |                      |
|                     | the group from                                    | which they are inherited.                                                                                                    |                      |
| Task ID             | Task Operation                                    | which they are inherited.                                                                                                    |                      |
| Task ID             | Task Operatio                                     | which they are inherited.                                                                                                    |                      |
| Task ID<br>Examples | Task<br>IDOperation<br>Operation<br>Operation<br> | which they are inherited.                                                                                                    | roup tg1:            |

Modification

### inherit usergroup

To enable a user group to derive characteristics of another user group, use the **inherit usergroup** command in user group configuration mode.

inherit usergroup usergroup-name

**Syntax Description** *usergroup-name* Name of the user group from which permissions are to be inherited.

| <b>Command History</b> | Release                  |
|------------------------|--------------------------|
| Command Modes          | User group configuration |
| Command Default        | None                     |

 Release 6.0
 This command was introduced.

Usage Guidelines Each user group is associated with a set of task groups applicable to the users in that group. A task group is defined by a collection of task IDs. Task groups contain task ID lists for each class of action. The task permissions for a user are derived (at the start of the EXEC or XML session) from the task groups associated with the user groups to which that user belongs.

User groups support inheritance from other user groups. Use the **inherit usergroup** command to copy permissions (task ID attributes) from one user group to another user group. The "destination" user group inherits the properties of the inherited group and forms a union of all task IDs specified in those groups. For example, when user group A inherits user group B, the task map of the user group A is a union of that of A and B. Cyclic inclusions are detected and rejected. User groups cannot inherit properties from predefined groups, such as root-system users, root-sdr users, netadmin users, and so on. Any changes made to the usergroup from which it is inherited are reflected immediately in the group from which it is inherited.

| <br>Task<br>ID | Operations |
|----------------|------------|
| aaa            | read,      |
|                | write      |

Examples

The following example shows how to enable the purchasing user group to inherit properties from the sales user group:

RP/0/RP0/CPU0:router# configure
RP/0/RP0/CPU0:router(config)# usergroup purchasing
RP/0/RP0/CPU0:router(config-ug)# inherit usergroup sales

### key (TACACS+)

To specify an authentication and encryption key shared between the AAA server and the TACACS+ server, use the **key** (**TACACS**+) command in TACACS host configuration mode. To disable this feature, use the **no** form of this command.

key {0 clear-text-key | 7 encrypted-keyauth-key}
no key {0 clear-text-key | 7 encrypted-keyauth-key}

| Syntax Description | 0 clear-text-    | <i>key</i> Specifies an unencrypted (cleartext) shared key.                                                                               |                            |
|--------------------|------------------|----------------------------------------------------------------------------------------------------|----------------------------|
| -,                 | 7<br>encrypted-k | Specifies an encrypted shared key.                                                                                                    |                            |
|                    | auth-key         | Specifies the unencrypted key between the AAA server and                                                                                  | d the TACACS+ server.      |
| Command Default    | None             |                                                                                                    |                            |
| Command Modes      | TACACS ho        | ost configuration                                                                                                    |                            |
| Command History    | Release          | Μα                                                                                                    | odification                |
|                    | Release 6.0      | Th                                                                                                    | is command was introduced. |
| Usage Guidelines   |                  | S+ packets are encrypted using the key, and it must match the key<br>his key overrides the key set by the <b>tacacs-server key</b> comman |                            |
|                    |                  | sed to encrypt the packets that are going from TACACS+, and i<br>on the external TACACS+ server so that the packets are decrypte<br>ils.  |                            |
| Task ID            | Task Ope<br>ID   | erations                                                                                                    |                            |
|                    | aaa read<br>writ |                                                                                                    |                            |
| Examples           | The followin     | ng example shows how to set the encrypted key to anykey                                                                                   |                            |
|                    |                  | PU0:router(config)# <b>tacacs-server host 209.165.200.22</b><br>PU0:router(config-tacacs-host)# <b>key anykey</b>                         | 6                          |

### login authentication

To enable authentication, authorization, and accounting (AAA) authentication for logins, use the **login authentication** command in line template configuration mode. To return to the default authentication settings, use the **no** form of this command.

login authentication {defaultlist-name}
no login authentication

| Syntax Description | default                                                                             | Default list                                | of AAA authentication methods, as set by the <b>aaa authentication login</b> command.                                |  |  |
|--------------------|-------------------------------------------------------------------------------------|---------------------------------------------|----------------------------------------------------------------------------------------------------|--|--|
|                    | list-name                                                                           | Name of the login comm                      | e method list used for authenticating. You specify this list with the <b>aaa authentication</b> nand.                |  |  |
| Command Default    | This command uses the default set with the <b>aaa authentication login</b> command. |                                             |                                                                                                    |  |  |
| Command Modes      | Line template configuration                                                         |                                             |                                                                                                    |  |  |
| Command History    | Release                                                                             |                                             | Modification                                                                                                    |  |  |
|                    | Release 6                                                                           | 5.0                                         | This command was introduced.                                                                                         |  |  |
| Usage Guidelines   |                                                                                     |                                             | <b>tion</b> command is a per-line command used with AAA that specifies the name of a list n methods to try at login. |  |  |
| Ca                 | confi                                                                               | guration is r                               |                                                                                                    |  |  |
|                    | -                                                                                   | he <b>no</b> form (<br>l <b>efault</b> keyw | of the <b>login authentication</b> command has the same effect as entering the command yord.                         |  |  |
|                    | Before iss command                                                                  | -                                           | mmand, create a list of authentication processes by using the <b>aaa authentication login</b>                        |  |  |
| Task ID            | Task ID                                                                             | Operations                                  |                                                                                                    |  |  |
|                    | aaa                                                                                 | read,<br>write                              |                                                                                                    |  |  |
|                    | tty-access                                                                          | read,<br>write                              |                                                                                                    |  |  |
| Examples           | The follow<br>template1                                                             |                                             | le shows that the default AAA authentication is used for the line template                                           |  |  |

RP/0/RP0/CPU0:router# configure

RP/0/RP0/CPU0:router(config)# line template template1
RP/0/RP0/CPU0:router(config-line)# login authentication default

The following example shows that the AAA authentication list called *list1* is used for the line template *template2*:

RP/0/RP0/CPU0:router# configure
RP/0/RP0/CPU0:router(config)# line template template2
RP/0/RP0/CPU0:router(config-line)# login authentication list1

#### nacm enable-external-policies

To enable dynamic NETCONF Access Control Model (NACM) policy authorization on a router, use the **nacm enable-external-policies** command in the XR Config mode. To remove the configuration, use the **no** form of this command.

nacm enable-external-policies

- Syntax Description This command has no keywords or arguments.
- **Command Default** Disabled, by default.

**Command Modes** XR Config mode

 Release
 Modification

 Release
 This command was

 7.8.1
 introduced.

**Usage Guidelines** If this configuration is not present, update the NACM policies manually on each router.

| sk ID | Task<br>ID | Operation |
|-------|------------|-----------|
|       | nacm       | read,     |
|       |            | write     |

This example shows how to enable the dynamic NACM on a router.

Router#configure Router(config)# nacm enable-external-policies Router(config)# commit

## password (AAA)

To create a login password for a user, use the **password** command in username configuration mode or line template configuration mode. To remove the password, use the **no** form of this command.

password {[0] | 7 password} no password {0 | 7 password}

| Syntax Description | 0                                                                                                    | (Optional)                                                                                     | Specifies that an unencrypted cl           | ear-text password follows.                                                                                                    |  |  |
|--------------------|----------------------------------------------------------------------------------------------------|------------------------------------------------------------------------------------------------|--------------------------------------------|----------------------------------------------------------------------------------------------------|--|--|
|                    | <ul> <li>Specifies that an encrypted password follows.</li> <li><i>password</i> Specifies the unencrypted password text to be entered by the user to log in, for example, "lab". encryption is configured, the password is not visible to the user.</li> </ul> |                                                                                                |                                            |                                                                                                    |  |  |
|                    |                                                                                                    |                                                                                                |                                            |                                                                                                    |  |  |
|                    | Command Default                                                                                                    | The                                                                                            | The password is in unencrypted clear text. |                                                                                                    |  |  |
| Command Modes      | User                                                                                                    | rname configurati                                                                              | ion                                        |                                                                                                    |  |  |
|                    | Line                                                                                                    | e template configu                                                                             | uration                                    |                                                                                                    |  |  |
| Command History    | Rel                                                                                                    | ease                                                                                           |                                            | Modification                                                                                                    |  |  |
|                    | Rel                                                                                                    | ease 6.0                                                                                       |                                            | This command was introduced.                                                                                                    |  |  |
| Usage Guidelines   | Whe                                                                                                    | en an XR EXEC n                                                                                |                                            | pted or clear text.<br>that has password protection, the process prompts for<br>the process issues the prompt. The user can try three |  |  |
|                    | 1                                                                                                    | times to enter a password before the process exits and returns the terminal to the idle state. |                                            |                                                                                                    |  |  |
|                    |                                                                                                    | words are two-wa<br>words that can be                                                          |                                            | for applications such as PPP that need decryptable                                                                                    |  |  |
|                    |                                                                                                    |                                                                                                |                                            |                                                                                                    |  |  |
|                    | Note                                                                                                    | The <b>show runni</b><br>the <b>0</b> option is us                                             | • • • •                                    | plays the clear-text login password in encrypted form whe                                                                             |  |  |
|                    |                                                                                                    |                                                                                                |                                            |                                                                                                    |  |  |
| Task ID            | Tas<br>ID                                                                                                    |                                                                                                |                                            |                                                                                                    |  |  |
| Task ID            |                                                                                                    | k Operations                                                                                   |                                            |                                                                                                    |  |  |

RP/0/RP0/CPU0:router# configure
RP/0/RP0/CPU0:router(config)# username user1
RP/0/RP0/CPU0:router(config-un)# password 0 pwd1
RP/0/RP0/CPU0:router(config-un)# commit
RP/0/RP0/CPU0:router(config-un)# show running-config
Building configuration...
username user1
password 7 141B1309

## policy (AAA)

To configure a policy that is common for user password as well as secret, use the **policy** command in username configuration mode. To remove this configuration, use the **no** form of this command.

|                    | policy policy-name                                                                                                    |                                                                                                    |
|--------------------|----------------------------------------------------------------------------------------------------|----------------------------------------------------------------------------------------------------|
| Syntax Description | <i>policy-name</i> Specifies the name of the police                                                                                                    | ey that is common for user password as well as secret.                                                        |
| Command Default    | None                                                                                                    |                                                                                                    |
| Command Modes      | username                                                                                                    |                                                                                                    |
| Command History    | Release Modification                                                                                                    |                                                                                                    |
|                    | ReleaseThis command was7.2.1introduced.                                                                                                    |                                                                                                    |
| Usage Guidelines   |                                                                                                    | nd, see the Guidelines to Configure Password Policy for User aration Guide for Cisco NCS 5000 Series Routers. |
| Task ID            | Task Operation<br>ID                                                                                                    |                                                                                                    |
|                    | aaa read,<br>write                                                                                                    |                                                                                                    |
|                    | This example shows how to configure a passy secret of the user.                                                                                                    | word policy that applies to both the password and the                                                         |
|                    | Router#configure<br>Router(config)#username user1<br>Router(config-un)#policy test-policy1<br>Router(config-un)#secret 10<br>\$6\$dmwuWOAjicf98WO.\$y/vzynWF1/OcGxwBwHs79VAy<br>Router(config-un)#commit | 5ZZLhoHd7TicR4mOo8IIVriYCGAKW0A.w1JvTPO7IbZry.DxHrE3SN2BBzBJe0                                                |
| Related Commands   | Command                                                                                                    | Description                                                                                                   |
|                    | username, on page 108                                                                                                    |                                                                                                    |

#### radius-server dead-criteria time

To specify the minimum amount of time, in seconds, that must elapse from the time that the router last received a valid packet from the RADIUS server to the time the server is marked as dead, use the **radius-server dead-criteria time** command in XR Config mode. To disable the criteria that were set, use the **no** form of this command.

radius-server dead-criteria time seconds no radius-server dead-criteria time seconds

Syntax DescriptionsecondsLength of time, in seconds. The range is from 1 to120 seconds. If the seconds argument is not<br/>configured, the number of seconds ranges from 10 to 60, depending on the transaction rate of the<br/>server.NoteThe time criterion must be met for the server to be marked as dead.

**Command Default** If this command is not used, the number of seconds ranges from 10 to 60 seconds, depending on the transaction rate of the server.

Command Modes XR Config mode

| Command History | Release     | Modification                 |
|-----------------|-------------|------------------------------|
|                 | Release 6.0 | This command was introduced. |

#### **Usage Guidelines**

<u>n</u>

Note If you configure the radius-server dead-criteria time command before the radius-server deadtime command, the radius-server dead-criteria time command may not be enforced.

If a packet has not been received since the router booted and there is a timeout, the time criterion is treated as though it were met.

Task IDTask<br/>IDOperations<br/>operations<br/>aaaaaaread,<br/>write

#### **Examples**

The following example shows how to establish the time for the dead-criteria conditions for a RADIUS server to be marked as dead for the **radius-server dead-criteria time** command:

RP/0/RP0/CPU0:router# configure
RP/0/RP0/CPU0:router(config)# radius-server dead-criteria time 5

#### radius-server dead-criteria tries

marked as dead, use the radius-server dead-criteria tries command in the XR Config mode. To disable the criteria that were set, use the no form of this command. radius-server dead-criteria tries no radius-server dead-criteria tries Syntax Description tries Number of timeouts from 1 to 100. If the tries argument is not configured, the number of consecutive timeouts ranges from 10 to 100, depending on the transaction rate of the server and the number of configured retransmissions. Note The tries criterion must be met for the server to be marked as dead. If this command is not used, the number of consecutive timeouts ranges from 10 to 100, depending on the **Command Default** transaction rate of the server and the number of configured retransmissions. XR Config mode **Command Modes Command History** Modification Release Release 6.0 This command was introduced.

To specify the number of consecutive timeouts that must occur on the router before the RADIUS server is

#### Usage Guidelines If the server performs both authentication and accounting, both types of packet are included in the number. Improperly constructed packets are counted as though they were timeouts. All transmissions, including the initial transmit and all retransmits, are counted.

**Note** If you configure the **radius-server dead-criteria tries** command before the **radius-server deadtime** command, the **radius-server dead-criteria tries** command may not be enforced.

| Task<br>ID | Operations     |
|------------|----------------|
| aaa        | read,<br>write |

**Examples** 

The following example shows how to establish the number of tries for the dead-criteria conditions for a RADIUS server to be marked as dead for the **radius-server dead-criteria tries** command:

RP/0/RP0/CPU0:router# configure
RP/0/RP0/CPU0:router(config)# radius-server dead-criteria tries 4

#### radius-server deadtime (BNG)

Dead time is set to 0.

To improve RADIUS response times when some servers are unavailable and cause the unavailable servers to be skipped immediately, use the radius-server deadtime command in the XR Config mode. To set deadtime to 0, use the **no** form of this command.

radius-server deadtime value no radius-server deadtime value

Syntax Description value Length of time, in minutes, for which a RADIUS server is skipped over by transaction requests, up to a maximum of 1440 (24 hours). The range is from 1 to 1440. The default value is 0.

**Command Default** XR Config mode **Command Modes** 

**Command History** Modification Release Release 6.0 This command was introduced.

A RADIUS server marked as dead is skipped by additional requests for the duration of minutes unless all **Usage Guidelines** other servers are marked dead and there is no rollover method.

| ID | Task<br>ID | Operations     |
|----|------------|----------------|
|    | aaa        | read,<br>write |

Examples This example specifies five minutes of deadtime for RADIUS servers that fail to respond to authentication requests for the radius-server deadtime command:

> RP/0/RP0/CPU0:router# configure RP/0/RP0/CPU0:router(config) # radius-server deadtime 5

## radius-server key (BNG)

To set the authentication and encryption key for all RADIUS communications between the router and the RADIUS daemon, use the **radius-server key** command in the XR Config mode. To disable the key, use the **no** form of this command.

radius-server key {0 clear-text-key | 7 encrypted-keyclear-text-key} no radius-server key

| 0 clea                      | r-text-key                                                                                                   | Specifies an unencrypted (cleartext) shared key.                                                                                                    |                                                                                                    |  |  |
|-----------------------------|----------------------------------------------------------------------------------------------------|----------------------------------------------------------------------------------------------------|----------------------------------------------------------------------------------------------------|--|--|
| <b>7</b><br>encry           |                                                                                                    | Specifies a encrypted shared key.                                                                                                    |                                                                                                    |  |  |
| clear-                      | text-key                                                                                                    | Specifies an unencrypted (cleartext) shared key.                                                                                                    |                                                                                                    |  |  |
| The au                      | The authentication and encryption key is disabled.                                                           |                                                                                                    |                                                                                                    |  |  |
| XR Co                       | onfig mode                                                                                                   |                                                                                                    |                                                                                                    |  |  |
| Relea                       | se                                                                                                    |                                                                                                    | Modification                                                                                                    |  |  |
| Relea                       | se 6.0                                                                                                    |                                                                                                    | This command was introduced.                                                                                                    |  |  |
|                             | unless the                                                                                                   | quotation marks themselves are part of the key.                                                                                                    | key, do not enclose the key in quotation                                                                                                    |  |  |
| aaa                         | read,<br>write                                                                                               |                                                                                                    |                                                                                                    |  |  |
| This e                      | xample sho                                                                                                   | ws how to set the cleartext key to "samplekey":                                                                                                    |                                                                                                    |  |  |
|                             |                                                                                                    |                                                                                                    |                                                                                                    |  |  |
|                             |                                                                                                    | couter# <b>configure</b><br>couter(config)# <b>radius-server key 0 sample</b> }                                                                                                    | key                                                                                                    |  |  |
| RP/0/H                      | RP0/CPU0:1                                                                                                   | -                                                                                                    | -                                                                                                    |  |  |
| RP/0/F<br>This ex<br>RP/0/F | RP0/CPU0:1<br>xample sho<br>RP0/CPU0:1                                                                       | couter(config)# radius-server key 0 sample)                                                                                                    | -                                                                                                    |  |  |
|                             | 7<br>encry,<br>clear-<br>The au<br>XR Co<br>Relea<br>Relea<br>The ke<br>within<br>marks<br>Task<br>ID<br>aaa | 7       encrypted-key         clear-text-key       clear-text-key         The authentication       XR Config mode         Release       Release         Release       Release 6.0         The key entered r       within and at the marks unless the of         Task       Operation         ID       aaa         read,       write | encrypted-key         encrypted-key         clear-text-key       Specifies an unencrypted (cleartext) shared key.         The authentication and encryption key is disabled.         XR Config mode         Release         Release         Release 6.0         The key entered must match the key used on the RADIUS server. A within and at the end of the key are used. If you use spaces in your marks unless the quotation marks themselves are part of the key.         Task       Operations         ID |  |  |

#### radius-server retransmit (BNG)

write

To specify the number of times the Cisco IOS XR software retransmits a packet to a server before giving up, use the **radius-server retransmit** command in the XR Config mode. The **no** form of this command sets it to the default value of 3.

radius-server retransmit {retries disable}
no radius-server retransmit {retries disable}

| Syntax Description | <i>retries</i> Maximum number of retransmission attempts. The range is from 1 to 100. Default is 3. |                                                           |  |  |
|--------------------|----------------------------------------------------------------------------------------------------|-----------------------------------------------------------|--|--|
|                    | <b>disable</b> Disables the radius-server transmit comm                                             | hand.                                                     |  |  |
| Command Default    | The RADIUS servers are retried three times, or until a response is received.                        |                                                           |  |  |
| Command Modes      | XR Config mode                                                                                      |                                                           |  |  |
| Command History    | Release                                                                                             | Modification                                              |  |  |
|                    | Release 6.0                                                                                         | This command was introduced.                              |  |  |
| Usage Guidelines   | The RADIUS client tries all servers, allowing each                                                  | h one to time out before increasing the retransmit count. |  |  |
| Task ID            | Task Operations<br>ID                                                                               |                                                           |  |  |
|                    | aaa read,                                                                                           |                                                           |  |  |

**Examples** This exam

This example shows how to specify a retransmit counter value of five times:

RP/0/RP0/CPU0:router# configure
RP/0/RP0/CPU0:router(config)# radius-server retransmit 5

### radius-server timeout (BNG)

To set the interval for which a router waits for a server host to reply before timing out, use the **radius-server timeout** command in the XR Config mode. To restore the default, use the **no** form of this command.

radius-server timeout seconds no radius-server timeout

**Syntax Description** seconds Number that specifies the timeout interval, in seconds. Range is from 1 to 1000. The default radius-server timeout value is 5 seconds. **Command Default** XR Config mode **Command Modes Command History** Modification Release Release 6.0 This command was introduced. Use the radius-server timeout command to set the number of seconds a router waits for a server host to reply **Usage Guidelines** before timing out. Task ID Task Operations ID aaa read, write **Examples** This example shows how to change the interval timer to 10 seconds:

RP/0/RP0/CPU0:router# configure
RP/0/RP0/CPU0:router(config)# radius-server timeout 10

#### radius source-interface (BNG)

To force RADIUS to use the IP address of a specified interface or subinterface for all outgoing RADIUS packets, use the **radius source-interface** command in the XR Config mode. To prevent only the specified interface from being the default and not from being used for all outgoing RADIUS packets, use the **no** form of this command.

radius source-interface interface [vrf vrf\_name]
no radius source-interface interface

| Syntax Description | interface                                                                                                    | e-name 1             | ame of the interface that RADIUS uses for all of its outgoing packets.                                                                                                    |
|--------------------|----------------------------------------------------------------------------------------------------|----------------------|----------------------------------------------------------------------------------------------------|
|                    | vrf vrf-i                                                                                                    |                      | pecifies the name of the assigned VRF.                                                                                                    |
| Command Default    | If a specific source interface is not configured, or the interface is down or does not have an IP address configured, the system selects an IP address. |                      |                                                                                                    |
| Command Modes      | XR Config mode                                                                                                    |                      |                                                                                                    |
| Command History    | Release                                                                                                    | 9                    | Modification                                                                                                    |
|                    | Release                                                                                                    | 6.0                  | This command was introduced.                                                                                                    |
| Usage Guidelines   | all outgo<br>In this w                                                                                                    | ing RAE<br>ay, the R | <b>arce-interface</b> command to set the IP address of the specified interface or subinterface for IUS packets. This address is used as long as the interface or subinterface is in the up state. ADIUS server can use one IP address entry for every network access client instead of of IP addresses. |
|                    | or subint                                                                                                    | erface de            | rface or subinterface must have an IP address associated with it. If the specified interface es not have an IP address or is in the down state, then RADIUS reverts to the default. To IP address to the interface or subinterface or bring the interface to the up state.                              |
|                    |                                                                                                    |                      | e-interface command is especially useful in cases in which the router has many interfaces and you want to ensure that all RADIUS packets from a particular router have the same IP                                                                                                    |
| Task ID            | Task<br>ID                                                                                                    | Operation            | -<br>\$                                                                                                    |
|                    |                                                                                                    | read,<br>write       | _                                                                                                    |
| Examples           | This exan                                                                                                    | -                    | ws how to make RADIUS use the IP address of subinterface s2 for all outgoing                                                                                                    |
|                    |                                                                                                    |                      | outer# <b>configure</b><br>outer(config)# <b>radius source-interface loopback 10 vrf vrf1</b>                                                                                                    |

#### restrict-consecutive-characters

To restrict consecutive characters (that includes regular English alphabets, and English alphabets from QWERTY keyboard layout and numbers), for user passwords and secrets, use the **restrict-consecutive-characters** command in *aaa password-policy* configuration mode. To disable the feature, use the **no** form of the command.

restrict-consecutive-characters { english-alphabet | qwerty-keyboard } num-of-chars [cyclic-wrap]

| Syntax Description | english-alphal                                                                                                    | bet Restricts consecutive English alphabets for user passwords and secrets.                                                                                                    |  |  |  |  |
|--------------------|----------------------------------------------------------------------------------------------------|----------------------------------------------------------------------------------------------------|--|--|--|--|
|                    |                                                                                                    | For example, "abcd", "wxyz", and so on.                                                                                                    |  |  |  |  |
|                    | qwerty-keyboa                                                                                                    | ard Restricts consecutive English alphabets from QWERTY keyboard layout and numbers, for user passwords and secrets.                                                                                                    |  |  |  |  |
|                    |                                                                                                    | For example, "qwer", "mnbv", "7890", and so on.                                                                                                    |  |  |  |  |
|                    | num-of-chars                                                                                                    | Specifies the number of consecutive characters to be restricted for user passwords and secrets.<br>Range is 2 to 26, for <b>english-alphabet</b> .                                                                                                    |  |  |  |  |
|                    |                                                                                                    |                                                                                                    |  |  |  |  |
|                    |                                                                                                    | Range is 2 to 10, for <b>qwerty-keyboard</b> .                                                                                                    |  |  |  |  |
|                    | cyclic-wrap                                                                                                    | Restricts cyclic wrapping of the alphabet or the number for user passwords and secrets.                                                                                                    |  |  |  |  |
|                    |                                                                                                    | For example, "yzab", "opqw", "9012", and so on.                                                                                                    |  |  |  |  |
|                    | Disabled, by de                                                                                                    | foult                                                                                                    |  |  |  |  |
| Command Default    | Disabled, by de                                                                                                    | iaut.                                                                                                    |  |  |  |  |
| Command Modes      | aaa password-p                                                                                                    | olicy configuration mode                                                                                                    |  |  |  |  |
| Command History    | Release M                                                                                                    | Modification                                                                                                    |  |  |  |  |
|                    |                                                                                                    |                                                                                                    |  |  |  |  |
|                    | Release 7<br>7.7.1                                                                                                    | This command was introduced.                                                                                                    |  |  |  |  |
| Usage Guidelines   | 7.7.1                                                                                                    | This command was introduced.                                                                                                    |  |  |  |  |
| Usage Guidelines   | 7.7.1<br>All password po<br>After creating th                                                                                                    |                                                                                                    |  |  |  |  |
| Usage Guidelines   | 7.7.1<br>All password po<br>After creating th<br>password policy<br>For more details                                                                               | blicies are applicable only to locally configured users.<br>the password policy, you must explicitly apply that policy to the user profiles so that the<br>y take effect in the password and secret configuration.<br>about the feature and configuration task, see the section <i>Enhanced Security for User Passwords</i><br><i>Configuring AAA Services</i> chapter in the <i>System Security Configuration Guide for Cisco NCS</i>                                                                                                    |  |  |  |  |
| Usage Guidelines   | 7.7.1<br>All password po<br>After creating th<br>password policy<br>For more details<br>and Secrets in C<br>5000 Series Rot                                        | blicies are applicable only to locally configured users.<br>the password policy, you must explicitly apply that policy to the user profiles so that the<br>y take effect in the password and secret configuration.<br>about the feature and configuration task, see the section <i>Enhanced Security for User Passwords</i><br><i>Configuring AAA Services</i> chapter in the <i>System Security Configuration Guide for Cisco NCS</i>                                                                                                    |  |  |  |  |
| Usage Guidelines   | 7.7.1<br>All password po<br>After creating th<br>password policy<br>For more details<br><i>and Secrets</i> in C<br>5000 Series Rot<br>Among the NCS                | blicies are applicable only to locally configured users.<br>the password policy, you must explicitly apply that policy to the user profiles so that the<br>y take effect in the password and secret configuration.<br>about the feature and configuration task, see the section <i>Enhanced Security for User Passwords</i><br><i>Configuring AAA Services</i> chapter in the <i>System Security Configuration Guide for Cisco NCS</i><br><i>Sutters</i> .                                                                                    |  |  |  |  |
| Usage Guidelines   | 7.7.1<br>All password po<br>After creating th<br>password policy<br>For more details<br><i>and Secrets</i> in C<br>5000 Series Rot<br>Among the NCS<br>• N540-28Ze | blicies are applicable only to locally configured users.<br>the password policy, you must explicitly apply that policy to the user profiles so that the<br>y take effect in the password and secret configuration.<br>about the feature and configuration task, see the section <i>Enhanced Security for User Passwords</i><br><i>Configuring AAA Services</i> chapter in the <i>System Security Configuration Guide for Cisco NCS</i><br><i>uters</i> .<br>S540 router variants, this command is applicable only for the following variants: |  |  |  |  |

#### • N540X-12Z16G-SYS-A/D

| Task ID          | Task<br>ID                                                                                                    | Operation                                                                                                    |                 |                                                          |  |  |  |
|------------------|----------------------------------------------------------------------------------------------------|----------------------------------------------------------------------------------------------------|-----------------|----------------------------------------------------------|--|--|--|
|                  | aaa                                                                                                    | read,<br>write                                                                                                    |                 |                                                          |  |  |  |
|                  | This example shows how to configure a AAA password policy that restricts cyclic wrapping of four consecutive English alphabets and six consecutive characters from QWERTY keyboard. |                                                                                                    |                 |                                                          |  |  |  |
|                  | Route                                                                                                    | Router (config) <b>#aaa password-policy test-policy</b><br>Router (config-pp) <b>#restrict-consecutive-characters english-alphabet 4 cyclic-wrap</b><br>Router (config-pp) <b>#restrict-consecutive-characters qwerty-keyboard 6</b><br>This example shows how to apply the password policy to the user profile, <i>user1</i> : |                 |                                                          |  |  |  |
|                  | This e                                                                                                    |                                                                                                    |                 |                                                          |  |  |  |
|                  | Route                                                                                                    | c(config)# <b>use</b><br>c(config-un)#<br>c(config-un)#                                                                                                    | policy test-pol | icy                                                      |  |  |  |
| Related Commands | Comm                                                                                                    | and                                                                                                    |                 | Description                                              |  |  |  |
|                  | aaa p                                                                                                    | assword-policy                                                                                                    | r, on page 23   | Defines the FIPS-compliant AAA password security policy. |  |  |  |

Authentication, Authorization, and Accounting Commands

#### secret

To configure an encrypted or clear-text password for the user, use the **secret** command in username configuration mode or line template configuration mode. To remove this configuration, use the **no** form of this command.

secret  $[\{0 \ [enc-type \ enc-type-value] \ | \ 5 \ | \ 8 \ | \ 9 \ | \ 10 \}]$  secret-login no secret

| Syntax Description | 0                                                                                               | <b>0</b> (Optional) Specifies that an unencrypted (clear-text) password follows. The password will be encrypted for storage in the configuration using an MD5 encryption algorithm. Otherwise, the password is not encrypted. |                                                                                                    |  |  |  |  |  |
|--------------------|-------------------------------------------------------------------------------------------------|----------------------------------------------------------------------------------------------------|----------------------------------------------------------------------------------------------------|--|--|--|--|--|
|                    | 5                                                                                               | Specifies that an encrypted MD5 password (secret) follows.                                                                                                    |                                                                                                    |  |  |  |  |  |
|                    | 8                                                                                               | (Optiona                                                                                                    | (Optional) Specifies that SHA256-encrypted password follows.                                                                                    |  |  |  |  |  |
|                    | 9                                                                                               | (Optiona                                                                                                    | (Optional) Specifies that scrypt-encrypted password follows.                                                                                    |  |  |  |  |  |
|                    | 10                                                                                              | (Optional) Specifies that SHA512-encrypted password follows.                                                                                                    |                                                                                                    |  |  |  |  |  |
|                    | secret-login                                                                                    | Text string in alphanumeric characters that is stored as the MD5-encrypted password entered by the user in association with the user's login ID.                                                                              |                                                                                                    |  |  |  |  |  |
|                    |                                                                                                 | Can be u                                                                                                    | p to 253 characters in length.                                                                                                    |  |  |  |  |  |
|                    |                                                                                                 | Note                                                                                                    | The characters entered must conform to MD5 encryption standards.                                                                                |  |  |  |  |  |
|                    | <b>enc-type</b> (Optional) Configures the encryption type for a password entered in clear text. |                                                                                                    |                                                                                                    |  |  |  |  |  |
|                    | <i>enc-type-value</i> Specifies the encryption type to be used.                                 |                                                                                                    |                                                                                                    |  |  |  |  |  |
| Command Default    | No password is specified.                                                                       |                                                                                                    |                                                                                                    |  |  |  |  |  |
| Command Modes      | Username con                                                                                    | nfiguration                                                                                                    |                                                                                                    |  |  |  |  |  |
|                    | Line template                                                                                   | configurat                                                                                                    | ion                                                                                                    |  |  |  |  |  |
| Command History    | Release                                                                                         |                                                                                                    | Modification                                                                                                    |  |  |  |  |  |
|                    | Release 6.0                                                                                     |                                                                                                    | This command was introduced.                                                                                                    |  |  |  |  |  |
|                    | Release 7.0.1                                                                                   |                                                                                                    | Added the support for Type 8<br>(SHA256), Type 9 (scrypt) and<br>Type 10 (SHA512) encryption for<br><b>secret</b> configuration.                |  |  |  |  |  |
|                    | Release 7.0.1                                                                                   |                                                                                                    | Added the support for <b>enc-type</b> option under <b>secret 0</b> to specify the type of encryption for password entered in clear-text format. |  |  |  |  |  |

**Usage Guidelines** From Release 7.0.1 and later, Type 10 encryption is applied as the default encryption type for the **secret** on Cisco IOS XR 64-bit operating systems. Prior to this, Type 5 (MD5) was the default one.

Prior to Release 7.0.1, Cisco IOS XR software allows you to configure only Message Digest 5 (MD5) encryption for username logins and passwords. MD5 encryption is a one-way hash function that makes reversal of an encrypted password impossible, providing strong encryption protection. Using MD5 encryption, you cannot retrieve clear-text passwords. Therefore, MD5 encrypted passwords cannot be used with protocols that require the clear-text password to be retrievable, such as Challenge Handshake Authentication Protocol (CHAP).

Prior to Release 7.0.1, you can specify only one of two types of secure secret IDs: encrypted (5) or clear text (0). If you do not select either 0 or 5, the clear-text password you enter is not encrypted.

When an XR EXEC mode process is started on a line that has password protection, the process prompts for the secret. If the user enters the correct secret, the process issues the prompt. The user can try entering the secret thrice before the terminal returns to the idle state.

Secrets are one-way encrypted and should be used for login activities that do not require a decryptable secret.

To verify that MD5 password encryption has been enabled, use the **show running-config** command. The "username name secret 5" line in the command output indicates the same.

```
Note
```

The **show running-config** command does not display the login password in clear text when the **0** option is used to specify an unencrypted password. See the "Examples" section.

| Task ID  | Task<br>ID | Operations     |               |
|----------|------------|----------------|---------------|
|          | aaa        | read,<br>write |               |
| Examples | The fol    | lowing exam    | ple shows how |

The following example shows how to establish the clear-text secret "lab" for the user user2:

```
RP/0/RP0/CPU0:router# configure
RP/0/RP0/CPU0:router(config)# username user2
RP/0/RP0/CPU0:router(config-un)# secret 0 lab
RP/0/RP0/CPU0:router(config-un)# commit
RP/0/RP0/CPU0:router(config-un)# show running-config
Building configuration...
username user2
secret 5 $l$DTmd$q7C6fhzje7Cc7Xzmu2Frx1
!
end
```

The following examples show how to configure a Type 10 (SHA512) password for the user, *user10*. You can also see the examples and usage of the username, on page 108 command.

You can specify Type as '10' under the **secret** keyword, to explicitly configure Type 10 password.

```
Router#configure
Router(config)#username user10 secret 10
$6$9UvJidvsTEqgkAPU$3CL1Ei/F.E4v/Hi.UaqIwX8UsSEr9ApG6c5pzhMJmZtgW4jObAQ7meAwyhu5VM/aRFJqe/jxZG17h6xPrvJWf1
Router(config-un)#commit
```

You can also use the **enc-type** keyword under the **secret 0** option, to specify Type 10 as the encryption for a password entered in clear text.

#### Router#configure

Router(config) #username user10 secret 0 enc-type 10 testpassword Router(config-un) #commit

## server (RADIUS)

To associate a particular RADIUS server with a defined server group, use the **server** command in RADIUS server-group configuration mode. To remove the associated server from the server group, use the **no** form of this command.

server *ip-address* [auth-port *port-number*] [acct-port *port-number*] no server *ip-address* [auth-port *port-number*] [acct-port *port-number*]

| Syntax Description | ip-address                                                                                                    | IP address of the RADIUS server host.                                                                                                    |  |  |  |  |  |
|--------------------|----------------------------------------------------------------------------------------------------|----------------------------------------------------------------------------------------------------|--|--|--|--|--|
|                    | auth-port port-number                                                                                                    | (Optional) Specifies the User Datagram Protocol (UDP) destination port for authentication requests. The <i>port-number</i> argument specifies the port number for authentication requests. The host is not used for authentication if this value is set to 0. Default is 1645. |  |  |  |  |  |
|                    | <b>acct-port</b> <i>port-number</i> (Optional) Specifies the UDP destination port for accounting requests. The <i>port-number</i> argument specifies the port number for accounting requests. The is not used for accounting services if this value is set to 0. Default is 1646. |                                                                                                    |  |  |  |  |  |
| Command Default    | If no port attributes are                                                                                                    | defined, the defaults are as follows:                                                                                                    |  |  |  |  |  |
|                    | <ul> <li>Authentication por</li> </ul>                                                                                                    | t: 1645                                                                                                    |  |  |  |  |  |
|                    | • Accounting port: 1                                                                                                    |                                                                                                    |  |  |  |  |  |
| Command Modes      | RADIUS server-group                                                                                                    | configuration                                                                                                    |  |  |  |  |  |
| Command History    | Release                                                                                                    | Modification                                                                                                    |  |  |  |  |  |
|                    | Release 6.0                                                                                                    | This command was introduced.                                                                                                    |  |  |  |  |  |
| Usage Guidelines   | Use the <b>server</b> comman                                                                                                    | d to associate a particular RADIUS server with a defined server group.                                                                                                    |  |  |  |  |  |
|                    | There are two different y                                                                                                    | vays in which you can identify a server, depending on the way you want to offer AAA                                                                                                    |  |  |  |  |  |
|                    | services. You can identif                                                                                                    | y the server simply by using its IP address, or you can identify multiple host instance<br>onal <b>auth-port</b> and <b>acct-port</b> keywords.                                                                                                    |  |  |  |  |  |

| Task ID  | Task<br>ID | Operations     |
|----------|------------|----------------|
|          | aaa        | read,<br>write |
| Examples | The fol    | llowing exan   |

The following example shows how to use two different host entries on the same RADIUS server that are configured for the same services—authentication and accounting. The second host entry configured acts as switchover backup to the first one.

```
RP/0/RP0/CPU0:router# configure
RP/0/RP0/CPU0:router(config)# aaa group server radius group1
RP/0/RP0/CPU0:router(config-sg-radius)# server 10.1.1.1 auth-port 1645 acct-port 1646
RP/0/RP0/CPU0:router(config-sg-radius)# server 10.2.2.2 auth-port 2000 acct-port 2001
```

### server (TACACS+)

To associate a particular TACACS+ server with a defined server group, use the **server** command in TACACS+ server-group configuration mode. To remove the associated server from the server group, use the **no** form of this command.

server {hostnameip-address}
no server {hostnameip-address}

| Syntax Description | hostna | ame Characte    | r string used to name the server host.                                                        |                              |
|--------------------|--------|-----------------|-----------------------------------------------------------------------------------------------|------------------------------|
|                    | ip-add | lress IP addres | ss of the server host.                                                                        |                              |
| Command Default    | None   |                 |                                                                                               |                              |
| Command Modes      | TACA   | CS+ server-gr   | oup configuration                                                                             |                              |
| Command History    | Relea  | Se              |                                                                                               | Modification                 |
|                    | Releas | se 6.0          |                                                                                               | This command was introduced. |
| Task ID            |        |                 | le during configuration. Later, you can refere configure authentication, authorization, and a |                              |
|                    | עו     |                 |                                                                                               |                              |
|                    | aaa    | read,<br>write  |                                                                                               |                              |

## server-private (RADIUS)

[retransmit retries] [key string]

To configure the IP address of the private RADIUS server for the group server, use the **server-private** command in RADIUS server-group configuration mode. To remove the associated private server from the AAA group server, use the **no** form of this command.

server-private *ip-address* [auth-port *port-number*] [acct-port *port-number*] [timeout *seconds*] [retransmit *retries*] [key *string*] no server-private *ip-address* [auth-port *port-number*] [acct-port *port-number*] [timeout *seconds*]

| Syntax Description | ip-address                                                                                                    | IP address of the RADIUS server host.                                                                                                    |  |  |  |  |  |  |  |
|--------------------|----------------------------------------------------------------------------------------------------|----------------------------------------------------------------------------------------------------|--|--|--|--|--|--|--|
|                    | <b>auth-port</b><br>port-number                                                                                                    | (Optional) Specifies the User Datagram Protocol (UDP) destination port for authentication requests. The <i>port-number</i> argument specifies the port number for authentication requests. The host is not used for authentication if this value is set t 0. The default value is 1645. |  |  |  |  |  |  |  |
|                    | <b>acct-port</b><br>port-number                                                                                                    | (Optional) Specifies the UDP destination port for accounting requests. The <i>port-number</i> argument specifies the port number for accounting requests. The hos is not used for accounting services if this value is set to 0. The default value is 164                               |  |  |  |  |  |  |  |
|                    | timeout seconds                                                                                                    | (Optional) Specifies the number of seconds the router waits for the RADIUS server<br>to reply before retransmitting. The setting overrides the global value of the<br><b>radius-server timeout</b> command. If no timeout is specified, the global value is use                         |  |  |  |  |  |  |  |
|                    |                                                                                                    | The <i>seconds</i> argument specifies the timeout value in seconds. The range is from 1 1000. If no timeout is specified, the global value is used.                                                                                                    |  |  |  |  |  |  |  |
|                    | <b>retransmit</b> <i>retries</i> (Optional) Specifies the number of times a RADIUS request is resent to a server is the server is not responding or is responding slowly. The setting overrides the glob setting of the <b>radius-server transmit</b> command. |                                                                                                    |  |  |  |  |  |  |  |
|                    |                                                                                                    | The <i>retries</i> argument specifies the retransmit value. The range is from 1 to 100. If a retransmit value is specified, the global value is used.                                                                                                    |  |  |  |  |  |  |  |
|                    | key string                                                                                                    | (Optional) Specifies the authentication and encryption key that is used between the router and the RADIUS daemon running on the RADIUS server. This key overrides the global setting of the <b>radius-server key</b> command. If no key string is specified, the global value is used.  |  |  |  |  |  |  |  |
| Command Default    | If no port attributes a                                                                                                    | re defined, the defaults are as follows:                                                                                                    |  |  |  |  |  |  |  |
|                    | <ul><li>Authentication p</li><li>Accounting port</li></ul>                                                                                                    |                                                                                                    |  |  |  |  |  |  |  |
| Command Modes      | RADIUS server-grou                                                                                                    | ip configuration                                                                                                    |  |  |  |  |  |  |  |
| Command History    | Release                                                                                                    | Modification                                                                                                    |  |  |  |  |  |  |  |
|                    | Release 6.0                                                                                                    | This command was introduced.                                                                                                    |  |  |  |  |  |  |  |

# Usage Guidelines Use the server-private command to associate a particular private server with a defined server group. Possible overlapping of IP addresses between VRF instances are permitted. Private servers (servers with private addresses) can be defined within the server group and remain hidden from other groups, while the servers in the global pool (for example, default radius server group) can still be referred to by IP addresses and port numbers. Thus, the list of servers in server groups includes references to the hosts in the configuration and the definitions of private servers.

Both the **auth-port** and **acct-port** keywords enter RADIUS server-group private configuration mode.

| Task ID | Task<br>ID | Operations     |
|---------|------------|----------------|
|         | aaa        | read,<br>write |

#### **Examples**

The following example shows how to define the group1 RADIUS group server, to associate private servers with it, and to enter RADIUS server-group private configuration mode:

```
RP/0/RP0/CPU0:router# configure
RP/0/RP0/CPU0:router(config)# aaa group server radius group1
RP/0/RP0/CPU0:router(config-sg-radius)# server-private 10.1.1.1 timeout 5
RP/0/RP0/CPU0:router(config-sg-radius)# server-private 10.1.1.1 retransmit 3
RP/0/RP0/CPU0:router(config-sg-radius)# server-private 10.1.1.1 key coke
RP/0/RP0/CPU0:router(config-sg-radius)# server-private 10.1.1.1 auth-port 300
RP/0/RP0/CPU0:router(config-sg-radius)# server-private 10.2.2.2 timeout 5
RP/0/RP0/CPU0:router(config-sg-radius)# server-private 10.2.2.2 retransmit 3
RP/0/RP0/CPU0:router(config-sg-radius)# server-private 10.2.2.2 key coke
RP/0/RP0/CPU0:router(config-sg-radius)# server-private 10.2.2.2 auth-port 300
RP/0/RP0/CPU0:router(config-sg-radius)# server-private 10.2.2.2 key coke
RP/0/RP0/CPU0:router(config-sg-radius)# server-private 10.2.2.2 auth-port 300
RP/0/RP0/CPU0:router(config-sg-radius)# server-private 10.2.2.2 key coke
```

```
RP/0/RP0/CPU0:router# configure
RP/0/RP0/CPU0:router(config)# aaa group server radius group1
RP/0/RP0/CPU0:router(config-sg-radius)# server-private 10.1.1.1 auth-port 300
RP/0/RP0/CPU0:router(config-sg-radius-private)# exit
(config-sg-radius)# server-private 10.2.2.2 auth-port 300
RP/0/RP0/CPU0:router(config-sg-radius-private)#
```

## server-private (TACACS+)

To configure the IP address of the private TACACS+ server for the group server, use the **server-private** command in TACACS+ server-group configuration mode. To remove the associated private server from the AAA group server, use the **no** form of this command.

server-private {hostnameip-address} [holddown-time time][port port-number] [timeout seconds] [key string]

**no server-private** {*hostnameip-address*}

| Syntax Description | hostname                                                                                                    | Character string used to name the server host.                                                                                                    |  |  |  |  |  |  |  |  |  |
|--------------------|----------------------------------------------------------------------------------------------------|----------------------------------------------------------------------------------------------------|--|--|--|--|--|--|--|--|--|
|                    | ip-address                                                                                                    | IP address of the TACACS+ server host. Both IPv4 and IPv6 addresses are supported.                                                                                                    |  |  |  |  |  |  |  |  |  |
|                    | holddown-time time                                                                                                    | Specifies a duration, in seconds, for which an unresponsive TACACS+ server is to be marked as DOWN.                                                                                                    |  |  |  |  |  |  |  |  |  |
|                    | The range is from 0 to 1200. Zero indicates that the hold-down timer feature is disabled.                                                                                                    |                                                                                                    |  |  |  |  |  |  |  |  |  |
|                    | port port-number                                                                                                    | <i>ort-number</i> (Optional) Specifies a server port number. This option overrides the default, which is port 49. Valid port numbers range from 1 to 65535.                                                                                                    |  |  |  |  |  |  |  |  |  |
|                    | timeout seconds                                                                                                    | (Optional) Specifies, in seconds, a timeout value that sets the length of time the authentication, authorization, and accounting (AAA) server waits to receive a response from the TACACS+ server. This option overrides the global timeout value set with the <b>tacacs-server timeout</b> command for only this server. The range is from 1 to 1000. The default is 5. |  |  |  |  |  |  |  |  |  |
|                    | key string(Optional) Specifies the authentication and encryption key that is used between the<br>router and the TACACS+ daemon running on the TACACS+ server. This key override<br>the global setting of the tacacs-server key command. If no key string is specified, the<br>global value is used. |                                                                                                    |  |  |  |  |  |  |  |  |  |
| Command Default    | The port-name argum                                                                                                    | nent, if not specified, defaults to the standard port 49.                                                                                                    |  |  |  |  |  |  |  |  |  |
|                    | The seconds argumer                                                                                                    | nt, if not specified, defaults to 5 seconds.                                                                                                    |  |  |  |  |  |  |  |  |  |
| Command Modes      | TACACS+ server-gro                                                                                                    | oup configuration                                                                                                    |  |  |  |  |  |  |  |  |  |
| Command History    | Release                                                                                                    | Modification                                                                                                    |  |  |  |  |  |  |  |  |  |
|                    | Release 6.0                                                                                                    | This command was introduced.                                                                                                    |  |  |  |  |  |  |  |  |  |
|                    | Release 7.4.1                                                                                                    | This command was modified to include <b>holddown-time</b> option.                                                                                                    |  |  |  |  |  |  |  |  |  |
| Usage Guidelines   | overlapping of IP add<br>addresses) can be def                                                                                                    | te command to associate a particular private server with a defined server group. Possible<br>dresses between VRF instances are permitted. Private servers (servers with private<br>fined within the server group and remain hidden from other groups, while the servers in<br>xample, default tacacs+ server group) can still be referred by IP addresses and port       |  |  |  |  |  |  |  |  |  |

numbers. Therefore, the list of servers in server groups includes references to the hosts in the global configuration and the definitions of private servers.

For details on TACACS+ hold-down timer, see the holddown-time command.

| k ID | Task<br>ID | Operations     |
|------|------------|----------------|
|      | aaa        | read,<br>write |
|      |            |                |

Examples

This example shows how to define the myserver TACACS+ group server, to associate private servers with it, and to enter TACACS+ server-group private configuration mode:

```
RP/0/RP0/CPU0:router# configure
RP/0/RP0/CPU0:router(config)# aaa group server tacacs+ myserver
RP/0/RP0/CPU0:router(config-sg-tacacs+)# server-private 10.1.1.1 timeout 5
RP/0/RP0/CPU0:router(config-sg-tacacs+)# server-private 10.1.1.1 key a_secret
RP/0/RP0/CPU0:router(config-sg-tacacs+)# server-private 10.1.1.1 port 51
RP/0/RP0/CPU0:router(config-sg-tacacs-private)# exit
RP/0/RP0/CPU0:router(config-sg-tacacs+)# server-private 10.2.2.2 timeout 5
RP/0/RP0/CPU0:router(config-sg-tacacs+)# server-private 10.2.2.2 key coke
RP/0/RP0/CPU0:router(config-sg-tacacs+)# server-private 10.2.2.2 port 300
RP/0/RP0/CPU0:router(config-sg-tacacs-private)#
```

#### show aaa (XR-VM)

To display information about an Internet Key Exchange (IKE) Security Protocol group, user group, local user, login traces, or task group; to list all task IDs associated with all IKE groups, user groups, local users, or task groups in the system; or to list all task IDs for a specified IKE group, user group, local user, or task group, use the **show aaa** command in the XR EXEC mode.

show aaa {ikegroup ikegroup-name | login sync | usergroup [usergroup-name] | trace | userdb
[username] | task | taskgroup }

| ikegroup-name(Optional) IKE group whose details are to be displayed.loginDisplays data for login subsystem.syncSyncs data with the subsystem.usergroupDisplays details for all user groups.usergroup-name(Optional) Usergroup name.traceDisplays trace data for AAA subsystem.userdbDisplays details for all local users and the usergroups to which each user belongs.username(Optional) User whose details are to be displayed.taskShow task information.taskgroupDisplays details for all task groups.NoteFor taskgroup keywords, see optional usergroup name keyword list. | Syntax Description | ikegroup                                               | Displays details for local IKE groups.                                                                       |  |  |  |  |  |  |  |  |  |  |
|----------------------------------------------------------------------------------------------------|--------------------|--------------------------------------------------------|----------------------------------------------------------------------------------------------------|--|--|--|--|--|--|--|--|--|--|
| syncSyncs data with the subsystem.usergroupDisplays details for all user groups.usergroup-name(Optional) Usergroup name.traceDisplays trace data for AAA subsystem.userdbDisplays details for all local users and the usergroups to which each user belongs.username(Optional) User whose details are to be displayed.taskShow task information.taskgroupDisplays details for all task groups.                                                                                                    |                    | ikegroup-name                                          | (Optional) IKE group whose details are to be displayed.                                                      |  |  |  |  |  |  |  |  |  |  |
| usergroupDisplays details for all user groups.usergroup-name(Optional) Usergroup name.traceDisplays trace data for AAA subsystem.userdbDisplays details for all local users and the usergroups to which each user belongs.username(Optional) User whose details are to be displayed.taskShow task information.taskgroupDisplays details for all task groups.                                                                                                    |                    | login                                                  | ogin Displays data for login subsystem.                                                                      |  |  |  |  |  |  |  |  |  |  |
| usergroup-name(Optional) Usergroup name.traceDisplays trace data for AAA subsystem.userdbDisplays details for all local users and the usergroups to which each user belongs.username(Optional) User whose details are to be displayed.taskShow task information.taskgroupDisplays details for all task groups.                                                                                                    |                    | sync                                                   | Syncs data with the subsystem.                                                                               |  |  |  |  |  |  |  |  |  |  |
| traceDisplays trace data for AAA subsystem.userdbDisplays details for all local users and the usergroups to which each user belongs.username(Optional) User whose details are to be displayed.taskShow task information.taskgroupDisplays details for all task groups.                                                                                                    |                    | <b>usergroup</b> Displays details for all user groups. |                                                                                                    |  |  |  |  |  |  |  |  |  |  |
| userdbDisplays details for all local users and the usergroups to which each user belongs.username(Optional) User whose details are to be displayed.taskShow task information.taskgroupDisplays details for all task groups.                                                                                                    |                    |                                                        |                                                                                                    |  |  |  |  |  |  |  |  |  |  |
| username(Optional) User whose details are to be displayed.taskShow task information.taskgroupDisplays details for all task groups.                                                                                                    |                    |                                                        |                                                                                                    |  |  |  |  |  |  |  |  |  |  |
| taskShow task information.taskgroupDisplays details for all task groups.                                                                                                    |                    | userdb                                                 | <b>db</b> Displays details for all local users and the usergroups to which each user belongs.                |  |  |  |  |  |  |  |  |  |  |
| taskgroupDisplays details for all task groups.                                                                                                    |                    | username                                               | <i>username</i> (Optional) User whose details are to be displayed.                                           |  |  |  |  |  |  |  |  |  |  |
|                                                                                                    |                    | task   Show task information.                          |                                                                                                    |  |  |  |  |  |  |  |  |  |  |
| <b>Note</b> For taskgroup keywords, see optional usergroup name keyword list.                                                                                                    |                    | taskgroupDisplays details for all task groups.         |                                                                                                    |  |  |  |  |  |  |  |  |  |  |
|                                                                                                    |                    |                                                        | <b>Note</b> For taskgroup keywords, see optional usergroup name keyword list.                                |  |  |  |  |  |  |  |  |  |  |
| <b>Command Default</b> Details for all user groups, or all local users, or all task groups are listed if no argument is entered.                                                                                                    | Command Default    | Details for all use                                    | er groups, or all local users, or all task groups are listed if no argument is entered.                      |  |  |  |  |  |  |  |  |  |  |
| Command Modes XR EXEC mode                                                                                                    | Command Modes      | XR EXEC mode                                           |                                                                                                    |  |  |  |  |  |  |  |  |  |  |
| Command History Release Modification                                                                                                    | Command History    | Release                                                | Modification                                                                                                 |  |  |  |  |  |  |  |  |  |  |
| Release 6.0This command was introduced.                                                                                                    |                    | Release 6.0                                            | This command was introduced.                                                                                 |  |  |  |  |  |  |  |  |  |  |
| Usage Guidelines Use the show aaa command to list details for all IKE groups, user groups, local users, AAA task IDs, or tas groups in the system. Use the optional <i>ikegroup-name</i> , <i>usergroup-name</i> , <i>username</i> argument to display the details for a specified IKE group, user group, user, or task group, respectively.                                                                                                    | Usage Guidelines   | groups in the sys                                      | tem. Use the optional <i>ikegroup-name</i> , <i>usergroup-name</i> , <i>username</i> argument to display the |  |  |  |  |  |  |  |  |  |  |
| Task ID Task Operations<br>ID                                                                                                    | Task ID            |                                                        | ins                                                                                                    |  |  |  |  |  |  |  |  |  |  |
| aaa read                                                                                                    |                    | aaa read                                               |                                                                                                    |  |  |  |  |  |  |  |  |  |  |

#### **Examples**

The following sample output is from the **show aaa** command, using the **ikegroup** keyword:

```
RP/0/RP0/CPU0:router# show aaa ikegroup
IKE Group ike-group
Max-Users = 50
IKE Group ikeuser
Group-Key = test-password
Default Domain = cisco.com
IKE Group ike-user
```

The following sample output is from the **show aaa** command, using the **usergroup** command:

RP/0/RP0/CPU0:router# show aaa usergroup operator

```
User group 'operator'
 Inherits from task group 'operator'
User group 'operator' has the following combined set
of task IDs (including all inherited groups):
Task:
         basic-services : READ
                                    WRITE
                                             EXECUTE DEBUG
                      cdp : READ
Task:
Task:
                     diag
                           : READ
               ext-access : READ
Task:
                                             EXECUTE
                  logging : READ
Task:
```

The following sample output is from the **show aaa** command, using the **taskgroup** keyword for a task group named netadmin:

```
RP/0/RP0/CPU0:router# show aaa taskgroup netadmin
Task group 'netadmin'
Task group 'netadmin' has the following combined set
 of task IDs (including all inherited groups):
Task:
                     aaa : READ
                     acl : READ
Task:
                                   WRITE
                                         EXECUTE
                                                      DEBUG
Task:
                   admin : READ
Task:
                  ancp : READ
                                   WRITE EXECUTE
                                                      DEBUG
                    atm : READ
                                   WRITE
                                           EXECUTE
                                                      DEBUG
Task:
Task:
          basic-services
                         : READ
                                   WRITE
                                           EXECUTE
                                                      DEBUG
                   bcdl : READ
Task:
Task:
                    bfd : READ
                                   WRITE EXECUTE
                                                      DEBUG
                    bgp : READ
                                   WRITE EXECUTE
                                                      DEBUG
Task:
                    boot : READ
                                   WRITE EXECUTE
Task:
                                                      DEBUG
Task:
                  bundle : READ
                                   WRITE
                                           EXECUTE
                                                      DEBUG
Task:
                     cdp
                          : READ
                                   WRITE
                                           EXECUTE
                                                      DEBUG
                     cef : READ
                                         EXECUTE
                                   WRITE
Task:
                                                      DEBUG
Task:
                     cgn : READ
                                   WRITE EXECUTE
                                                      DEBUG
Task:
            config-mgmt : READ
                                   WRITE EXECUTE
                                                      DEBUG
Task:
         config-services : READ
                                   WRTTE
                                           EXECUTE
                                                      DEBUG
Task:
                  crypto : READ
                                   WRITE
                                           EXECUTE
                                                      DEBUG
                    diag : READ
Task:
                                   WRITE
                                           EXECUTE
                                                      DEBUG
                 drivers : READ
Task:
Task:
                    dwdm : READ
                                   WRITE
                                         EXECUTE
                                                      DEBUG
                    eem : READ
                                   WRITE EXECUTE
Task:
                                                      DEBUG
Task:
      ethernet-services : READ
Task:
         ext-access
                          : READ
                                   WRITE
                                           EXECUTE
                                                      DEBUG
                fabric : READ
                                   WRITE
                                           EXECUTE
                                                      DEBUG
Task:
               fault-mgr : READ
Task:
                                   WRITE EXECUTE
                                                      DEBUG
Task:
             filesystem : READ
                                   WRITE EXECUTE
                                                      DEBUG
```

| Task:  | firewall      |   | READ | WRITE     | EXECUTE | DEBUG |            |
|--------|---------------|---|------|-----------|---------|-------|------------|
| Task:  | fr            | : | READ | WRITE     | EXECUTE | DEBUG |            |
| Task:  | hdlc          | : | READ | WRITE     | EXECUTE | DEBUG |            |
| Task:  | host-services | : | READ | WRITE     | EXECUTE | DEBUG |            |
| Task:  | hsrp          | : | READ | WRITE     | EXECUTE | DEBUG |            |
| Task:  | interface     | : | READ | WRITE     | EXECUTE | DEBUG |            |
| Task:  | inventory     | : | READ |           |         |       |            |
| Task:  | ip-services   | : | READ | WRITE     | EXECUTE | DEBUG |            |
| Task:  | ipv4          | : | READ | WRITE     | EXECUTE | DEBUG |            |
| Task:  | ipv6          | : | READ | WRITE     | EXECUTE | DEBUG |            |
| Task:  | isis          | : | READ | WRITE     | EXECUTE | DEBUG |            |
| Task:  | 12vpn         | : | READ | WRITE     | EXECUTE | DEBUG |            |
| Task:  | li            | : | READ | WRITE     | EXECUTE | DEBUG |            |
| Task:  | logging       | : | READ | WRITE     | EXECUTE | DEBUG |            |
| Task:  | lpts          | : | READ | WRITE     | EXECUTE | DEBUG |            |
| Task:  | monitor       | : | READ |           |         |       |            |
| Task:  | mpls-ldp      | : | READ | WRITE     | EXECUTE | DEBUG |            |
| Task:  | mpls-static   | : | READ | WRITE     | EXECUTE | DEBUG |            |
| Task:  | mpls-te       | : | READ | WRITE     | EXECUTE | DEBUG |            |
| Task:  | multicast     | : | READ | WRITE     | EXECUTE | DEBUG |            |
| Task:  | netflow       | : | READ | WRITE     | EXECUTE | DEBUG |            |
| Task:  | network       | : | READ | WRITE     | EXECUTE | DEBUG |            |
| Task:  | ospf          | : | READ | WRITE     | EXECUTE | DEBUG |            |
| Task:  | ouni          | : | READ | WRITE     | EXECUTE | DEBUG |            |
| Task:  | pkg-mgmt      | : | READ |           |         |       |            |
|        | 1 2 2         |   |      |           |         |       |            |
| Task:  | ppp           | : | READ | WRITE     | EXECUTE | DEBUG |            |
| Task:  | qos           | : | READ | WRITE     | EXECUTE | DEBUG |            |
| Task:  | rib           | : | READ | WRITE     | EXECUTE | DEBUG |            |
| Task:  | rip           | : | READ | WRITE     | EXECUTE | DEBUG |            |
| Task:  | root-lr       | : | READ |           |         |       | (reserved) |
| Task:  | route-map     | : | READ | WRITE     | EXECUTE | DEBUG |            |
| Task:  | route-policy  | : | READ | WRITE     | EXECUTE | DEBUG |            |
| Task:  | sbc           | : | READ | WRITE     | EXECUTE | DEBUG |            |
| Task:  | snmp          | : | READ | WRITE     | EXECUTE | DEBUG |            |
| Task:  | sonet-sdh     |   | READ | WRITE     | EXECUTE | DEBUG |            |
| Task:  | static        |   | READ | WRITE     | EXECUTE | DEBUG |            |
| Task:  | sysmgr        |   | READ |           |         |       |            |
| Task:  | system        |   | READ | WRITE     | EXECUTE | DEBUG |            |
| Task:  | transport     |   | READ | WRITE     | EXECUTE | DEBUG |            |
| Task:  | tty-access    |   | READ | WRITE     | EXECUTE | DEBUG |            |
| Task:  | tunnel        |   | READ | WRITE     | EXECUTE | DEBUG |            |
| Task:  | universal     |   | READ |           |         | 22200 | (reserved) |
| Task:  | vlan          |   | READ | WRITE     | EXECUTE | DEBUG | (10001000) |
| Task:  | vrrp          |   | READ | WRITE     | EXECUTE | DEBUG |            |
| - aon. | VIIP          | • |      | AAT/T T T |         | 00000 |            |

The following sample output is from the **show aaa** command, using the **taskgroup** keyword for an operator. The task group operator has the following combined set of task IDs, which includes all inherited groups:

| Task: | basic-services | : | READ | WRITE | EXECUTE | DEBUG |
|-------|----------------|---|------|-------|---------|-------|
| Task: | cdp            | : | READ |       |         |       |
| Task: | diag           | : | READ |       |         |       |
| Task: | ext-access     | : | READ |       | EXECUTE |       |
| Task: | logging        | : | READ |       |         |       |

The following sample output is from the **show aaa** command, using the **taskgroup** keyword for a root system. The task-group root system has the following combined set of task IDs, which includes all inherited groups:

| Task: | aaa | : R | ΕA | D    | WRITE | E    | XECUTE | DEBUG   |
|-------|-----|-----|----|------|-------|------|--------|---------|
| Task: | aaa | acl | :  | REAI | D W   | RITE | EXECUT | E DEBUG |

| Task:          | acl                    | admin : READ  | WRITE      | EXECUTE | DEBUG   |       |
|----------------|------------------------|---------------|------------|---------|---------|-------|
| Task:          |                        | in atm : READ |            | EXECUTE | DEBUG   |       |
| Task:          |                        | basic-service |            |         | EXECUTE | DEBUG |
| Task:          | basic-services         |               | ll : READ  |         | EXECUTE | DEBUG |
| Task:          | busic services<br>bcdl | bfd : READ    |            |         | DEBUG   | DEDOG |
| Task:          |                        | bqp : READ    |            |         | DEBUG   |       |
| Task:          |                        | boot : READ   |            |         | DEBUG   |       |
| Task:          | 51                     | bundle : REA  |            | EXECUTE | DEBUG   |       |
| Task:          | bundle                 | cdp : REA     |            |         | DEBUG   |       |
| Task:          |                        | -             |            |         | DEBUG   |       |
| Task:          | -                      | config-mgmt   |            |         |         | BUG   |
| Task:          |                        | services : R  |            | EXECUT  |         |       |
| Task:          | config-services        |               | pto : READ | WRITE   | EXECUTE | DEBUG |
| Task:          | 2                      | diag : REA    | -          | EXECUTE | DEBUG   | 22200 |
| Task:          |                        | drivers : F   |            |         |         | 1     |
| Task:          | -                      | ext-access :  |            |         |         |       |
| Task:          | ext-access             | fabric :      |            |         |         |       |
| Task:          |                        | fault-mgr :   |            |         |         |       |
| Task:          |                        | filesystem :  |            | re exec |         |       |
| Task:          | filesystem             |               | READ WRI   |         | UTE DEE | BUG   |
| Task:          | -                      | hdlc : READ   |            | EXECUTE | DEBUG   |       |
| Task:          | hdlc                   | host-service  | s : READ   | WRITE   | EXECUTE | DEBUG |
| Task:          | host-services          | hsr           | p:READ     | WRITE   | EXECUTE | DEBUG |
| Task:          | hsrp                   | interface :   | READ WRI   | re exec | UTE DEE | BUG   |
| Task:          | interface              | inventory :   | READ WRITH | E EXECU | TE DEBU | IG    |
| Task:          | inventory              | ip-services   | : READ WR  | ITE EXE | CUTE DE | BUG   |
| Task:          | ip-services            | ipv4          | : READ WI  | RITE EX | ECUTE I | EBUG  |
| Task:          | ipv4                   | ipv6 : READ   | WRITE I    | EXECUTE | DEBUG   |       |
| Task:          | ipv6                   | isis : READ   | WRITE I    | EXECUTE | DEBUG   |       |
| Task:          | isis                   | logging : F   | EAD WRITE  | EXECUT  | E DEBUG | 3     |
| Task:          | logging                | lpts : F      | EAD WRITE  | EXECUT  | E DEBUG |       |
| Task:          | lpts                   | monitor : F   | EAD WRITE  | EXECUT  | E DEBUG |       |
| Task:          | monitor                | mpls-ldp : F  | EAD WRITE  | EXECUT  | E DEBUG |       |
| Task:          | mpls-ldg               | o static : RE | AD WRITE   | EXECUTE | DEBUG   |       |
| Task:          | mpls-sta               | atic te : REA | D WRITE    | EXECUTE | DEBUG   |       |
| Task:          | mpls-te                | multicast :   | READ WRITH | E EXECU | TE DEBU | IG    |
| Task:          | multicas               | st netflow :  | READ WRITH | E EXECU | TE DEBU | IG    |
| Task:          | netflow                | network : RE  | AD WRITE   | EXECUTE | DEBUG   |       |
| Task:          | network                | ospf : F      | EAD WRITE  | EXECUT  | E DEBUG | 3     |
| Task:          | ospf                   | ouni : READ   | WRITE I    | EXECUTE | DEBUG   |       |
| Task:          |                        | pkg-mgmt : F  |            | EXECUT  | E DEBUG | 5     |
| Task:          | pkg mgmt               | : READ        |            |         | BUG     |       |
| Task:          | ppp                    |               | LITE EXECU |         |         |       |
| Task:          | qos                    |               | LITE EXECU |         |         |       |
| Task:          | rib                    |               | TTE EXECU  | TE DEBU |         |       |
| Task:          | rip                    |               |            |         |         |       |
| Task:          | root-lr                |               | LITE EXECU |         |         |       |
| Task:          | root-system            |               | LITE EXECU |         |         |       |
| Task:          | route-map              |               | ITE EXECU  |         |         |       |
| Task:          | route-policy           |               | LITE EXECU |         |         |       |
| Task:          | snmp                   |               | LITE EXECU |         |         |       |
| Task:          | sonet-sdh              |               | TTE EXECU  |         |         |       |
| Task:          | static                 |               | TTE EXECU  |         |         |       |
| Task:          | sysmgr                 |               | TTE EXECU  |         |         |       |
| Task:          | system                 |               | TTE EXECU  |         |         |       |
| Task:          | transport              |               | LITE EXECU |         |         |       |
| Task:<br>Task: | tty-access             |               | LITE EXECU |         |         |       |
| Task:<br>Task: | tunnel                 |               | TTE EXECU  |         |         |       |
| Task:<br>Task: | universal              |               | LITE EXECU |         |         |       |
| Task:<br>Task: | vlan                   |               | LITE EXECU |         |         |       |
| iask.          | vrrp                   | . NEAD WF     | LITE EXECU |         | 9       |       |

The following sample output is from the **show aaa** command, using the **task supported** keywords. Task IDs are displayed in alphabetic order.

RP/0/RP0/CPU0:router# show aaa task supported aaa acl admin atm basic-services bcdl bfd bgp boot bundle cdp cef cisco-support config-mgmt config-services crypto diag disallowed drivers ext-access fabric fault-mgr filesystem firewall fr hdlc host-services hsrp interface inventory ip-services ipv4 ipv6 isis logging lpts monitor mpls-ldp mpls-static mpls-te multicast netflow network ospf ouni pkg-mgmt ppp qos rib rip User group root-systemlrlr root-system route-map route-policy sbc snmp sonet-sdh static sysmgr system

transport tty-access tunnel universal vlan vrrp

### show aaa accounting

To display command history with the date and time for AAA sub-system, use the **show aaa accounting** command in the System Admin EXEC mode. You must have a group aaa-r or root-system on System Admin VM.

show aaa accounting

Syntax Description This command has no keywords or arguments.

Command Default None

L

Command Modes System Admin EXEC mode

Command HistoryReleaseModificationRelease 6.0This command was introduced.

**Usage Guidelines** No specific guidelines impact the use of this command.

## Task ID Task Operation ID aaa read

This is the sample output of the show aaa accounting command:

| Detail audit log informat.<br>Time                  |                | Session-ID | Node-Informat | cion Command   |
|-----------------------------------------------------|----------------|------------|---------------|----------------|
| 2014-11-03.13:14:27 UTC<br>the CLI with aaa disable |                | 17         | System        | logged in from |
|                                                     |                |            |               |                |
| <br>2014-11-03.13:37:01 UTC<br>groups: root-system  | cisco          | 57         | 0/RP0         | assigned to    |
| 2014-11-03.13:37:03 UTC terminal'                   | cisco          | 57         | 0/RP0         | CLI 'config    |
| 2014-11-03.13:37:03 UTC                             | cisco          | 57         | 0/RP0         | CLI done       |
| 2014-11-03.13:37:09 UTC authentication users user   | cisco<br>temp' | 57         | 0/RP0         | CLI 'aaa       |
| 2014-11-03.13:37:09 UTC                             | cisco          | 57         | 0/RP0         | CLI done       |
| 2014-11-03.13:37:11 UTC ****                        | cisco          | 57         | 0/RP0         | CLI 'passwor   |
| 2014-11-03.13:37:11 UTC                             | cisco          | 57         | 0/RP0         | CLI done       |
| 2014-11-03.13:37:12 UTC                             | cisco          | 57         | 0/RP0         | CLI 'commit'   |
| 2014-11-03.13:37:14 UTC                             | cisco          | 57         | 0/RP0         | CLI done       |
| 2014-11-03.13:37:16 UTC                             | cisco          | 57         | 0/RP0         | CLI 'exit'     |
| 2014-11-03.13:37:16 UTC                             | cisco          | 57         | 0/RP0         | CLI done       |
| 2014-11-03.13:37:18 UTC                             | cisco          | 57         | 0/RP0         | CLI 'exit'     |
| 2014-11-03.13:37:18 UTC                             | cisco          | 57         | 0/RP0         | CLI done       |

| 2014-11-03.13:37:21 UTC | cisco | 57 | 0/RP0 | CLI 'show aaa |
|-------------------------|-------|----|-------|---------------|
| accounting'             |       |    |       |               |

## show aaa password-policy

To display the details of AAA password policy configured in a system, use the **show aaa password-policy** command in XR EXEC mode.

show aaa password-policy [policy-name]

| Syntax Description | policy-nam                                                                                                    | <i>ne</i> Specifies the name of password p                  | policy.                                                      |  |  |  |
|--------------------|----------------------------------------------------------------------------------------------------|-------------------------------------------------------------|--------------------------------------------------------------|--|--|--|
| Command Default    | None                                                                                                    |                                                             |                                                              |  |  |  |
| Command Modes      | XR EXEC r                                                                                                    | node                                                        |                                                              |  |  |  |
| Command History    | Release                                                                                                    | Modification                                                |                                                              |  |  |  |
|                    | Release 6.2.1                                                                                                    | This command was introduced.                                |                                                              |  |  |  |
| Usage Guidelines   | -                                                                                                    | n <i>policy-name</i> is not specified, the c in the system. | command output displays the details of all password policies |  |  |  |
|                    | Refer aaa p                                                                                                    | assword-policy command details of                           | f each field in this command output.                         |  |  |  |
| Task ID            | Task Ope<br>ID                                                                                                    | eration                                                     |                                                              |  |  |  |
|                    | aaa rea                                                                                                    | ıd                                                          |                                                              |  |  |  |
|                    | <pre>Fri Feb 3 16:50:58.086 EDT Password Policy Name : test-policy Number of Users : 1 Minimum Length : 2 Maximum Length : 253 Special Character Len : 0 Uppercase Character Len : 0 Lowercase Character Len : 1 Numeric Character Len : 0 Policy Life Time :     seconds : 0     minutes : 0     days : 0     months : 0     years : 0 Lockout Time :</pre> |                                                             |                                                              |  |  |  |
|                    | second<br>minute<br>hours<br>days :                                                                                                    | ls : 0<br>es : 0<br>: 0                                     |                                                              |  |  |  |

months : 0
years : 0
Character Change Len : 4
Maximum Failure Attempts : 0

#### Related Commands Command

aaa password-policy, on page 23

| Defines the FIPS-compliant AAA password security policy. |
|----------------------------------------------------------|

Description

#### show radius

To display information about the RADIUS servers that are configured in the system, use the **show radius** command in the XR EXEC mode.

show radius This command has no keywords or arguments. Syntax Description If no radius servers are configured, no output is displayed. **Command Default** XR EXEC mode **Command Modes Command History** Release Modification Release 6.0 This command was introduced. Use the **show radius** command to display statistics for each configured RADIUS server. **Usage Guidelines** Task ID Task Operations ID aaa read **Examples** The following sample output is for the show radius command: RP/0/RP0/CPU0:router# show radius Global dead time: 0 minute(s) Server: 10.1.1.1/1645/1646 is UP Timeout: 5 sec, Retransmit limit: 3 Quarantined: No Authentication: 0 requests, 0 pending, 0 retransmits 0 accepts, 0 rejects, 0 challenges 0 timeouts, 0 bad responses, 0 bad authenticators 0 unknown types, 0 dropped, 0 ms latest rtt Accounting: 0 requests, 0 pending, 0 retransmits 0 responses, 0 timeouts, 0 bad responses 0 bad authenticators, 0 unknown types, 0 dropped 0 ms latest rtt Server: 10.2.2.2/1645/1646 is UP Timeout: 10 sec, Retransmit limit: 3 Authentication: 0 requests, 0 pending, 0 retransmits 0 accepts, 0 rejects, 0 challenges 0 timeouts, 0 bad responses, 0 bad authenticators 0 unknown types, 0 dropped, 0 ms latest rtt Accounting: 0 requests, 0 pending, 0 retransmits

0 responses, 0 timeouts, 0 bad responses 0 bad authenticators, 0 unknown types, 0 dropped 0 ms latest rtt

This table describes the significant fields shown in the display.

#### Table 1: show radius Field Descriptions

| Field               | Description                                                                                                    |
|---------------------|----------------------------------------------------------------------------------------------------|
| Server              | Server IP address/UDP destination port for authentication requests/UDP destination port for accounting requests. |
| Timeout             | Number of seconds the router waits for a server host to reply before timing out.                                 |
| Retransmit<br>limit | Number of times the Cisco IOS XR software searches the list of RADIUS server hosts before giving up.             |

Authentication, Authorization, and Accounting Commands

## show radius accounting

To obtain information and detailed statistics for the RADIUS accounting server and port, use the **show radius** accounting command in the XR EXEC mode

show radius accounting

Syntax Description This command has no keywords or arguments.

**Command Default** If no RADIUS servers are configured on the router, the output is empty. If the default values are for the counter (for example, request and pending), the values are all zero because the RADIUS server was just defined and not used yet.

Command Modes XR EXEC mode

 Command History
 Release
 Modification

 Release 6.0
 This command was introduced.

**Usage Guidelines** No specific guidelines impact the use of this command.

read

Task ID Task Operations ID

aaa

Examples

The following sample output is displayed on a per-server basis for the **show radius accounting** command:

RP/0/RP0/CPU0:router# show radius accounting

Server: 12.26.25.61, port: 1813
0 requests, 0 pending, 0 retransmits
0 responses, 0 timeouts, 0 bad responses
0 bad authenticators, 0 unknown types, 0 dropped
0 ms latest rtt
Server: 12.26.49.12, port: 1813
0 requests, 0 pending, 0 retransmits
0 responses, 0 timeouts, 0 bad responses
0 bad authenticators, 0 unknown types, 0 dropped
0 ms latest rtt
Server: 12.38.28.18, port: 29199
0 requests, 0 pending, 0 retransmits
0 responses, 0 timeouts, 0 bad responses
0 bad authenticators, 0 unknown types, 0 dropped
0 ms latest rtt

This table describes the significant fields shown in the display.

| Field  | Description                                                                                                    |
|--------|----------------------------------------------------------------------------------------------------|
| Server | Server IP address/UDP destination port for authentication requests; UDP destination port for accounting requests. |

#### Table 2: show radius accounting Field Descriptions

## show radius authentication

To obtain information and detailed statistics for the RADIUS authentication server and port, use the **show** radius authentication command in the XR EXEC mode.

show radius authentication

Syntax Description This command has no keywords or arguments.

**Command Default** If no RADIUS servers are configured on the router, the output is empty. If the default values are for the counter (for example, request and pending), the values are all zero because the RADIUS server was just defined and not used yet.

Command Modes XR EXEC mode

 Command History
 Release
 Modification

 Release 6.0
 This command was introduced.

 Usage Guidelines
 No specific guidelines impact the use of this command.

# Task ID Task Operations ID aaa read

Examples

The following sample output is for the **show radius authentication** command:

RP/0/RP0/CPU0:router# show radius authentication

```
Server: 12.26.25.61, port: 1812
0 requests, 0 pending, 0 retransmits
0 accepts, 0 rejects, 0 challenges
0 timeouts, 0 bad responses, 0 bad authenticators
0 unknown types, 0 dropped, 0 ms latest rtt
Server: 12.26.49.12, port: 1812
0 requests, 0 pending, 0 retransmits
0 accepts, 0 rejects, 0 challenges
0 timeouts, 0 bad responses, 0 bad authenticators
0 unknown types, 0 dropped, 0 ms latest rtt
Server: 12.38.28.18, port: 21099
0 requests, 0 pending, 0 retransmits
0 accepts, 0 rejects, 0 challenges
0 timeouts, 0 bad responses, 0 bad authenticators
0 unknown types, 0 dropped, 0 ms latest rtt
```

This table describes the significant fields shown in the display.

| Field  | Description                                                                                                    |
|--------|----------------------------------------------------------------------------------------------------|
| Server | Server IP address/UDP destination port for authentication requests; UDP destination port for accounting requests. |

#### Table 3: show radius authentication Field Descriptions

# show radius dead-criteria

To obtain information about the dead server detection criteria, use the **show radius dead-criteria** command in the XR EXEC mode.

show radius dead-criteria host ip-addr [auth-port auth-port] [acct-port] acct-port]

| Syntax Description                                                                                                    | host ip-addr                                                                                                    | Specifies the name or IP address of the configured RADIUS server.                                                                                                    |  |  |  |  |
|----------------------------------------------------------------------------------------------------|----------------------------------------------------------------------------------------------------|----------------------------------------------------------------------------------------------------|--|--|--|--|
|                                                                                                    | <b>auth-port</b> <i>auth-port</i> (Optional) Specifies the authentication port for the RADIUS server. The default value is 1645.             |                                                                                                    |  |  |  |  |
|                                                                                                    | acct-port acct-por                                                                                                    | t (Optional) Specifies the accounting port for the RADIUS server. The default value is 1646.                                                                                                  |  |  |  |  |
| <b>Command Default</b> The default values for time and tries are not fixed to a single value; therefore, they are calculate within a range of 10 to 60 seconds for time and 10 to 100 for tries. |                                                                                                    |                                                                                                    |  |  |  |  |
| Command Modes                                                                                                    | XR EXEC mode                                                                                                    |                                                                                                    |  |  |  |  |
| Command History                                                                                                    | Release                                                                                                    | Modification                                                                                                    |  |  |  |  |
|                                                                                                    | Release 6.0                                                                                                    | This command was introduced.                                                                                                    |  |  |  |  |
| Usage Guidelines                                                                                                    | No specific guidelin                                                                                                    | nes impact the use of this command.                                                                                                    |  |  |  |  |
| Task ID                                                                                                    | Task Operations<br>ID                                                                                                    | -                                                                                                    |  |  |  |  |
|                                                                                                    |                                                                                                    |                                                                                                    |  |  |  |  |
|                                                                                                    | aaa read                                                                                                    | -                                                                                                    |  |  |  |  |
| Examples                                                                                                    |                                                                                                    | -<br>-<br>ble output is for the <b>show radius dead-criteria</b> command:                                                                                                    |  |  |  |  |
| Examples                                                                                                    | The following samp                                                                                                    | -<br>-<br>ple output is for the <b>show radius dead-criteria</b> command:<br>uter# <b>show radius dead-criteria host 12.26.49.12 auth-port 11000 acct-port</b>                                |  |  |  |  |
| Examples                                                                                                    | The following samp<br>RP/0/RP0/CPU0:rot<br>11001<br>Server: 12.26.49                                                                         | uter# show radius dead-criteria host 12.26.49.12 auth-port 11000 acct-port                                                                                                    |  |  |  |  |
| Examples                                                                                                    | The following samp<br>RP/0/RP0/CPU0:rot<br>11001<br>Server: 12.26.49<br>Dead criteria tin                                                    | uter# show radius dead-criteria host 12.26.49.12 auth-port 11000 acct-port                                                                                                    |  |  |  |  |
| Examples                                                                                                    | The following samp<br>RP/0/RP0/CPU0:rot<br>11001<br>Server: 12.26.49<br>Dead criteria tin<br>This table describes                            | uter# show radius dead-criteria host 12.26.49.12 auth-port 11000 acct-port<br>.12/11000/11001<br>me: 10 sec (computed) tries: 10 (computed)                                                   |  |  |  |  |
| Examples                                                                                                    | The following samp<br>RP/0/RP0/CPU0:rot<br>11001<br>Server: 12.26.49<br>Dead criteria tin<br>This table describes                            | uter# show radius dead-criteria host 12.26.49.12 auth-port 11000 acct-port<br>.12/11000/11001<br>me: 10 sec (computed) tries: 10 (computed)<br>a the significant fields shown in the display. |  |  |  |  |
| Examples                                                                                                    | The following sampRP/0/RP0/CPU0:roc11001Server: 12.26.49Dead criteria tinThis table describesTable 4: show radius dealFieldDescrServerServer | uter# show radius dead-criteria host 12.26.49.12 auth-port 11000 acct-port<br>.12/11000/11001<br>me: 10 sec (computed) tries: 10 (computed)<br>a the significant fields shown in the display. |  |  |  |  |

| Field       | Description                                                                                  |
|-------------|----------------------------------------------------------------------------------------------|
| Retransmits | Number of times Cisco IOS XR software searches the list of RADIUS server hosts before giving |
|             | up.                                                                                          |

# show radius server-groups

To display information about the RADIUS server groups that are configured in the system, use the **show** radius server-groups command in the XR EXEC mode.

show radius server-groups [group-name [detail]]

| Syntax Description | group-name (Optional) Name of the server group. The                                                                                                    | properties are displayed.                              |
|--------------------|----------------------------------------------------------------------------------------------------|--------------------------------------------------------|
|                    | detail (Optional) Displays properties for all the                                                                                                    | server groups.                                         |
| Command Default    | None                                                                                                    |                                                        |
| Command Modes      | XR EXEC mode                                                                                                    |                                                        |
| Command History    | Release                                                                                                    | Modification                                           |
|                    | Release 6.0                                                                                                    | This command was introduced.                           |
| Usage Guidelines   | Use the <b>show radius server-groups</b> command to displa<br>group, including the group name, numbers of servers in<br>group. A global list of all configured RADIUS servers, a<br>is also displayed. | n the group, and a list of servers in the named server |
| Task ID            | Task Operations<br>ID                                                                                                    |                                                        |
|                    | aaa read                                                                                                    |                                                        |
| Examples           | The inherited global message is displayed if no group l otherwise, the group level deadtime value is displayed sample output is for the <b>show radius server-groups</b> co                            | and this message is omitted. The following             |
|                    | RP/0/RP0/CPU0:router# show radius server-group                                                                                                    | 55                                                     |
|                    | Global list of servers<br>Contains 2 server(s)<br>Server 10.1.1.1/1645/1646<br>Server 10.2.2.2/1645/1646                                                                                               |                                                        |
|                    | <pre>Server group 'radgrp1' has 2 server(s) Dead time: 0 minute(s) (inherited from globa Contains 2 server(s) Server 10.1.1.1/1645/1646 Server 10.2.2.2/1645/1646</pre>                                | 1)                                                     |
|                    | Server group 'radgrp-priv' has 1 server(s)<br>Dead time: 0 minute(s) (inherited from globa<br>Contains 1 server(s)<br>Server 10.3.3.3/1645/1646 [private]                                              | 1)                                                     |

The following sample output shows the properties for all the server groups in group "radgrp1:"

```
RP/0/RP0/CPU0:router# show radius server-groups radgrp1 detail
Server group 'radgrp1' has 2 server(s)
   VRF default (id 0x6000000)
   Dead time: 0 minute(s) (inherited from global)
   Contains 2 server(s)
      Server 10.1.1.1/1645/1646
    Authentication:
      0 requests, 0 pending, 0 retransmits
      0 accepts, 0 rejects, 0 challenges
      0 timeouts, 0 bad responses, 0 bad authenticators
      0 unknown types, 0 dropped, 0 ms latest rtt
   Accounting:
      0 requests, 0 pending, 0 retransmits
      O responses, O timeouts, O bad responses
      0 bad authenticators, 0 unknown types, 0 dropped
      0 ms latest rtt
      Server 10.2.2.2/1645/1646
    Authentication:
      0 requests, 0 pending, 0 retransmits
      0 accepts, 0 rejects, 0 challenges
      0 timeouts, 0 bad responses, 0 bad authenticators
      0 unknown types, 0 dropped, 0 ms latest rtt
    Accounting:
      0 requests, 0 pending, 0 retransmits
      0 responses, 0 timeouts, 0 bad responses
      0 bad authenticators, 0 unknown types, 0 dropped
      0 ms latest rtt
```

The following sample output shows the properties for all the server groups in detail in the group "raddgrp-priv:"

```
RP/0/RP0/CPU0:router# show radius server-groups radgrp-priv detail
Server group 'radgrp-priv' has 1 server(s)
   VRF default (id 0x6000000)
    Dead time: 0 minute(s) (inherited from global)
    Contains 1 server(s)
      Server 10.3.3.3/1645/1646 [private]
   Authentication:
      0 requests, 0 pending, 0 retransmits
      0 accepts, 0 rejects, 0 challenges
      0 timeouts, 0 bad responses, 0 bad authenticators
      0 unknown types, 0 dropped, 0 ms latest rtt
    Accounting:
      0 requests, 0 pending, 0 retransmits
      0 responses, 0 timeouts, 0 bad responses
      0 bad authenticators, 0 unknown types, 0 dropped
      0 ms latest rtt
```

This table describes the significant fields shown in the display.

Table 5: show radius server-groups Field Descriptions

| Field  | Description                                                                                                    |
|--------|----------------------------------------------------------------------------------------------------|
| Server | Server IP address/UDP destination port for authentication requests/UDP destination port for accounting requests. |

# show tacacs

To display information about the TACACS+ servers that are configured in the system, use the **show tacacs** command in the XR EXEC mode.

|                    | show tacacs                                                                                                    |                                                                                                    |                              |  |  |  |  |
|--------------------|----------------------------------------------------------------------------------------------------|----------------------------------------------------------------------------------------------------|------------------------------|--|--|--|--|
| Syntax Description | <ul> <li>This command has no keywords or arguments.</li> <li>None</li> <li>XR EXEC mode</li> </ul>                                                 |                                                                                                    |                              |  |  |  |  |
| Command Default    |                                                                                                    |                                                                                                    |                              |  |  |  |  |
| Command Modes      |                                                                                                    |                                                                                                    |                              |  |  |  |  |
| Command History    | Releas                                                                                                    | ;e                                                                                                    | Modification                 |  |  |  |  |
|                    | Releas                                                                                                    | e 6.0                                                                                                    | This command was introduced. |  |  |  |  |
| Usage Guidelines   | Use the                                                                                                    | e show tacacs command to display statistics for each cor                                                                                          | nfigured TACACS+ server.     |  |  |  |  |
| Task ID            | Task<br>ID                                                                                                    | Operations                                                                                                    |                              |  |  |  |  |
|                    | aaa                                                                                                    | read                                                                                                    |                              |  |  |  |  |
| Examples           | The following is sample output from the <b>show tacacs</b> command:                                                                                |                                                                                                    |                              |  |  |  |  |
|                    | RP/0/RP0/CPU0:router# show tacacs                                                                                                    |                                                                                                    |                              |  |  |  |  |
|                    | For IPv4 IP addresses:<br>Server:10.1.1.1/21212 opens=0 closes=0 aborts=0 errors=0<br>packets in=0 packets out=0<br>status=up single-connect=false |                                                                                                    |                              |  |  |  |  |
|                    | Server                                                                                                    | 5=0                                                                                                    |                              |  |  |  |  |
|                    |                                                                                                    | <pre>v6 IP addresses:<br/>: 10.2.3.5/49 family = AF_INET opens=0 closes=0<br/>packets in=0 packets out=0<br/>status=up single-connect=false</pre> | 0 aborts=0 errors=0          |  |  |  |  |
|                    | This table describes the significant fields shown in the display.                                                                                  |                                                                                                    |                              |  |  |  |  |
|                    | Table 6: show tacacs Field Descriptions                                                                                                    |                                                                                                    |                              |  |  |  |  |
|                    | Field                                                                                                    | Description                                                                                                    |                              |  |  |  |  |
|                    | Server                                                                                                    | Server IP address.                                                                                                    |                              |  |  |  |  |
|                    | opens                                                                                                    | Number of socket opens to the external server.                                                                                                    |                              |  |  |  |  |

| Field          | Description                                                             |
|----------------|-------------------------------------------------------------------------|
| closes         | Number of socket closes to the external server.                         |
| aborts         | Number of tacacs requests that have been terminated midway.             |
| errors         | Number of error replies from the external server.                       |
| packets in     | Number of TCP packets that have been received from the external server. |
| packets<br>out | Number of TCP packets that have been sent to the external server.       |

# show tacacs server-groups

To display information about the TACACS+ server groups that are configured in the system, use the **show tacacs server-groups** command in the XR EXEC mode.

show tacacs server-groups

| Syntax Description | This command has no keywords or argument                                                                                                    | S.                                                                                                    |  |  |  |  |
|--------------------|----------------------------------------------------------------------------------------------------|----------------------------------------------------------------------------------------------------|--|--|--|--|
| Command Default    | None                                                                                                    |                                                                                                    |  |  |  |  |
| Command Modes      | - XR EXEC mode                                                                                                    |                                                                                                    |  |  |  |  |
| Command History    | Release                                                                                                    | Modification                                                                                                    |  |  |  |  |
|                    | Release 6.0                                                                                                    | This command was introduced.                                                                                                    |  |  |  |  |
| Usage Guidelines   | · ·                                                                                                    | to display information about each configured TACACS+ server<br>servers in the group, and a list of servers in the named server<br>S+ servers is also displayed. |  |  |  |  |
| Task ID            | Task Operations<br>ID                                                                                                    |                                                                                                    |  |  |  |  |
|                    | aaa read                                                                                                    |                                                                                                    |  |  |  |  |
| Examples           | The following is sample output from the <b>show tacacs server-groups</b> command:                                                                                                    |                                                                                                    |  |  |  |  |
|                    | RP/0/RP0/CPU0:router# show tacacs serv                                                                                                    | ver-groups                                                                                                    |  |  |  |  |
|                    | Global list of servers<br>Server 192.168.25.61/23456<br>Server 192.168.49.12/12345<br>Server 192.168.49.12/9000<br>Server 192.168.25.61/23432<br>Server 10.5.5.5/23456<br>Server 10.1.1.1/49<br>Server group 'tac100' has 1 servers<br>Server 192.168.49.12 |                                                                                                    |  |  |  |  |
|                    | This table describes the significant fields sho                                                                                                    | wn in the display.                                                                                                    |  |  |  |  |
|                    | Table 7: show tacacs server-groups Field Descriptions                                                                                                    |                                                                                                    |  |  |  |  |

| Field  | Description           |
|--------|-----------------------|
| Server | Server IP<br>address. |

# show user

To display all user groups and task IDs associated with the currently logged-in user, use the **show user** command in the XR EXEC mode.

show user [{all | authentication | group | tasks}]

| Syntax Description          | all                                     | (Optional) Displays all user groups and ta                                                | ask IDs for the currently logged-in user.                              |
|-----------------------------|-----------------------------------------|-------------------------------------------------------------------------------------------|------------------------------------------------------------------------|
|                             | authentication                          | (Optional) Displays authentication metho                                                  | d parameters for the currently logged-in user.                         |
|                             | group                                   | (Optional) Displays the user groups assoc                                                 | ciated with the currently logged-in user.                              |
|                             | tasks                                   | (Optional) Displays task IDs associated wi<br>indicates which task is reserved in the sar | th the currently logged-in user. The <b>tasks</b> keyword nple output. |
| Command Default             | When the <b>show</b> currently.         | user command is used without any option                                                   | a, it displays the ID of the user who is logged in                     |
| Command Modes               | XR EXEC mod                             | e                                                                                         |                                                                        |
| Command History             | Release                                 |                                                                                           | Modification                                                           |
|                             | Release 6.0                             |                                                                                           | This command was introduced.                                           |
| Usage Guidelines<br>Task ID | Use the show u<br>user.<br>Task Operati |                                                                                           | d task IDs associated with the currently logged-in                     |
|                             | none —                                  |                                                                                           |                                                                        |
| Examples                    | The following s command:                | ample output displays the authentication n                                                | nethod parameters from the show user                                   |
|                             | RP/0/RP0/CPU0                           | :router# show user authentication me                                                      | ethod                                                                  |
|                             | local                                   |                                                                                           |                                                                        |
|                             | The following s                         | ample output displays the groups from the                                                 | show user command:                                                     |
|                             | RP/0/RP0/CPU0                           | :router# show user group                                                                  |                                                                        |
|                             | root-system                             |                                                                                           |                                                                        |
|                             | The following s<br><b>user</b> command: | ample output displays all the information f                                               | for the groups and tasks from the <b>show</b>                          |
|                             |                                         |                                                                                           |                                                                        |

RP/0/RP0/CPU0:router# show user all
Username: lab
Groups: root-system
Authenticated using method local
User lab has the following Task ID(s):

| Task:          | aaa               |   | READ    | WRITE  | EXECUTE   | DEBUG          |            |
|----------------|-------------------|---|---------|--------|-----------|----------------|------------|
| Task:          |                   |   | READ    | WRITE  | EXECUTE   | DEBUG          |            |
| Task:          |                   |   | READ    | WRITE  | EXECUTE   | DEBUG          |            |
| Task:          | admin             | • | : READ  | WRITE  | EXECUTE   | DEBU           | IG         |
| Task:          |                   |   | READ    | WRITE  | EXECUTE   | DEBUG          |            |
| Task:          |                   |   | READ    | WRITE  | EXECUTE   | DEBUG          |            |
| Task:          |                   |   | READ    | WRITE  | EXECUTE   | DEBUG          |            |
| Task:          |                   |   | READ    | WRITE  | EXECUTE   | DEBUG          |            |
| Task:          |                   |   | READ    | WRITE  | EXECUTE   | DEBUG          |            |
| Task:          |                   |   | READ    |        |           |                |            |
| Task:          |                   |   |         | WRITE  | EXECUTE   | DEBUG          |            |
|                | bundle :          |   |         | WRITE  | EXECUTE   | DEBUG<br>DEBUG |            |
| Task:<br>Task: | cdp<br>cef        |   |         | WRITE  | EXECUTE   |                |            |
|                |                   |   | READ    | WRITE  | EXECUTE   | DEBUG          |            |
| Task:          | config-mgmt       |   |         | WRITE  | EXECUTE   | DEBUG          |            |
| Task:          | config-services : |   |         | WRITE  | EXECUTE   | DEBUG          |            |
| Task:          |                   |   | READ    | WRITE  | EXECUTE   | DEBUG          |            |
| Task:          | 5                 | : | READ    | WRITE  | EXECUTE   | DEBUG          | 10         |
| Task:          | drivers           |   | : READ  | WRITE  | EXECUTE   | DEBU           | JG         |
| Task:          |                   |   | READ    | WRITE  | EXECUTE   | DEBUG          |            |
| Task:          |                   |   | READ    | WRITE  | EXECUTE   | DEBUG          |            |
| Task:          | fault-mgr         |   |         | WRITE  | EXECUTE   | DEBUG          |            |
| Task:          | filesystem        |   |         | WRITE  | EXECUTE   | DEBUG          |            |
| Task:          | firewall          |   |         | WRITE  | EXECUTE   | DEBUG          |            |
| Task:          |                   |   | READ    | WRITE  | EXECUTE   | DEBUG          |            |
| Task:          | hdlc              |   |         | WRITE  | EXECUTE   | DEBUG          |            |
| Task:          | host-services     |   |         | WRITE  | EXECUTE   | DEBUG          |            |
| Task:          | hsrp              |   |         | WRITE  | EXECUTE   | DEBUG          |            |
| Task:          | interface         |   |         | WRITE  | EXECUTE   | DEBUG          |            |
| Task:          | inventory         |   |         | WRITE  | EXECUTE   | DEBUG          |            |
| Task:          | ip-services :     |   |         | WRITE  | EXECUTE   | DEBUG          |            |
| Task:          | ipv4 :            |   |         | WRITE  | EXECUTE   | DEBUG          |            |
| Task:          | ipv6 :            |   |         | WRITE  | EXECUTE   | DEBUG          |            |
| Task:          | isis :            |   |         | WRITE  | EXECUTE   | DEBUG          |            |
| Task:          | logging :         |   |         | WRITE  | EXECUTE   | DEBUG          |            |
| Task:          | lpts :            | : | READ    | WRITE  | EXECUTE   | DEBUG          |            |
| Task:          | monitor           | : | READ    | WRITE  | EXECUTE   | DEBUG          |            |
| Task:          | mpls-ldp          | 1 | : READ  | WRITE  | EXECUTE   | DEBUC          | 5          |
| Task:          | mpls-stat:        | i | C : REA | D WRIT | E EXECUTI | E DE           | EBUG       |
| Task:          | mpls-te :         | : | READ    | WRITE  | EXECUTE   | DEBUG          |            |
| Task:          | multicast         |   | : READ  | WRITE  | EXECUTE   | DEBU           | JG         |
| Task:          | netflow :         | : | READ    | WRITE  | EXECUTE   | DEBUG          |            |
| Task:          | network :         | : | READ    | WRITE  | EXECUTE   | DEBUG          |            |
| Task:          | ospf :            | : | READ    | WRITE  | EXECUTE   | DEBUG          |            |
| Task:          | ouni              | : | READ    | WRITE  | EXECUTE   | DEBUG          |            |
| Task:          | pkg-mgmt          | : | READ    | WRITE  | EXECUTE   | DEBUG          |            |
| Task:          | ppp               | : | READ    | WRITE  | EXECUTE   | DEBUG          |            |
| Task:          | qos               | : | READ    | WRITE  | EXECUTE   | DEBUG          |            |
| Task:          | rib               | : | READ    | WRITE  | EXECUTE   | DEBUG          |            |
| Task:          | rip               | : | READ    | WRITE  | EXECUTE   | DEBUG          |            |
| Task:          | root-lr :         | : | READ    | WRITE  | EXECUTE   | DEBUG          | (reserved) |
| Task:          | root-system :     | : | READ    | WRITE  | EXECUTE   | DEBUG          | (reserved) |
| Task:          | route-map         | : | READ    | WRITE  | EXECUTE   | DEBUG          |            |
| Task:          | route-policy :    | : | READ    | WRITE  | EXECUTE   | DEBUG          |            |
| Task:          | sbc               | : | READ    | WRITE  | EXECUTE   | DEBUG          |            |
| Task:          | snmp              | : | READ    | WRITE  | EXECUTE   | DEBUG          |            |
| Task:          | sonet-sdh         | : | READ    | WRITE  | EXECUTE   | DEBUG          |            |
| Task:          |                   |   | READ    | WRITE  | EXECUTE   | DEBUG          |            |
|                |                   |   |         |        |           |                |            |

I

| Task: | sysmgr     | : | READ | WRITE | EXECUTE | DEBUG |            |
|-------|------------|---|------|-------|---------|-------|------------|
| Task: | system     | : | READ | WRITE | EXECUTE | DEBUG |            |
| Task: | transport  | : | READ | WRITE | EXECUTE | DEBUG |            |
| Task: | tty-access | : | READ | WRITE | EXECUTE | DEBUG |            |
| Task: | tunnel     | : | READ | WRITE | EXECUTE | DEBUG |            |
| Task: | universal  | : | READ | WRITE | EXECUTE | DEBUG | (reserved) |
| Task: | vlan       | : | READ | WRITE | EXECUTE | DEBUG |            |
| Task: | vrrp       | : | READ | WRITE | EXECUTE | DEBUG |            |

The following sample output displays the tasks and indicates which tasks are reserved from the **show user** command:

| Task: | aaa             | : | READ   | WRITE | EXECUTE | DEBUG |
|-------|-----------------|---|--------|-------|---------|-------|
| Task: | aaa             | : | READ   | WRITE | EXECUTE | DEBUG |
| Task: | acl             | : | READ   | WRITE | EXECUTE | DEBUG |
| Task: | admi            | n | : READ | WRITE | EXECUTE | DEBUG |
| Task: | atm             | : | READ   | WRITE | EXECUTE | DEBUG |
| Task: | basic-services  | : | READ   | WRITE | EXECUTE | DEBUG |
| Task: | bcdl            | : | READ   | WRITE | EXECUTE | DEBUG |
| Task: | bfd             | : | READ   | WRITE | EXECUTE | DEBUG |
| Task: | bgp             | : | READ   | WRITE | EXECUTE | DEBUG |
| Task: | boot            | : | READ   | WRITE | EXECUTE | DEBUG |
| Task: | bundle          | : | READ   | WRITE | EXECUTE | DEBUG |
| Task: | cdp             |   | READ   | WRITE | EXECUTE | DEBUG |
| Task: | cef             | : | READ   | WRITE | EXECUTE | DEBUG |
| Task: | config-mgmt     | : | READ   | WRITE | EXECUTE | DEBUG |
| Task: | config-services | : |        | WRITE | EXECUTE | DEBUG |
| Task: | crypto          | : |        | WRITE | EXECUTE | DEBUG |
| Task: | diag            | : | READ   | WRITE | EXECUTE | DEBUG |
| Task: | driver          | S | : READ | WRITE | EXECUTE | DEBUG |
| Task: | ext-access      | : | READ   | WRITE | EXECUTE | DEBUG |
| Task: | fabric          | : | READ   | WRITE | EXECUTE | DEBUG |
| Task: | fault-mgr       | : |        | WRITE | EXECUTE | DEBUG |
| Task: | filesystem      | : |        | WRITE | EXECUTE | DEBUG |
| Task: | firewall        |   | READ   | WRITE | EXECUTE | DEBUG |
| Task: | fr              | : | READ   | WRITE | EXECUTE | DEBUG |
| Task: | hdlc            |   | READ   | WRITE | EXECUTE | DEBUG |
| Task: | host-services   |   | READ   | WRITE | EXECUTE | DEBUG |
| Task: | hsrp            |   | READ   | WRITE | EXECUTE | DEBUG |
| Task: | interface       |   | READ   | WRITE | EXECUTE | DEBUG |
| Task: | inventory       |   | READ   | WRITE | EXECUTE | DEBUG |
| Task: | ip-services     |   | READ   | WRITE | EXECUTE | DEBUG |
| Task: | ipv4            |   | READ   | WRITE | EXECUTE | DEBUG |
| Task: | ipv6            |   | READ   | WRITE | EXECUTE | DEBUG |
| Task: | isis            |   | READ   | WRITE | EXECUTE | DEBUG |
| Task: | logging         |   | READ   | WRITE | EXECUTE | DEBUG |
| Task: | lpts            |   | READ   | WRITE | EXECUTE | DEBUG |
| Task: | monitor         |   | READ   | WRITE | EXECUTE | DEBUG |
| Task: | mpls-ldp        |   | : READ | WRITE | EXECUTE | DEBUG |
| Task: | mpls-sta        |   |        |       |         |       |
| Task: | mpls-te         |   | READ   | WRITE | EXECUTE | DEBUG |
| Task: | multicas        |   | : READ | WRITE | EXECUTE | DEBUG |
| Task: | netflow         |   | READ   | WRITE | EXECUTE | DEBUG |
| Task: | network         |   | READ   | WRITE | EXECUTE | DEBUG |
| Task: | ospf            |   | READ   | WRITE | EXECUTE | DEBUG |
| Task: | ouni            |   | READ   | WRITE | EXECUTE | DEBUG |
| Task: | pkg-mgmt        | : |        | WRITE | EXECUTE | DEBUG |
| Task: | ppp             |   | READ   | WRITE | EXECUTE | DEBUG |
| Task: | qos             |   | READ   | WRITE | EXECUTE | DEBUG |
| Task: | rib             |   | READ   | WRITE | EXECUTE | DEBUG |
| Task: | rip             | : | READ   | WRITE | EXECUTE | DEBUG |

## RP/0/RP0/CPU0:router# show user tasks

| Task: | root-lr      | : READ | WRITE | EXECUTE | DEBUG | (reserved) |
|-------|--------------|--------|-------|---------|-------|------------|
| Task: | root-system  | : READ | WRITE | EXECUTE | DEBUG | (reserved) |
| Task: | route-map    | : READ | WRITE | EXECUTE | DEBUG |            |
| Task: | route-policy | : READ | WRITE | EXECUTE | DEBUG |            |
| Task: | sbc          | : READ | WRITE | EXECUTE | DEBUG |            |
| Task: | snmp         | : READ | WRITE | EXECUTE | DEBUG |            |
| Task: | sonet-sdh    | : READ | WRITE | EXECUTE | DEBUG |            |
| Task: | static       | : READ | WRITE | EXECUTE | DEBUG |            |
| Task: | sysmgr       | : READ | WRITE | EXECUTE | DEBUG |            |
| Task: | system       | : READ | WRITE | EXECUTE | DEBUG |            |
| Task: | transport    | : READ | WRITE | EXECUTE | DEBUG |            |
| Task: | tty-access   | : READ | WRITE | EXECUTE | DEBUG |            |
| Task: | tunnel       | : READ | WRITE | EXECUTE | DEBUG |            |
| Task: | universal    | : READ | WRITE | EXECUTE | DEBUG | (reserved) |
| Task: | vlan         | : READ | WRITE | EXECUTE | DEBUG |            |
| Task: | vrrp         | : READ | WRITE | EXECUTE | DEBUG |            |
|       |              |        |       |         |       |            |

# show aaa user-group

To display user group information for AAA sub-system, use the **show aaa user-group** command in the System Admin EXEC mode. You must have a group aaa-r or root-system on System Admin VM.

|                    | show aaa user-group                                                         |                              |
|--------------------|-----------------------------------------------------------------------------|------------------------------|
| Syntax Description | This command has no keywords or arguments.                                  |                              |
| Command Default    | - None                                                                      |                              |
| Command Modes      | System Admin EXEC mode                                                      |                              |
| Command History    | Release                                                                     | Modification                 |
|                    | Release 6.0                                                                 | This command was introduced. |
| Usage Guidelines   | No specific guidelines impact the use of this command.                      |                              |
| Task ID            | Task Operation<br>ID                                                        |                              |
|                    | aaa read                                                                    |                              |
|                    | This is the sample output of the <b>show aaa user-group</b> com             | imand:                       |
|                    | sysadmin-vm:0_RP0# <b>show aaa user-group</b><br>Mon Nov 3 13:39:33.380 UTC |                              |

User group : root-system
sysadmin-vm:0\_RP0#

# show tech-support aaa

To collect AAA debug and trace files from System Admin VM, use the **show tech-support aaa** command in the System Admin EXEC mode.

## show tech-support aaa

| Syntax Description | This co                              | ommand has                                                              | no keywords or argument                                                  | ts.                    |                                                                                                    |
|--------------------|--------------------------------------|-------------------------------------------------------------------------|--------------------------------------------------------------------------|------------------------|----------------------------------------------------------------------------------------------------|
| Command Default    | None                                 |                                                                         |                                                                          |                        |                                                                                                    |
| Command Modes      | Systen                               | n Admin EX                                                              | EC mode                                                                  |                        |                                                                                                    |
| Command History    | Relea                                | se                                                                      |                                                                          |                        | Modification                                                                                                    |
|                    | Relea                                | se 6.0                                                                  |                                                                          |                        | This command was introduced.                                                                                          |
| Usage Guidelines   | No spe                               | ecific guideli                                                          | ines impact the use of this                                              | command.               |                                                                                                    |
| Task ID            | Task<br>ID                           | Operation                                                               |                                                                          |                        |                                                                                                    |
|                    | aaa                                  | read                                                                    |                                                                          |                        |                                                                                                    |
|                    | This is                              | the sample                                                              | output of the <b>show tech-s</b>                                         | upport aaa command:    |                                                                                                    |
|                    |                                      |                                                                         | 20# <b>show tech-support a</b><br>39:33.380 UTC                          | aa                     |                                                                                                    |
|                    | Waitir<br>commar<br>Compre<br>Show t | ng for gath<br>nd not four<br>essing show<br>tech output<br>e collect s | hering to complete /op<br>nd .<br>w tech output<br>available at /misc/d: | isk1//showtech-aaa-adm | Oct-24.072216.UTC ++<br>t/show_tech_aaa: line 27: rse:<br>in-2014-Nov-04.082457.UTC.tgz<br>sysadmin show-tech-support |
|                    | ++ Sho                               |                                                                         | d time: 2014-Nov-04.UT0<br>20#                                           | C ++                   |                                                                                                    |

# single-connection

To multiplex all TACACS+ requests to this server over a single TCP connection, use the **single-connection** command in TACACS host configuration mode. To disable the single TCP connection for all new sessions that use a separate connection, use the **no** form of this command.

single-connection no single-connection

| Syntax Description | This command has no keywords or arguments. |
|--------------------|--------------------------------------------|
|--------------------|--------------------------------------------|

**Command Default** By default, a separate connection is used for each session.

Command Modes TACACS host configuration

| Command History | Release     | Modification                 |
|-----------------|-------------|------------------------------|
|                 | Release 6.0 | This command was introduced. |

**Usage Guidelines** The **single-connection** command allows the TACACS+ server to handle a greater number of TACACS operations than would be possible if multiple TCP connections were used to send requests to a server.

The TACACS+ server that is being used must support single-connection mode for this to be effective; otherwise, the connection between the network access server and the TACACS+ server locks up or you can receive unauthentic errors.

# Task ID Task ID Operations ID aaa read, write

**Examples** 

The following example shows how to configure a single TCP connection to be made with the TACACS+ server (IP address 209.165.200.226) and all authentication, authorization, accounting requests to use this TCP connection. This works only if the TACACS+ server is also configured in single-connection mode. To configure the TACACS+ server in single connection mode, refer to the respective server manual.

RP/0/RP0/CPU0:router(config)# tacacs-server host 209.165.200.226 RP/0/RP0/CPU0:router(config-tacacs-host)# single-connection

# single-connection-idle-timeout

To set the idle timeout value for the single TCP connection to the TACACS+ server, use the **single-connection-idle-timeout** command in *tacacs-server host* configuration mode. To remove the configuration or to disable the idle timeout for the single connection, use the **no** form of this command.

single-connection-idle-timeout time-in-seconds

|                    | single-co  | Jimeenon-laie-um                    | leout nme-m-seconas                                                                                                    |
|--------------------|------------|-------------------------------------|----------------------------------------------------------------------------------------------------|
| Syntax Description | time-in    | seconds Specifies                   | the single connection timeout value, in seconds.                                                                                                    |
|                    |            | The range                           | is:                                                                                                    |
|                    |            | • 500 t                             | o 7200 (prior to Cisco IOS XR Software Release 7.3.2/Release 7.4.1)                                                                                    |
|                    |            | • 5 to 7<br>later)                  | 7200 (from Cisco IOS XR Software Release 7.3.2/Release 7.4.1, and                                                                                      |
| Command Default    | Single co  | onnection idle time                 | cout is not set, by default.                                                                                                    |
| Command Modes      | tacacs-se  | erver host                          |                                                                                                    |
| Command History    | Release    | e Modificatio                       | n                                                                                                    |
|                    | Release    | 7.3.2 This comma                    | and was modified to change the timeout range.                                                                                                    |
|                    | Release    | 7.4.1                               |                                                                                                    |
|                    | Release    | 6.6.3 This comma                    | and was introduced.                                                                                                    |
| Usage Guidelines   | No speci   |                                     | act the use of this command.                                                                                                    |
| Task ID            | Task<br>ID | Operations                          |                                                                                                    |
|                    | aaa        | read,<br>write                      |                                                                                                    |
| Examples           |            | mple shows how to<br>ACACS+ server: | o set an idle timeout value of 60 seconds for the single TCP connections                                                                               |
|                    | RP/0/RP    | 0/CPU0:router(cc                    | onfig)# <b>tacacs-server host 209.165.200.226</b><br>onfig-tacacs-host)# <b>single-connection-idle-timeout 60</b><br>onfig-tacacs-host)# <b>commit</b> |
| Related Commands   | Comma      | nd                                  | Description                                                                                                    |
|                    | single-c   | onnection, on page                  | 90 Multiplexes all TACACS+ requests to the server over a single TCP connection.                                                                        |
|                    | L          |                                     |                                                                                                    |

# tacacs-server host

To specify a TACACS+ host server, use the **tacacs-server host** command in XR Config mode. To delete the specified name or address, use the **no** form of this command.

tacacs-server host host-name [holddown-time time][port port-number] [timeout seconds
] [key [{ 0 | 7 }] auth-key ] [single-connection]
[single-connection-idle-timeout time-in-seconds ]
no tacacs-server host host-name [port port-number]

| Syntax Description | host-name                                          | Host or domain name or IP address of the TACACS+ server.                                                                                                    |
|--------------------|----------------------------------------------------|----------------------------------------------------------------------------------------------------|
|                    | holddown-time time                                 | Specifies a duration, in seconds, for which an unresponsive TACACS+ server is to be marked as DOWN.                                                                                                    |
|                    |                                                    | The range is from 0 to 1200. Zero indicates that the hold-down timer feature is disabled.                                                                                                    |
|                    | port port-number                                   | (Optional) Specifies a server port number. This option overrides the default, which is port 49. Valid port numbers range from 1 to 65535.                                                                                                    |
|                    | timeout seconds                                    | (Optional) Specifies a timeout value that sets the length of time the authentication, authorization, and accounting (AAA) server waits to receive a response from the TACACS+ server. This option overrides the global timeout value set with the <b>tacacs-server timeout</b> command for this server only. The valid timeout range is from 1 to 1000 seconds. Default is 5. |
|                    |                                                    | Note: You can use this parameter only in the config-tacacs-host sub-mode.                                                                                                    |
|                    | <b>key</b> [ <b>0</b>   <b>7</b> ] <i>auth-key</i> | (Optional) Specifies an authentication and encryption key shared between<br>the AAA server and the TACACS+ server. The TACACS+ packets are<br>encrypted using this key. This key must match the key used by the<br>TACACS+ daemon. Specifying this key overrides the key set by the<br><b>tacacs-server key</b> command for this server only.                                 |
|                    |                                                    | (Optional) Entering <b>0</b> specifies that an unencrypted (clear-text) key follows.                                                                                                    |
|                    |                                                    | (Optional) Entering 7 specifies that an encrypted key follows.                                                                                                    |
|                    |                                                    | The <i>auth-key</i> argument specifies the unencrypted key between the AAA server and the TACACS+ server.                                                                                                    |
|                    |                                                    | Note: You can use this parameter only in the config-tacacs-host sub-mode.                                                                                                    |
|                    | single-connection                                  | (Optional) Multiplexes all TACACS+ requests to this server over a single TCP connection. By default, a separate connection is used for each session.                                                                                                    |
|                    |                                                    | Note: You can use this parameter only in the config-tacacs-host sub-mode.                                                                                                    |

|                  | single-    | connection-idle-timeou                       | t (Optional) Specifies the single connection idle timeout value, in seconds.                      |
|------------------|------------|----------------------------------------------|---------------------------------------------------------------------------------------------------|
|                  | time-ir    | n-seconds                                    | The range is:                                                                                     |
|                  |            |                                              | • 500 to 7200 (prior to Cisco IOS XR Software Release 7.3.2/Release 7.4.1)                        |
|                  |            |                                              | • 5 to 7200 (from Cisco IOS XR Software Release 7.3.2/Release 7.4.1, and later)                   |
| Command Default  | No TA      | CACS+ host is specified                      | 1.                                                                                                |
|                  | The po     | rt-name argument, if no                      | t specified, defaults to the standard port 49.                                                    |
|                  | The sec    | conds argument, if not s                     | pecified, defaults to 5 seconds.                                                                  |
|                  | Single     | connection idle timeout                      | is not set, by default.                                                                           |
| Command Modes    | - XR Co    | nfig mode                                    |                                                                                                   |
| Command History  | Releas     | Se                                           | Modification                                                                                      |
|                  | Releas     | e 7.4.1                                      | This command was modified to include <b>holddown-time</b> option.                                 |
|                  | Releas     | e 7.3.2                                      | This command was modified to                                                                      |
|                  | Releas     | e 7.4.1                                      | change the range for <b>single-connection-idle-timeout</b> .                                      |
|                  | Releas     | e 6.6.3                                      | This command was modified to include <b>single-connection-idle-timeout</b> option.                |
|                  | Releas     | e 6.0                                        | This command was introduced.                                                                      |
| Usage Guidelines |            | 1                                            | erver host commands to specify additional hosts. Cisco IOS XR software in which you specify them. |
|                  | For det    | ails on TACACS+ hold                         | down timer, see the <b>holddown-time</b> command.                                                 |
| Task ID          | Task<br>ID | Operations                                   |                                                                                                   |
|                  | aaa        | read,<br>write                               |                                                                                                   |
| Examples         | The fol    | lowing example shows h                       | now to specify a TACACS+ host with the IP address 209.165.200.226:                                |
|                  |            | P0/CPU0:router(confi<br>P0/CPU0:router(confi | g)# <b>tacacs-server host 209.165.200.226</b><br>g-tacacs-host)#                                  |

The following example shows that the default values from the tacacs-server host command are displayed from the show run command:

```
RP/0/RP0/CPU0:router# show run
Building configuration...
!! Last configuration change at 13:51:56 UTC Mon Nov 14 2005 by lab
tacacs-server host 209.165.200.226 port 49
timeout 5
!
```

The following example shows how to specify that the router consult the TACACS+ server host named host1 on port number 51. The timeout value for requests on this connection is 30 seconds; the encryption key is a\_secret.

```
RP/0/RP0/CPU0:router(config) # tacacs-server host host1 port 51
RP/0/RP0/CPU0:router(config-tacacs-host)# timeout 30
RP/0/RP0/CPU0:router(config-tacacs-host)# key a_secret
```

#### **Related Commands** C, -

| Command                                    | Description                                                                            |
|--------------------------------------------|----------------------------------------------------------------------------------------|
| holddown-time (TACACS+), on page 31        | Specifies a duration for which an unresponsive TACACS+ server is to be marked as down. |
| key (TACACS+), on page 35                  |                                                                                        |
| single-connection, on page 90              |                                                                                        |
| single-connection-idle-timeout, on page 91 | Sets the idle timeout value for the single TCP connection to the TACACS+ server.       |

## tacacs-server key

To set the authentication encryption key used for all TACACS+ communications between the router and the TACACS+ daemon, use the **tacacs-server key** command in XR Config mode. To disable the key, use the **no** form of this command.

tacacs-server key {0 clear-text-key | 7 encrypted-keyauth-key} no tacacs-server key {0 clear-text-key | 7 encrypted-keyauth-key}

|                  | 0 clear-text-key                                              | becifies an unencrypted (cleartext) shared key.                                                                                                    |
|------------------|---------------------------------------------------------------|----------------------------------------------------------------------------------------------------|
|                  | 7 encrypted-key                                               | pecifies an encrypted shared key.                                                                                                    |
|                  | auth-key                                                      | becifies the unencrypted key between the AAA server and the TACACS+ server.                                                                                                    |
| Command Default  | None                                                          |                                                                                                    |
| Command Modes    | — XR Config mode                                              |                                                                                                    |
| Command History  | Release                                                       | Modification                                                                                                    |
|                  | Release 6.0                                                   | This command was introduced.                                                                                                    |
| Usage Guidelines | that have no indiv<br>If you use spaces<br>are part of the ke | must match the key used on the TACACS+ daemon. The key name applies to all servers<br>al keys specified. All leading spaces are ignored; spaces within and after the key are not<br>bur key, do not enclose the key in quotation marks unless the quotation marks themselves<br>d only when the following guidelines are followed: |
|                  | • The <i>clear-te</i>                                         | ey argument must be followed by the <b>0</b> keyword.<br>ey argument must be followed by the <b>7</b> keyword.                                                                                                    |
|                  |                                                               | key is used only if no key is configured for an individual TACACS server. Keys ividual TACACS server always override this global key configuration.                                                                                                    |
|                  | configured for an                                             |                                                                                                    |
| Task ID          | Task Operatio                                                 |                                                                                                    |
| Task ID          | Task Operatio                                                 |                                                                                                    |

# tacacs-server timeout

To set the interval that the server waits for a server host to reply, use the **tacacs-server timeout** command in XR Config mode. To restore the default, use the **no** form of this command.

tacacs-server timeout seconds no tacacs-server timeout seconds

| Syntax Description          | second | seconds Integer that specifies the timeout interval (in seconds) from 1 to 1000. |                                                                                                    |  |
|-----------------------------|--------|----------------------------------------------------------------------------------|----------------------------------------------------------------------------------------------------|--|
| Command Default             | 5 seco | nds                                                                              |                                                                                                    |  |
| Command Modes               | XR Co  | onfig mode                                                                       |                                                                                                    |  |
| Command History             | Relea  | se                                                                               | Modification                                                                                                    |  |
|                             | Relea  | se 6.0                                                                           | This command was introduced.                                                                                                    |  |
| Usage Guidelines<br>Task ID | Timeo  |                                                                                  | timeout is used only if no timeout is configured for an individual TACACS+ server.<br>igured for an individual TACACS+ server always override this global timeout |  |
|                             | aaa    | read,<br>write                                                                   |                                                                                                    |  |
| Examples                    | The fo | llowing examp                                                                    | e shows the interval timer being changed to 10 seconds:                                                                                                    |  |
|                             | RP/0/H | RP0/CPU0:rout                                                                    | r(config)# tacacs-server timeout 10                                                                                                    |  |

Authentication, Authorization, and Accounting Commands

# tacacs-server ipv4

To set the Differentiated Services Code Point (DSCP), which is represented by the first six bits in the Type of Service (ToS) byte of the IP header, use the **tacacs-server ipv4** command in XR Config mode.

tacacs-server ipv4 dscp dscp-value

| Syntax Description | ipv4       | Specifies the dscp bit for the IPv4 packets.                                    |
|--------------------|------------|---------------------------------------------------------------------------------|
|                    | dscp       | Sets the DSCP in the IP header.                                                 |
|                    | dscp-value | Specifies the options for setting the value of DSCP. The available options are: |
|                    |            | <ul> <li>&lt;0-63&gt; Differentiated services codepoint value</li> </ul>        |
|                    |            | • af11 Match packets with AF11 dscp (001010)                                    |
|                    |            | • af12 Match packets with AF12 dscp (001100)                                    |
|                    |            | • af13 Match packets with AF13 dscp (001110)                                    |
|                    |            | • af21 Match packets with AF21 dscp (010010)                                    |
|                    |            | • af22 Match packets with AF22 dscp (010100)                                    |
|                    |            | • af23 Match packets with AF23 dscp (010110)                                    |
|                    |            | • af31 Match packets with AF31 dscp (011010)                                    |
|                    |            | • af32 Match packets with AF32 dscp (011100)                                    |
|                    |            | • af33 Match packets with AF33 dscp (011110)                                    |
|                    |            | • af41 Match packets with AF41 dscp (100010)                                    |
|                    |            | • af42 Match packets with AF42 dscp (100100)                                    |
|                    |            | • af43 Match packets with AF43 dscp (100110)                                    |
|                    |            | • cs1 Match packets with CS1(precedence 1) dscp (001000)                        |
|                    |            | • cs2 Match packets with CS2(precedence 2) dscp (010000)                        |
|                    |            | • cs3 Match packets with CS3(precedence 3) dscp (011000)                        |
|                    |            | • cs4 Match packets with CS4(precedence 4) dscp (100000)                        |
|                    |            | • cs5 Match packets with CS5(precedence 5) dscp (101000)                        |
|                    |            | • cs6 Match packets with CS6(precedence 6) dscp (110000)                        |
|                    |            | • cs7 Match packets with CS7(precedence 7) dscp (111000)                        |
|                    |            | • default Match packets with default dscp (000000)                              |
|                    |            | • ef Match packets with EF dscp (101110)                                        |

| Command Default  |          |                               |                              |
|------------------|----------|-------------------------------|------------------------------|
| Command Modes    |          |                               |                              |
| Command History  | Relea    | Se                            | Modification                 |
|                  | Releas   | e 6.0                         | This command was introduced. |
| Usage Guidelines | No spe   | cific guidelines impact the u | use of this command.         |
| Task ID          | <br>Task | Operation                     |                              |
| IdSK ID          | ID       |                               |                              |
| Idsk ID          |          | read,<br>write                |                              |

# tacacs source-interface

To specify the source IP address of a selected interface for all outgoing TACACS+ packets, use the **tacacs source-interface** command in XR Config mode. To disable use of the specified interface IP address, use the **no** form of this command.

**tacacs source-interface** *type path-id* [**vrf** *vrf-id*] **no tacacs source-interface** *type path-id* 

| Syntax Description | type                                                                                                    | Interface                   | type. For more information, use the question mark (?) online help function.                                                                                                    |
|--------------------|----------------------------------------------------------------------------------------------------|-----------------------------|----------------------------------------------------------------------------------------------------|
|                    | path-id                                                                                                    | Physical                    | interface or virtual interface.                                                                                                    |
|                    |                                                                                                    | Note                        | Use the <b>show interfaces</b> command in XR Config mode to see a list of all interfaces currently configured on the router.                                                                                                    |
|                    |                                                                                                    | For more function.          | e information about the syntax for the router, use the question mark (?) online help                                                                                                    |
|                    | <b>vrf</b> vrf-ia                                                                                                    | d Specifies                 | s the name of the assigned VRF.                                                                                                    |
| Command Default    | -                                                                                                    |                             | nterface is not configured, or the interface is down or does not have an IP address<br>em selects an IP address.                                                                                                    |
| Command Modes      | XR Conf                                                                                                    | ig mode                     |                                                                                                    |
| Command History    | Release                                                                                                    |                             | Modification                                                                                                    |
|                    | Release 6.0                                                                                                    |                             | This command was introduced.                                                                                                    |
| Usage Guidelines   | TACACS                                                                                                    | 8+ packets.<br>n use one II | <b>ce-interface</b> command to set the IP address of the specified interface for all outgoing<br>This address is used as long as the interface is in the <i>up</i> state. In this way, the TACACS+<br>P address entry associated with the network access client instead of maintaining a list of |
|                    | This command is especially useful in cases where the router has many interfaces and you want to ensure that all TACACS+ packets from a particular router have the same IP address. |                             |                                                                                                    |
|                    |                                                                                                    |                             | interface does not have an IP address or is in a <i>down</i> state, TACACS+ behaves as if no figuration is used.                                                                                                    |
| Task ID            | Task<br>ID                                                                                                    | Operations                  |                                                                                                    |
|                    |                                                                                                    | read,<br>write              |                                                                                                    |
| Examples           |                                                                                                    | wing exam<br>S+ packets:    | ple shows how to set the IP address of the specified interface for all outgoing                                                                                                    |

RP/0/RP0/CPU0:router# configure

RP/0/RP0/CPU0:router(config) # tacacs source-interface TenGigabitEthernet 0/0/0/29 vrf abc

# task

To add a task ID to a task group, use the **task** command in task group configuration mode. To remove a task ID from a task group, use the **no** form of this command.

task{read | write | execute | debug}taskid-namenotask{read | write | execute | debug}taskid-name

| Syntax Description | read                                                                                                    | Enables read-only privileges for the named task ID. |                              |  |  |  |
|--------------------|----------------------------------------------------------------------------------------------------|-----------------------------------------------------|------------------------------|--|--|--|
|                    | write Enables write privileges for the named task ID. The term "write" implies read also.                                                                                                    |                                                     |                              |  |  |  |
|                    | execute                                                                                                    | Enables execute privileges for the named task ID.   |                              |  |  |  |
|                    | debug                                                                                                    | Enables debug privileges for the named task ID.     |                              |  |  |  |
|                    | taskid-name                                                                                                    | Name of the task ID.                                |                              |  |  |  |
| Command Default    | No task IDs                                                                                                    | are assigned to a newly created task group.         |                              |  |  |  |
| Command Modes      | Task group c                                                                                                    | configuration                                       |                              |  |  |  |
| Command History    | Release                                                                                                    |                                                     | Modification                 |  |  |  |
|                    | Release 6.0                                                                                                    |                                                     | This command was introduced. |  |  |  |
| Usage Guidelines   | Use the <b>task</b> command in task group configuration mode. To access task group configuration mode, use the <b>taskgroup</b> command in global configuration mode.                                                                                                    |                                                     |                              |  |  |  |
|                    | Task IDs are the base of command authorization. Only users who have the required permissions can execute a particular command on the router. To execute a command, the user must be part of a user group that consists of task group(s) that includes required task IDs and privileges. Cisco IOS XR software supports multiple task IDs. For example, <b>aaa</b> , <b>config-services</b> , <b>crypto</b> , <b>system</b> , and so on. To see the list of task IDs available for the user, use the <b>show user tasks</b> command. |                                                     |                              |  |  |  |
|                    | Likewise, all commands are associated with one or more task IDs, and their corresponding operations (such as <b>read</b> , <b>write</b> , <b>execute</b> , and <b>debug</b> ) that denote the permissions required to execute those commands. You can use the <b>describe</b> command to know the task ID and permissions that are required to execute a particular command.                                                                                                    |                                                     |                              |  |  |  |
|                    | For example, the following output shows that the user needs <b>aaa</b> task ID with <b>read</b> and <b>write</b> permission to execute the <b>show run aaa</b> command. So, users can execute this command if they belong to a user group associated with a task group that includes this <b>aaa</b> task ID having read and write privileges.                                                                                                    |                                                     |                              |  |  |  |
|                    | Router# <b>describe show run aaa</b><br>The command is defined in aaa_cmds.parser                                                                                                    |                                                     |                              |  |  |  |
|                    | User needs ALL of the following taskids:                                                                                                    |                                                     |                              |  |  |  |
|                    | aaa (RE                                                                                                    | EAD WRITE)>                                         |                              |  |  |  |
|                    | It will ta}                                                                                                    | ke the following actions:                           |                              |  |  |  |

```
Wed Mar 16 07:58:01.451 UTC
Spawn the process:
nvgen "-c" "-q" "gl/aaa/"
Router#
```

Root users (users in **root-Ir** or **root-system** user group) have all task IDs, and hence will be able to execute all commands. Also, certain commands might not require any task ID as such to execute it. So, all users will have permission to execute such commands. If you do not have the required permission to execute a command, the command authorization fails. If the user group assignment is preventing you from using any command, contact your AAA administrator for assistance.

A few other examples that describe the commands to list the task ID:

```
Router#describe show interfaces
The command is defined in show interface.parser
show interface.parser
User needs ALL of the following taskids:
   interface (READ) ---->
It will take the following actions:
Thu Mar 17 06:42:08.264 UTC
  Spawn the process:
   show interface "-a"
Router#
Router(config) #describe ssh server
The command is defined in ssh.parser
ssh.parser
User needs ALL of the following taskids:
  crypto (READ WRITE) ----->
It will take the following actions:
  Create/Set the configuration item:
       Path: gl/crypto/ssh/server/sshd/vrf/default
      Value: packed[ 0x1 <string> <string> ]
Router(config)#
```

For more details, see *Configuring AAA Services* chapter in the *System Security Configuration Guide for Cisco* NCS 5000 Series Routers.

| ID | Task<br>ID | Operations |
|----|------------|------------|
|    | aaa        | read,      |
|    |            | write      |

**Examples** 

The following example shows how to enable execute privileges for the config-services task ID and associate that task ID with the task group named taskgroup1:

RP/0/RP0/CPU0:router# configure
RP/0/RP0/CPU0:router(config)# taskgroup taskgroup1
RP/0/RP0/CPU0:router(config-tg)# task execute config-services

# taskgroup

To configure a task group to be associated with a set of task IDs, and to enter task group configuration mode, use the **taskgroup** command in XR Config mode. To delete a task group, use the **no** form of this command.

**taskgroup** *taskgroup-name* [{**description** *string* | **task** {**read** | **write** | **execute** | **debug**} *taskid-name* | **inherit taskgroup** *taskgroup-name*}] **no taskgroup** *taskgroup-name* 

| Syntax Description | taskgroup-name                                                                                                    | Name of a particular task group.                                                                                                    |  |  |  |  |
|--------------------|----------------------------------------------------------------------------------------------------|----------------------------------------------------------------------------------------------------|--|--|--|--|
|                    | description                                                                                                    | (Optional) Enables you to create a description for the named task group.                                                                                                    |  |  |  |  |
|                    | string                                                                                                    | (Optional) Character string used for the task group description.                                                                                                    |  |  |  |  |
|                    | task                                                                                                    | (Optional) Specifies that a task ID is to be associated with the named task group.                                                                                                    |  |  |  |  |
|                    | read                                                                                                    | <ul><li>(Optional) Specifies that the named task ID permits read access only.</li><li>(Optional) Specifies that the named task ID permits read and write access only.</li><li>(Optional) Specifies that the named task ID permits execute access.</li></ul> |  |  |  |  |
|                    | write                                                                                                    |                                                                                                    |  |  |  |  |
|                    | execute                                                                                                    |                                                                                                    |  |  |  |  |
|                    | debug                                                                                                    | (Optional) Specifies that the named task ID permits debug access only.                                                                                                    |  |  |  |  |
|                    | taskid-name (Optional) Name of a task: the task ID.                                                                                                    |                                                                                                    |  |  |  |  |
|                    | inherit taskgroup (Optional) Copies permissions from the named task group.                                                                                                    |                                                                                                    |  |  |  |  |
|                    | taskgroup-name (Optional) Name of the task group from which permissions are to be inherited.                                                                                                    |                                                                                                    |  |  |  |  |
| Command Default    | Five predefined us                                                                                                    | er groups are available by default.                                                                                                    |  |  |  |  |
| Command Modes      | XR Config mode                                                                                                    |                                                                                                    |  |  |  |  |
| Command History    | Release                                                                                                    | Modification                                                                                                    |  |  |  |  |
|                    | Release 6.0                                                                                                    | This command was introduced.                                                                                                    |  |  |  |  |
| Usage Guidelines   | Task groups are configured with a set of task IDs for each action type. Deleting a task group that is still referenced in the system results in a warning and rejection of the deletion. For more details on task IDs, see the Usage Guidelines section of the <b>task</b> command.                          |                                                                                                    |  |  |  |  |
|                    | You can use the <b>show user group</b> command in XR Config mode to know the group(s) that the current use<br>is part of. Similarly, you can use the <b>show user all</b> to know the group or task information (such as usernam<br>groups, authentication method, task IDs, and so on) of the current user. |                                                                                                    |  |  |  |  |
|                    | From global configuration mode, you can display all the configured task groups. However, you cannot displa all the configured task groups in taskgroup configuration mode.                                                                                                    |                                                                                                    |  |  |  |  |
|                    |                                                                                                    | <b>roup</b> command with no keywords or arguments enters task group configuration mode, in the <b>description</b> , <b>inherit</b> , <b>show</b> , and <b>task</b> commands.                                                                                |  |  |  |  |
|                    |                                                                                                    |                                                                                                    |  |  |  |  |

| Task ID  | Task Operations<br>ID                                                                                                    |
|----------|----------------------------------------------------------------------------------------------------|
|          | aaa read,<br>write                                                                                                    |
| Examples | The following example assigns read bgp permission to the task group named alpha                                                                         |
|          | RP/0/RP0/CPU0:router# <b>configure</b><br>RP/0/RP0/CPU0:router(config)# <b>taskgroup alpha</b><br>RP/0/RP0/CPU0:router(config-tg)# <b>task read bgp</b> |

# timeout (TACACS+)

To specify a timeout value that sets the length of time the authentication, authorization, and accounting (AAA) server waits to receive a response from the TACACS+ server, use the **timeout** (TACACS+) command in TACACS host configuration mode. To disable this command and return to the default timeout value of 5 seconds, use the **no** form of this command.

timeout seconds no timeout seconds

| Syntax Description | secona     | <i>ls</i> Timeout valis used. | ue (in seconds). The range is from 1 to 1000. If no timeout is specified, the global value          |
|--------------------|------------|-------------------------------|----------------------------------------------------------------------------------------------------|
| Command Default    | second     | <i>ls</i> : 5                 |                                                                                                    |
| Command Modes      | TACA       | CS host config                | uration                                                                                             |
| Command History    | Relea      | se                            | Modification                                                                                        |
|                    | Releas     | se 6.0                        | This command was introduced.                                                                        |
| Usage Guidelines   |            | and for this ser              | CS+) command overrides the global timeout value set with the <b>tacacs-server timeout</b> ver only. |
| Task ID            | Task<br>ID | Operations                    |                                                                                                    |
| Task ID            |            | Operations<br>read,<br>write  |                                                                                                    |

# timeout login response

To set the interval that the server waits for a reply to a login, use the **timeout login response** command in line template configuration mode. To restore the default, use the **no** form of this command.

timeout login response seconds no timeout login response seconds

| Syntax Description | seconds Integer that specifies the timeout interval (in seconds) from 0 to 300. |                 |                                                                                                    |
|--------------------|---------------------------------------------------------------------------------|-----------------|----------------------------------------------------------------------------------------------------|
| Command Default    | second                                                                          | <i>ls</i> : 30  |                                                                                                    |
| Command Modes      | Line to                                                                         | emplate config  | uration                                                                                                    |
| Command History    | Relea                                                                           | se              | Modification                                                                                                    |
|                    | Relea                                                                           | se 6.0          | This command was introduced.                                                                                                    |
| Usage Guidelines   | timeou<br>cannot                                                                | it value applie | in <b>response</b> command in line template configuration mode to set the timeout value. This is to all terminal lines to which the entered line template is applied. This timeout value line console. After the timeout value has expired, the user is prompted again. The retry es. |
| Task ID            | Task<br>ID                                                                      | Operations      |                                                                                                    |
|                    | aaa                                                                             | read,<br>write  |                                                                                                    |
| Examples           | The fo                                                                          | llowing exam    | ple shows how to change the interval timer to 20 seconds:                                                                                                    |
|                    | RP/0/H                                                                          | RP0/CPU0:rou    | ter# <b>configure</b><br>ter(config)# <b>line template alpha</b><br>ter(config-line)# <b>timeout login response 20</b>                                                                                                    |

## usergroup

To configure a user group and associate it with a set of task groups, and to enter user group configuration mode, use the **usergroup** command in XR Config mode. To delete a user group, or to delete a task-group association with the specified user group, use the **no** form of this command.

usergroup usergroup-name no usergroup usergroup-name

**Syntax Description** *usergroup-name* Name of the user group. The *usergroup-name* argument can be only one word. Spaces and quotation marks are not allowed.

**Command Default** Five predefined user groups are available by default.

Command Modes XR Config mode

 Command History
 Release
 Modification

 Release 6.0
 This command was introduced.

Usage Guidelines User groups are configured with the command parameters for a set of users, such as task groups. You can remove specific user groups by using the **no** form of the **usergroup** command. You can remove the user group itself by using the **no** form of the command without giving any parameters. Deleting a user group that is still referenced in the system results in a warning and a rejection of the deletion.

Use the inherit usergroup, on page 34 command to copy permissions from other user groups. The user group is inherited by the parent group and forms a union of all task IDs specified in those groups. Circular inclusions are detected and rejected. User groups cannot inherit properties from predefined groups, such as root-system and owner-sdr.

From global configuration mode, you can display all the configured user groups. However, you cannot display all the configured user groups in usergroup configuration mode.

| ask ID | Task<br>ID | Operations     |  |
|--------|------------|----------------|--|
|        | aaa        | read,<br>write |  |
|        |            |                |  |

Examples

The following example shows how to add permissions from the user group beta to the user group alpha:

RP/0/RP0/CPU0:router# configure
RP/0/RP0/CPU0:router(config)# usergroup alpha
RP/0/RP0/CPU0:router(config-ug)# inherit usergroup beta

## username

To configure a new user with a username, establish a password, grant permissions for the user, and to enter username configuration mode, use the **username** command in XR Config mode or System Admin Config mode. To delete a user from the database, use the **no** form of this command.

username name [{ group name | policy name | [ password-policy name ] { password | masked-password } [ type ] password | { secret | masked-secret } [{ type | 0 [ enc-type type ] secret }] }] no username name [{ group name | policy | password | masked-password | secret | masked-secret | password-policy name [ masked-password [ type ] password ] }]

Syntax Description Name of the user. The name пате argument can be only one word. Spaces and quotation marks are not allowed. The allowed range for a user-defined username is 2-253 characters. Enables a user to be associated with group name a user group, as defined with the usergroup command. policy name Configures a password policy that is common to user password and secret. password-policy name (Optional) Specifies the password policy for cleartext and Type 7 password authentication. password Enables a password to be created for the specified user. masked-password Enables a password to be created for the specified user. When you key in the password, it is not visible on the screen.

| type password | Specifies the password type and the password to be keyed in.                                                                                                    |
|---------------|----------------------------------------------------------------------------------------------------|
|               | Enter 0 or 7 for the <i>type</i> argument.<br>0 specifies a cleartext password,<br>and 7 specifies a Type 7 encrypted<br>password.                                         |
|               | If Type 7 encryption is enabled<br>with the <b>password</b> keyword, the<br>password is not visible to the user.<br>The password can be up to 253<br>characters in length. |
|               | (Optional) type argument                                                                                                    |
| secret        | Enables a secret to be created for the specified user.                                                                                                    |
| masked-secret | Enables a secret to be created for<br>the specified user. When you key<br>in the secret, it is not visible on the<br>screen.                                               |
| type secret   | Specifies the secret type and the secret to be keyed in.                                                                                                    |
|               | Enter 0, or enter 5, 8, 9, or 10, for the <i>type</i> argument. Details:                                                                                                   |
|               | • 0 specifies a cleartext secret that will be encrypted for use.                                                                                                    |
|               | <ul> <li>5 specifies a Type 5 password<br/>that uses MD5 hashing<br/>algorithm.</li> </ul>                                                                                 |
|               | <ul> <li>8 specifies a Type 8 password<br/>that uses SHA256 hashing<br/>algorithm.</li> </ul>                                                                              |
|               | <ul> <li>9 specifies a Type 9 password<br/>that uses scrypthashing<br/>algorithm.</li> </ul>                                                                               |
|               | • 10 specifies a Type 10<br>password that uses SHA512<br>hashing algorithm.                                                                                                |
|               | (Optional) <i>type</i> argument.                                                                                                    |

I

|                 | 0 enc-type type secret                  | Specifies that you enter a cleartext secret to be encrypted by a specified encryption method.                |  |
|-----------------|-----------------------------------------|----------------------------------------------------------------------------------------------------|--|
|                 |                                         | • 0 specifies that you should enter a cleartext secret.                                                      |  |
|                 |                                         | • <b>enc-type</b> specifies that you enter 5, 8, 9, or 10, for the <i>type</i> argument.                     |  |
|                 |                                         | • Enter the cleartext secret for the <i>secret</i> argument.                                                 |  |
|                 |                                         | (Optional) <b>enc-type</b> <i>type</i> keyword-argument combination.                                         |  |
| Command Default | No usernames are defined in the system. |                                                                                                    |  |
| Command Modes   | XR Config mode                          |                                                                                                    |  |
|                 | System Admin Config mode                |                                                                                                    |  |
| Command History | Release                                 | Modification                                                                                                 |  |
|                 | Release 6.0                             | This command was introduced.                                                                                 |  |
|                 | Release 6.2.1                           | Added support for<br><b>password-policy</b> , as part of AAA<br>password security for FIPS<br>compliance.    |  |
|                 | Release 7.0.1                           | Added the support for Type 8 (SHA256), Type 9 (scrypt) and Type 10 (SHA512) for <b>secret</b> configuration. |  |
|                 |                                         |                                                                                                    |  |
|                 | Release 7.2.1                           | Added the support for <b>policy</b> option<br>to configure policy common to user<br>password and secret.     |  |

#### **Usage Guidelines**

## \_\_\_\_

Note

- A user is never allowed to have cisco-support privileges as the only group.
  - From Release 7.0.1 and later, Type 10 (SHA512) is applied as the default type for the secret configuration.
     Prior to this, Type 5 (MD5) was the default one.

Use the **username** command to identify the user and enter username configuration mode. Password and user group assignments can be made from either XR Config mode or username configuration submode. Permissions (task IDs) are assigned by associating the user with one or more defined user groups.

From XR Config mode, you can display all the configured usernames. However, you cannot display all the configured usernames in username configuration mode.

Each user is identified by a username that is unique across the administrative domain. Each user should be made a member of at least one user group. Deleting a user group may orphan the users associated with that group. The AAA server authenticates orphaned users, but most commands are not authorized.

The **username** command is associated with a particular user for local login authentication by default. Alternatively, a user and password can be configured in the database of the TACACS+ server for TACACS+ login authentication. For more information, see the description of the aaa authentication (XR-VM), on page 8 command.

The predefined group root-system may be specified only by root-system users while administration is configured.

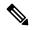

Note

To enable the local networking device to respond to remote Challenge Handshake Authentication Protocol (CHAP) challenges, one **username** command entry must be the same as the hostname entry that has already been assigned to the other networking device.

For more details on defining a password policy, refer **aaa password-policy** command. The AAA password security policy feature works as such for Cisco IOS XR platforms. Whereas, it is supported only on XR VM, for Cisco IOS XR 64 bit platforms.

The following are password masking guidelines for various command forms:

username name password type password

username name masked-password type password

Enter 0 or 7 for the *type* argument. *0* specifies a cleartext password, and 7 specifies a Type 7 encrypted password.

• secret type secret

masked-secret type secret

Enter 0, or enter 5, 8, 9, or 10, for the *type* argument. 0 specifies a cleartext secret, and 5, 8, 9, and 10 specify a Type 5, Type 8, Type 9, and Type 10 secret, respectively.

• secret 0 enc-type type secret

masked-secret 0 enc-type type secret

#### Enter 5, 8, 9, or 10, for the *type* argument.

• masked-password type password

### masked-secret type secret

After specifying the password encryption type, press **Enter** or **return** on your keyboard. The password/secret option appears in the next line. Example:

```
Router(config)# masked-secret 10
Enter secret:
Re-enter secret:
```

| Operations     |
|----------------|
| read,<br>write |
|                |

**Examples** 

The following example shows the commands available after executing the username command:

```
RP/0/RP0/CPU0:router# config
RP/0/RP0/CPU0:router(config)# username user1
RP/0/RP0/CPU0:router(config-un)# ?
```

| clear    | Clear the uncommitted configuration                           |  |
|----------|---------------------------------------------------------------|--|
| commit   | Commit the configuration changes to running                   |  |
| describe | Describe a command without taking real actions                |  |
| do       | Run an exec command                                           |  |
| exit     | Exit from this submode                                        |  |
| group    | User group in which this user will be a member of             |  |
| no       | Negate a command or set its defaults                          |  |
| password | Specify the password for the user                             |  |
| policy   | Specify the policy common to password and secret for the user |  |
| pwd      | Commands used to reach current submode                        |  |
| root     | Exit to the XR Config mode                                    |  |
| secret   | Specify the secure password for the user                      |  |
| show     | Show contents of configuration                                |  |

RP/0/RP0/CPU0:router(config-un) #

The following example shows how to establish the clear-text password *password1* for the user name *user1*:

RP/0/RP0/CPU0:router# configure

```
RP/0/RP0/CPU0:router(config)# username user1
RP/0/RP0/CPU0:router(config-un)# password 0 password1
```

This example shows how to apply a AAA password policy for a user:

```
RP/0/RP0/CPU0:router# config
RP/0/RP0/CPU0:router(config)# username user1 password-policy test-policy password abc
```

This example shows how to apply a password policy for the user secret:

```
Router#configure
Router(config)#username user1
Router(config-un)#policy test-policy1
Router(config-un)#secret 10
$6$dmwuW0Ajicf98W0.$y/vzynWF1/OcGxwBwHs79VAy5ZZLhoHd7TicR4mOo8IIVriYOGAKW0A.w1JvTPO71bZry.DxHrE3SN2EBzBJe0
Router(config-un)#commit
```

The following example shows how to configure a Type 8 (SHA256) password for the user, *user8*. You can also see the examples and usage of the secret, on page 51 command.

You can specify Type as '8' under the **secret** keyword, to explicitly configure Type 8 password.

```
Router#configure
Router(config)#username user8 secret 8
$8$ZYKG11dZIw73D1$IUWJOqTLoMyExhsNKoL5vMtvCOYguM5ajXf4uGeQj6I
Router(config-un)#commit
```

This example shows how to configure Type 9 password:

```
Router#configure
Router(config)#username user9 secret 9
$9$/rIQL1B3rp1RBL$oS2fLWKFYH6B/kApxkkXmIqbPAHpRZkPEoh3WqGbvwQ
Router(config-un)#commit
```

Similarly, this example shows how to configure Type 10 password :

```
Router#configure
Router(config)#username user10 secret 10
$6$9UvJidvsTEqgkAPU$3CL1Ei/F.E4v/Hi.UaqLwX8UsSEr9ApG6c5pzhMJmZtgW4jObAQ7meAwyhu5VM/aRFJqe/jxZG17h6xPrvJWf1
Router(config-un)#commit
```

This example shows how to specify the Type 10 password in System Admin VM:

```
Router#admin
sysadmin-vm:0_RP0# configure
sysadmin-vm:0_RP0(config)# aaa authentication users user user10 password testpassword
sysadmin-vm:0_RP0(config)# commit
```

#### **Password Masking Examples**

The following example shows how to enable password masking for a cleartext password entry:

In this example, for user us3, a cleartext password is entered.

```
Router(config) # username us3 masked-password 0
```

Enter password:

Re-enter password:

Router (config) #commit

In the **show** command output, you can see the encrypted password:

Router# show run aaa .. username us3 password 7 105A1D0D

The encrypted password 105A1D0D is entered in the Enter password: and Re-enter password:

fields, for Type 7 password encryption:

Router(config) # username us3 masked-password 7

Enter password: Re-enter password:

Router (config) #commit

If there is a password mismatch between the two entries, an error message is displayed.

The following example shows how to enable password masking for a AAA password policy:

In this example, for user us6, a cleartext password is entered.

```
Router(config)# aaa password-policy security
Router(config)# username us6 password-policy security masked-password 0
```

```
Enter password:
Re-enter password:
```

Router(config)#commit

In the show command output, you can see the encrypted password.

```
Router# show run aaa
..
aaa password-policy security
..
username us6
password-policy security password 7 0835585A
```

The encrypted password 0835585A is entered in the **Enter password:** and **Re-enter password:** fields for Type 7 password encryption.

Router(config)# username us6 password-policy test-policy masked-password 7

Enter password: Re-enter password:

Router (config) #commit

## users group

To associate a user group and its privileges with a line, use the **users group** command in line template configuration mode. To delete a user group association with a line, use the **no** form of this command.

users group {usergroup-name | cisco-support | netadmin | operator | root-lr | root-system | sysadmin}

no users group {*usergroup-name* | cisco-support | netadmin | operator | root-lr | root-system | serviceadmin | sysadmin}

| Syntax Description | usergroup-name                                                                                                    | Name of the user group. The <i>usergroup-name</i> argument can be only one word. Spaces and quotation marks are not allowed. |  |  |
|--------------------|----------------------------------------------------------------------------------------------------|----------------------------------------------------------------------------------------------------|--|--|
|                    | cisco-support                                                                                                    | Specifies that users logging in through the line are given Cisco support personnel privileges.                               |  |  |
|                    | netadmin                                                                                                    | Specifies that users logging in through the line are given network administrator privileges.                                 |  |  |
|                    | operator                                                                                                    | Specifies that users logging in through the line are given operator privileges.                                              |  |  |
|                    | <b>root-lr</b> Specifies that users logging in through the line are given root logical router (LR) privil                                                                                                    |                                                                                                    |  |  |
|                    | root-system                                                                                                    | Specifies that users logging in through the line are given root system privileges.                                           |  |  |
|                    | serviceadmin                                                                                                    | Specifies that users logging in through the line are given service administrator group privileges.                           |  |  |
|                    | sysadmin                                                                                                    | Specifies that users logging in through the line are given system administrator privileges.                                  |  |  |
| Command Default    | None                                                                                                    |                                                                                                    |  |  |
| Command Modes      | Line template configuration                                                                                                    |                                                                                                    |  |  |
| Command History    | Release                                                                                                    | Modification                                                                                                    |  |  |
|                    | Release 6.0                                                                                                    | This command was introduced.                                                                                                 |  |  |
| Usage Guidelines   | Use the <b>users group</b> command to enable a user group and its privileges to be associated with a line, meaning that users logging in through the line are given the privileges of the particular user group. |                                                                                                    |  |  |
| Task ID            | Task Operatio<br>ID                                                                                                    | ns                                                                                                    |  |  |
|                    | aaa read,<br>write                                                                                                    |                                                                                                    |  |  |
| Examples           | In the following are given operato                                                                                                    | example, if a vty-pool is created with line template <i>vty</i> , users logging in through vty                               |  |  |

RP/0/RP0/CPU0:router# configure RP/0/RP0/CPU0:router(config)# aaa authen login vty-authen line RP/0/RP0/CPU0:router(config)# commit RP/0/RP0/CPU0:router(config)# line template vty RP/0/RP0/CPU0:router(config-line)# users group operator RP/0/RP0/CPU0:router(config-line)# login authentication